# Series

# CICS **INSIGHT** Series **Welcome**

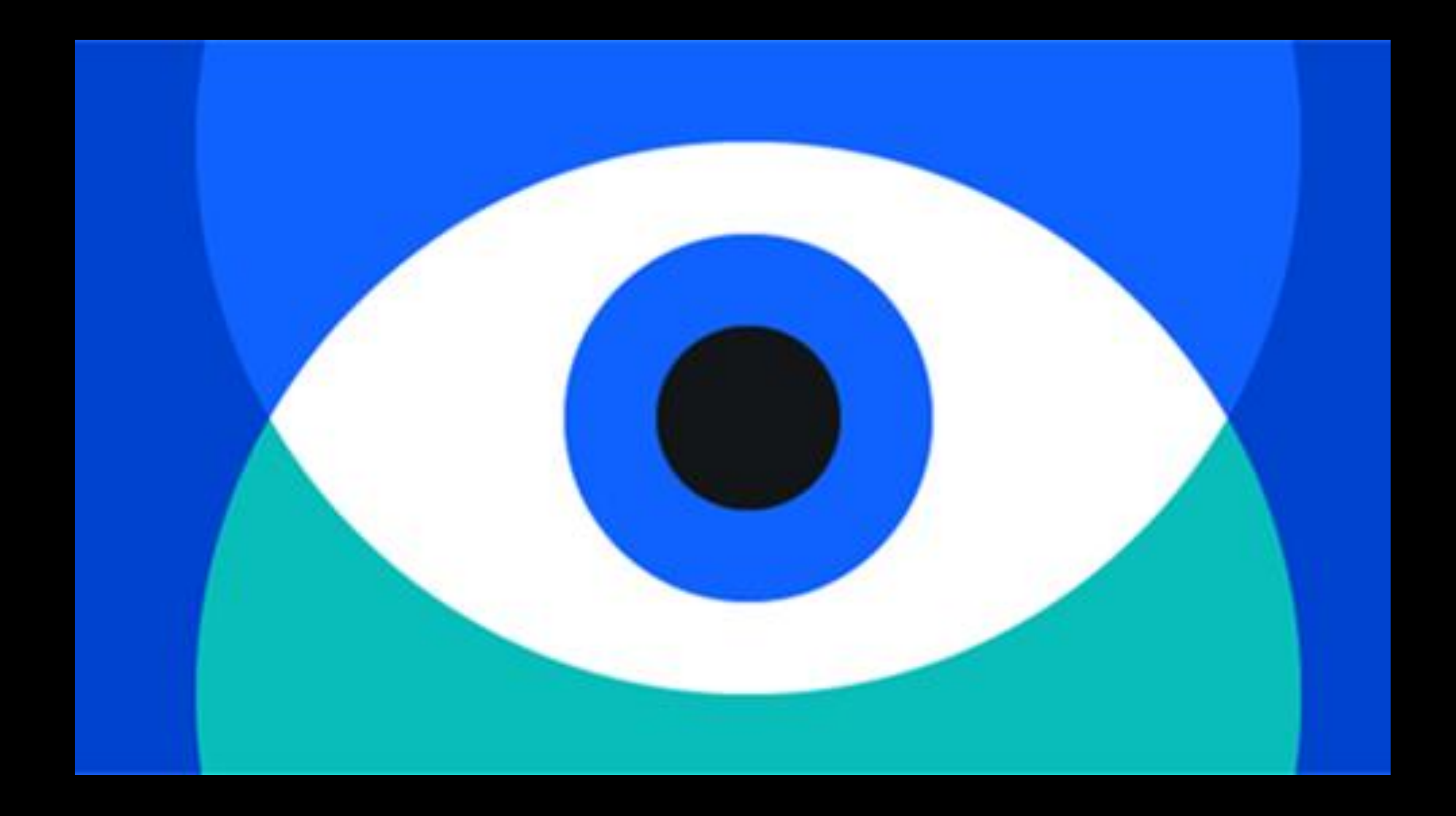

## **Today's session will begin soon.**

## **Thank you for your patience.**

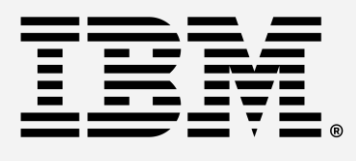

*In-depth technical discussions led by CICS experts*

# **Today's Session:** CICS **INSIGHT** Series

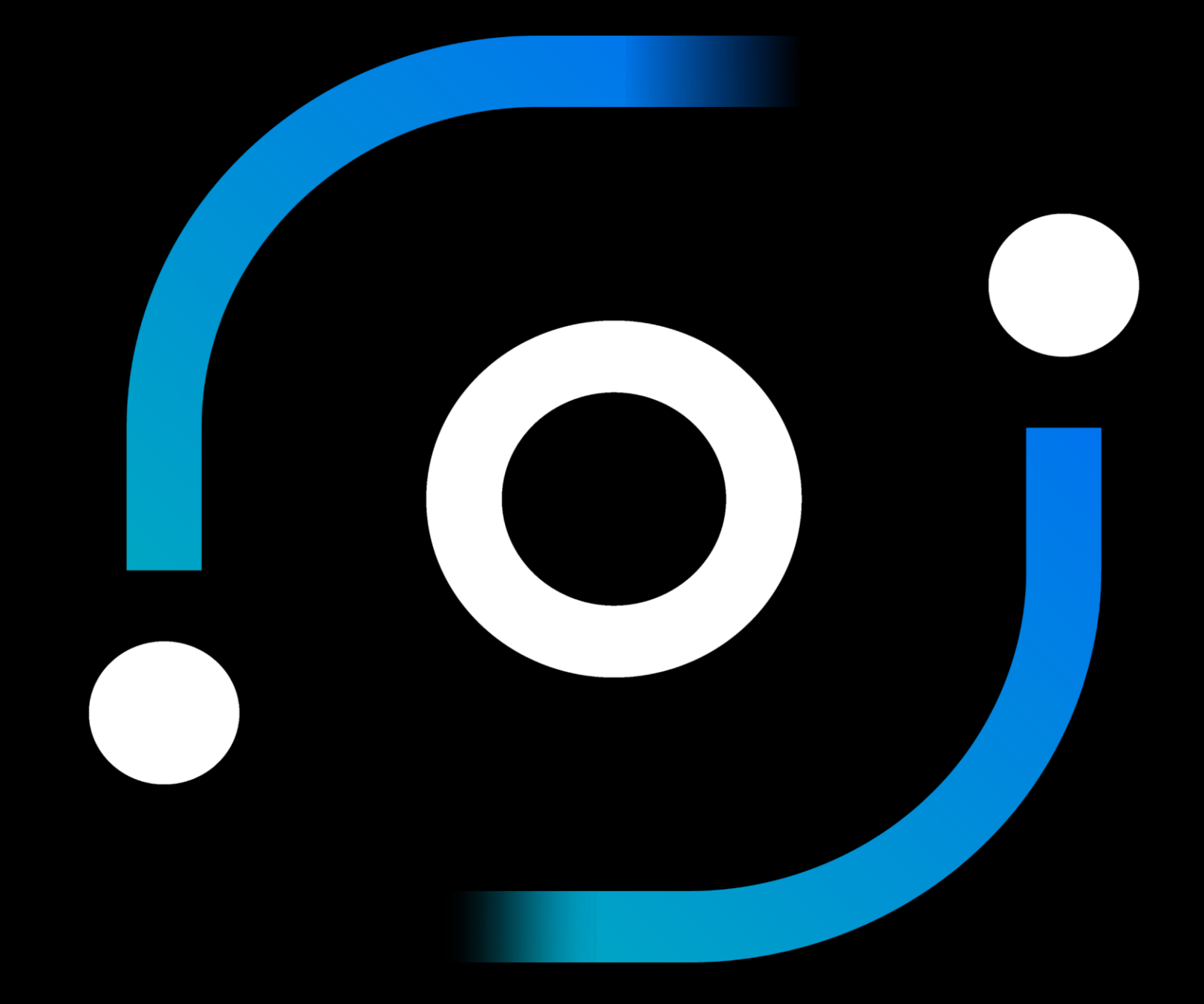

### *Visit this site for slides, replays and upcoming session announcements:*

## April . **April 17th 11:00 AM EDT**

<https://ibm-zcouncil.com/cics-insight-series-2024/>

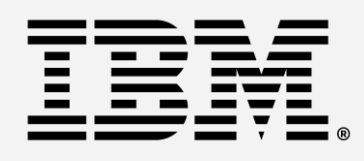

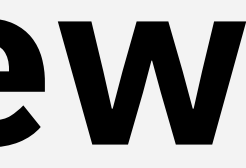

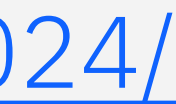

# **CICS TS 6.2 Overview**

*In-depth technical discussions led by CICS experts*

# France Constitution of the construction of the construction of the construction of the construction of the const<br>The construction of the construction of the construction of the construction of the construction of the const

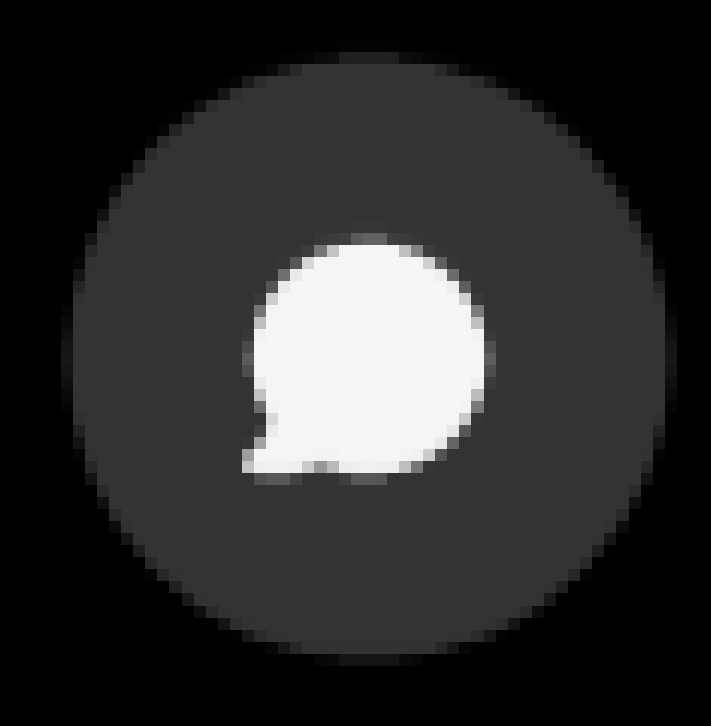

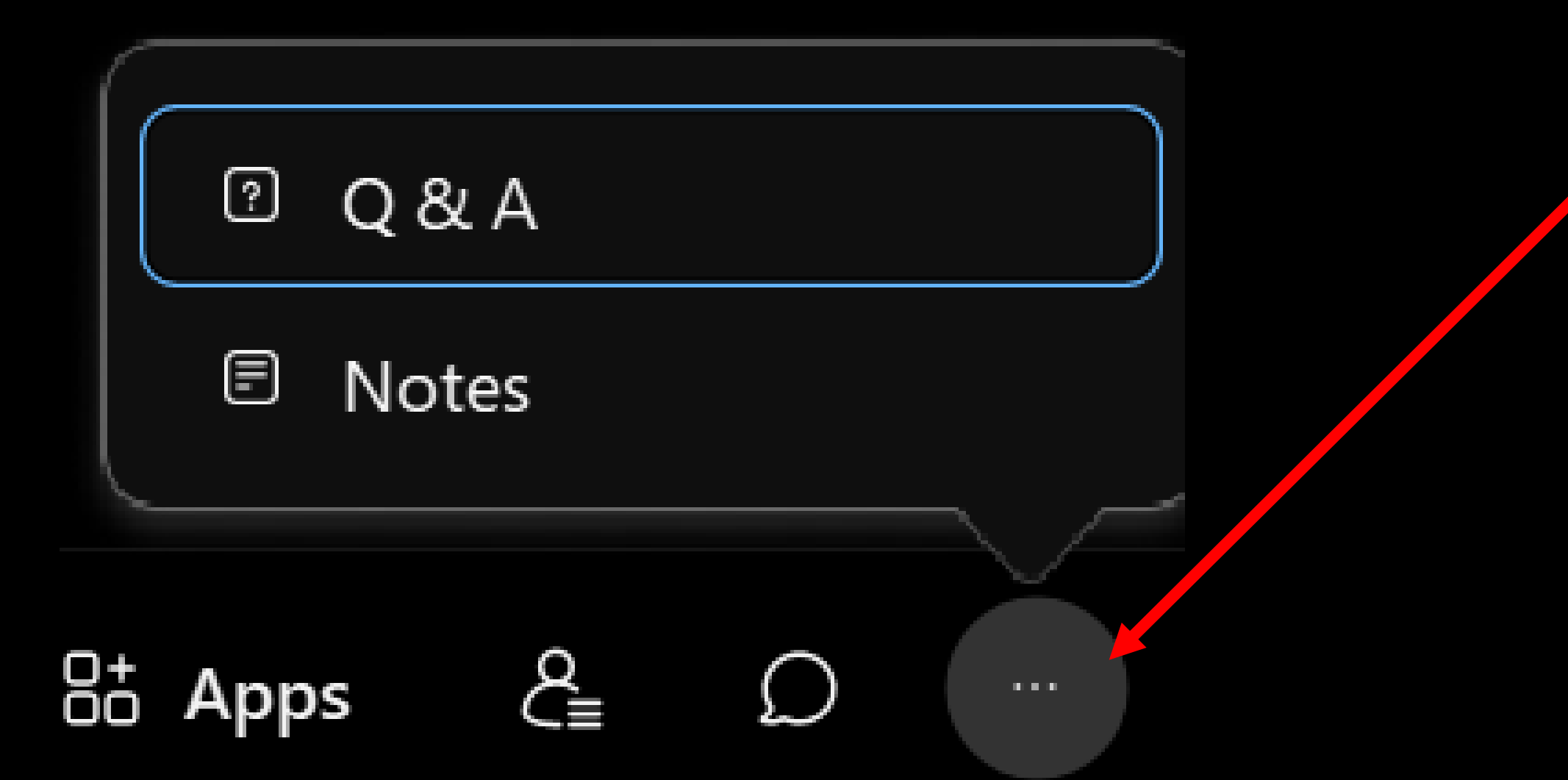

### If you have quest Series of the series of the series of the series of the series of the series of the series of the series of the series of the series of the series of the series of the series of the series of the series of the series of th *If you have questions during the session*

## **Place them in the chat or** enter them in the **Q&A section**

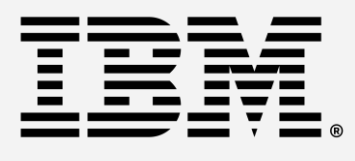

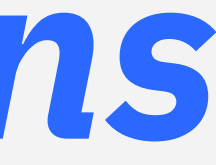

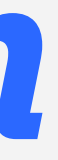

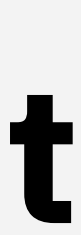

# IBM® CICS® Transaction Server for z/OS

# *Secure and scalable transaction processing*

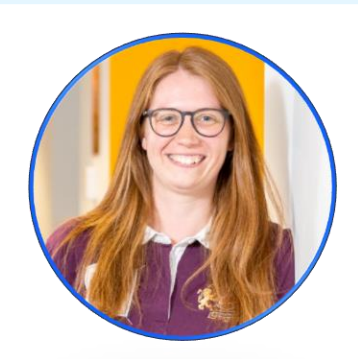

Louisa Seers CICS TS, Product Manager [LOUISASE@uk.ibm.com](mailto:LOUISASE@uk.ibm.com)

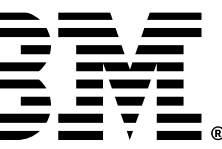

## Notices and disclaimers

© 2024 International Business Machines Corporation. All rights reserved.

**This document is distributed "as is" without any warranty, either express or implied. In no event shall IBM be liable for any damage arising from the use of this information, including but not limited to, loss of data, business interruption, loss of profit or loss of opportunity.**

Customer examples are presented as illustrations of how those customers have used IBM products and the results they may have achieved. Actual performance, cost, savings or other results in other operating environments may vary.

Workshops, sessions and associated materials may have been prepared by independent session speakers, and do not necessarily reflect the views of IBM.

Not all offerings are available in every country in which IBM operates.

Any statements regarding IBM's future direction, intent or product plans are subject to change or withdrawal without notice.

IBM, the IBM logo, and ibm.com are trademarks of International Business Machines Corporation, registered in many jurisdictions worldwide. Other product and service names might be trademarks of IBM or other companies. A current list of IBM trademarks is available on the Web at "Copyright and trademark information" at: [www.ibm.com/legal/copytrade.shtml.](https://www.ibm.com/legal/copytrade)

Certain comments made in this presentation may be characterized as forward looking under the Private Securities Litigation Reform Act of 1995.

Forward-looking statements are based on the company's current assumptions regarding future business and financial performance. Those statements by their nature address matters that are uncertain to different degrees and involve a number of factors that could cause actual results to differ materially. Additional information concerning these factors is contained in the Company's filings with the SEC.

Copies are available from the SEC, from the IBM website, or from IBM Investor Relations.

Any forward-looking statement made during this presentation speaks only as of the date on which it is made. The company assumes no obligation to update or revise any forward-looking statements except as required by law; these charts and the associated remarks and comments are integrally related and are intended to be presented and understood together.

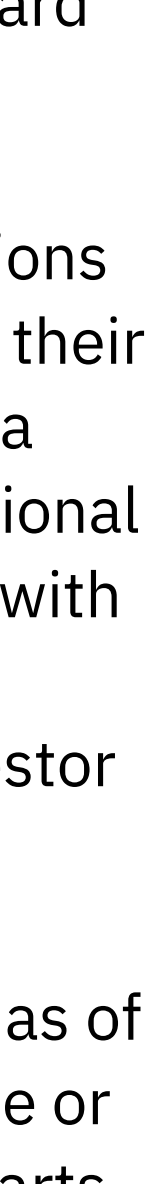

## Agenda **CICS TS 6.2**

- Application modernization
- CICS TS vision
- CICS TS 6.2 dates and themes

- Threadsafe access to shared data tables
- Reduced volumes of SMF
- CICS policies + much more

#### **Management and resiliency**

#### **Security and compliance**

- Adopting Zero Trust
- Security discovery and definition capture
- TLS 1.3, key rings, certificate processing
- Sign-on, command security checking
- Defaults, documentation

#### **Developer productivity**

- Java, Jakarta, Spring Boot, and Node.js
- CICS containers
- Ansible and z/OS Cloud Broker

#### **Q&A panel**

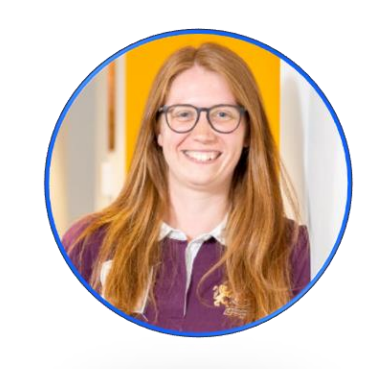

Louisa Seers CICS TS, Product Manager [LOUISASE@uk.ibm.com](mailto:LOUISASE@uk.ibm.com)

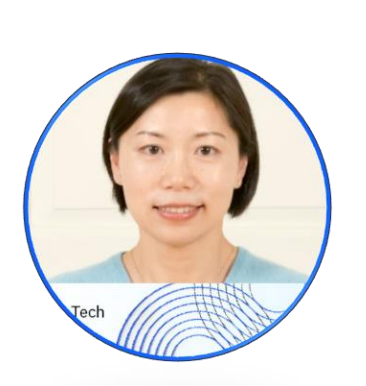

Colin Penfold CICS TS, Technical Leader of security [colin\\_penfold@uk.ibm.com](mailto:colin_penfold@uk.ibm.com)

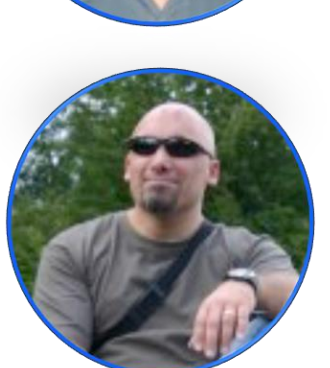

Stew Francis CICS TS, Architect [stewartfrancis@uk.ibm.com](mailto:stewartfrancis@uk.ibm.com)

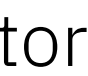

Jenny He CICS TS, Development Lead, Master Inventor [HEJEN@uk.ibm.com](mailto:HEJEN@uk.ibm.com)

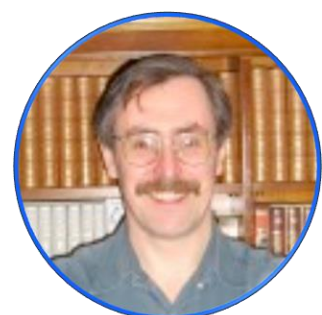

John Taylor CICS TS, Software engineer [JTAYLOR1@uk.ibm.com](mailto:JTAYLOR1@uk.ibm.com)

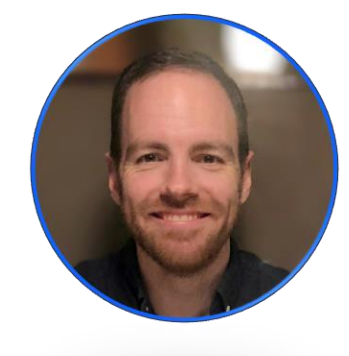

## IBM z16 is built to build

We built a powerful and secure platform for business. Let's build the future of yours.

### Secure with a Cyber Resilient System

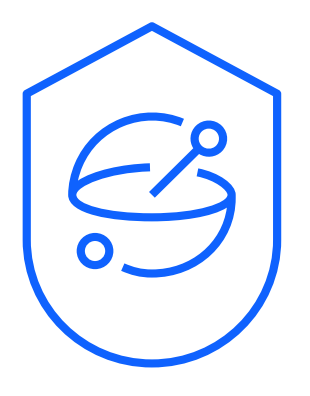

Predict and Automate for Increased Decision Velocity

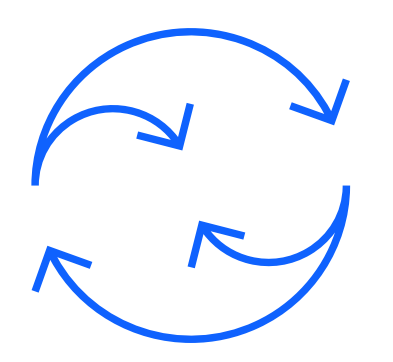

### Modernize with Hybrid Cloud

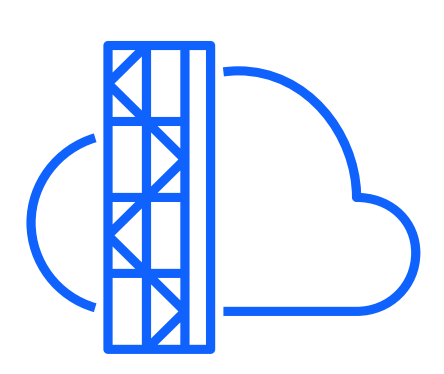

Apply insights at speed and scale to create new value in every client interaction Increase productivity and lower operational costs with automation and AIOps

Secure data and systems now and in the future with quantum-safe protection Address ever-increasing regulations with automation for compliance Plan and mitigate risk of potential future outages

Empower developers with agility to accelerate modernization of existing workloads Enable integration of IBM zSystems workloads with new digital services across the hybrid cloud

## IBM's approach lets you continuously modernize applications & data on IBM zSystems and Cloud

#### **Build the right foundation**

#### Optimize the core

Manage the costand performance ofrunning current applications.

#### Enhance and modernize applications

Augment, refactor, and create applications leveraging cloud-native principles.

#### Integrate across hybrid cloud

Leverage enterprise DevOps with an integrated CI/CD pipeline and full application observability.

Make AI -driven decisions atscale Achieve AI -driven insightatscale to help make decisions in real time.

Leverage open APIs and event-driven architecture to integrate hybrid applications.

#### Simplify information access and sharing

Optimize and secure data access and information sharing across the enterprise.

Application Discovery / co-creation **Computer Construction** Patterns **Construction Discovery / co-creation Construction** 

#### **Increase business agility & productivity**

Getmore agile with enterprise DevOps

Automate and standardize IT Create standardized IT automation for mainframe infrastructure and tasks using a common approach.

Accelerate your journey

Patterns

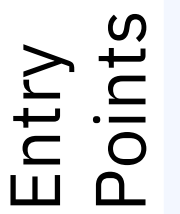

[ibm.com/topics/application-modernization](http://www.ibm.com/topics/application-modernization)

Applications have access to the full potential of the IBM Z platform

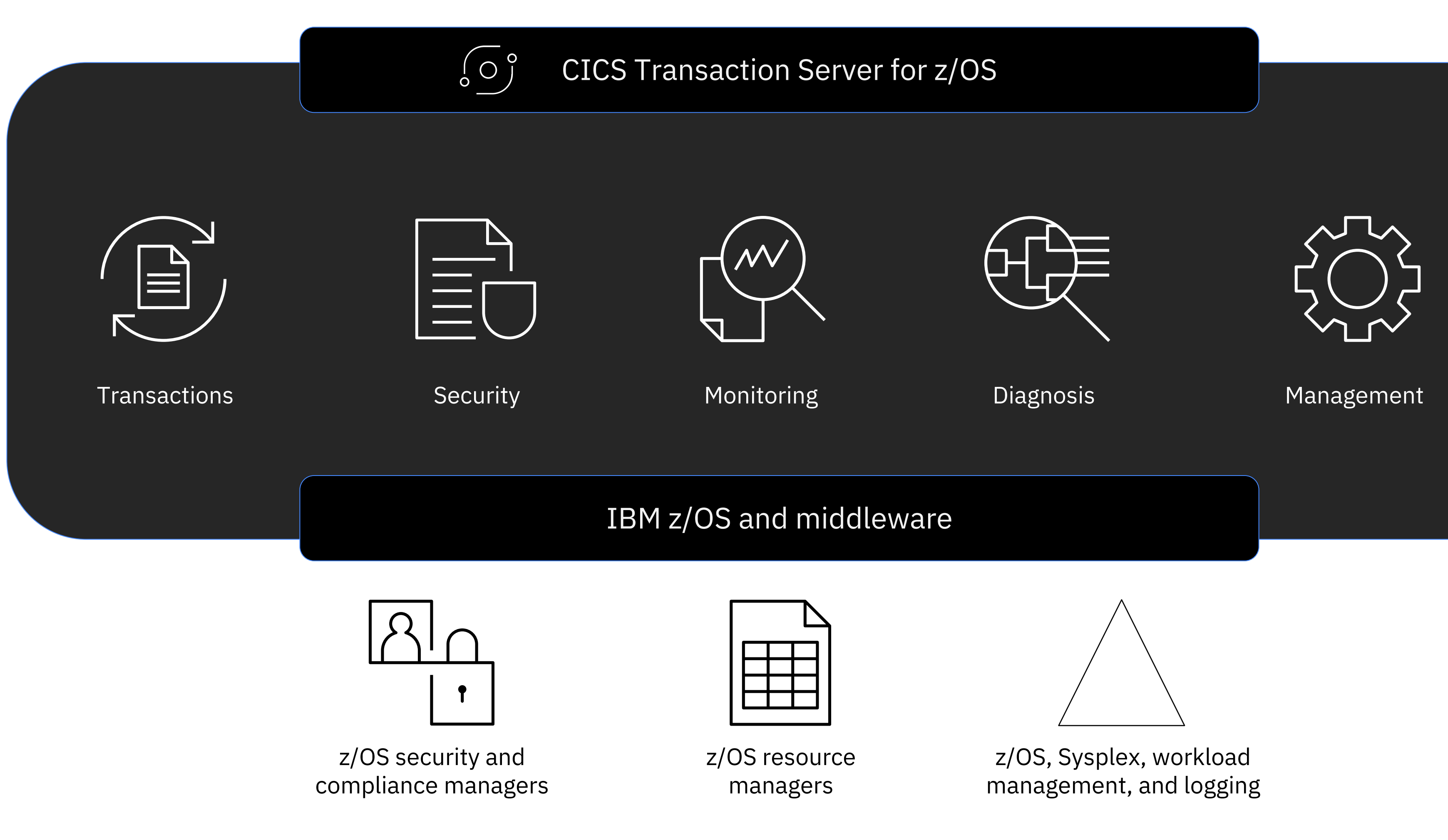

- Easily update multiple data sources with integrity
- Use the right mix of languages to suit developers' skills and business needs, whilst reusing existing apps
- Provides a stepwise, lowrisk, high-return approach to application modernization
- Optimized integration with z/OS and middleware to securely update data at scale

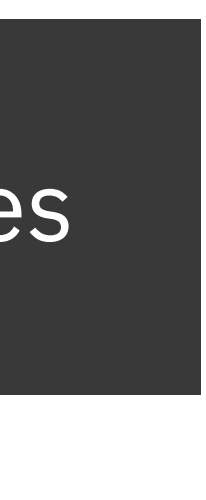

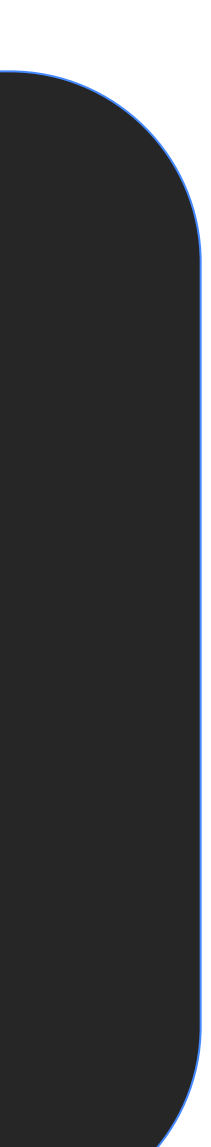

## Vision

## 55 years of secure and scalable transaction processing

Capabilities added over the years have progressively enhanced CICS from a transaction processor into a general application platform.

Applications running in CICS can securely access IBM Z data and services at scale, using languages, APIs and frameworks that take advantage of the power of IBM Z and z/OS.

In common with other application platforms, CICS applications and development teams can adopt standard industry skills and best practices, including DevSecOps, based on common pipelines and commodity tooling, and automated testing.

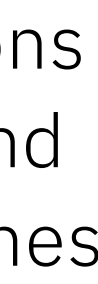

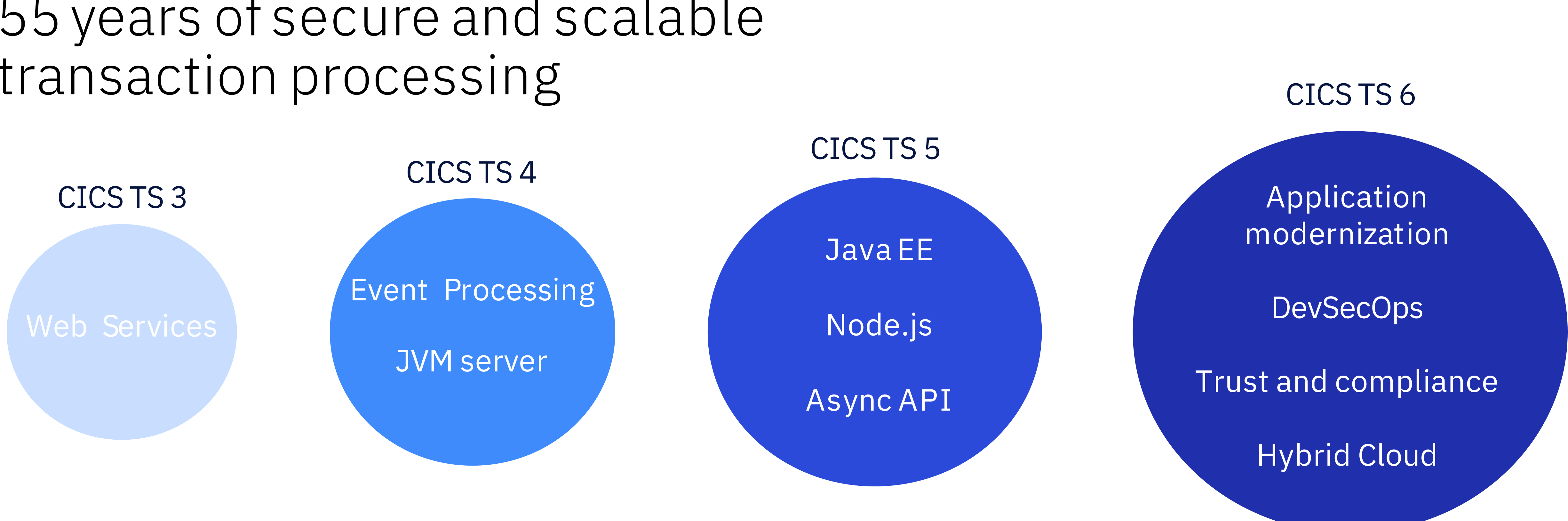

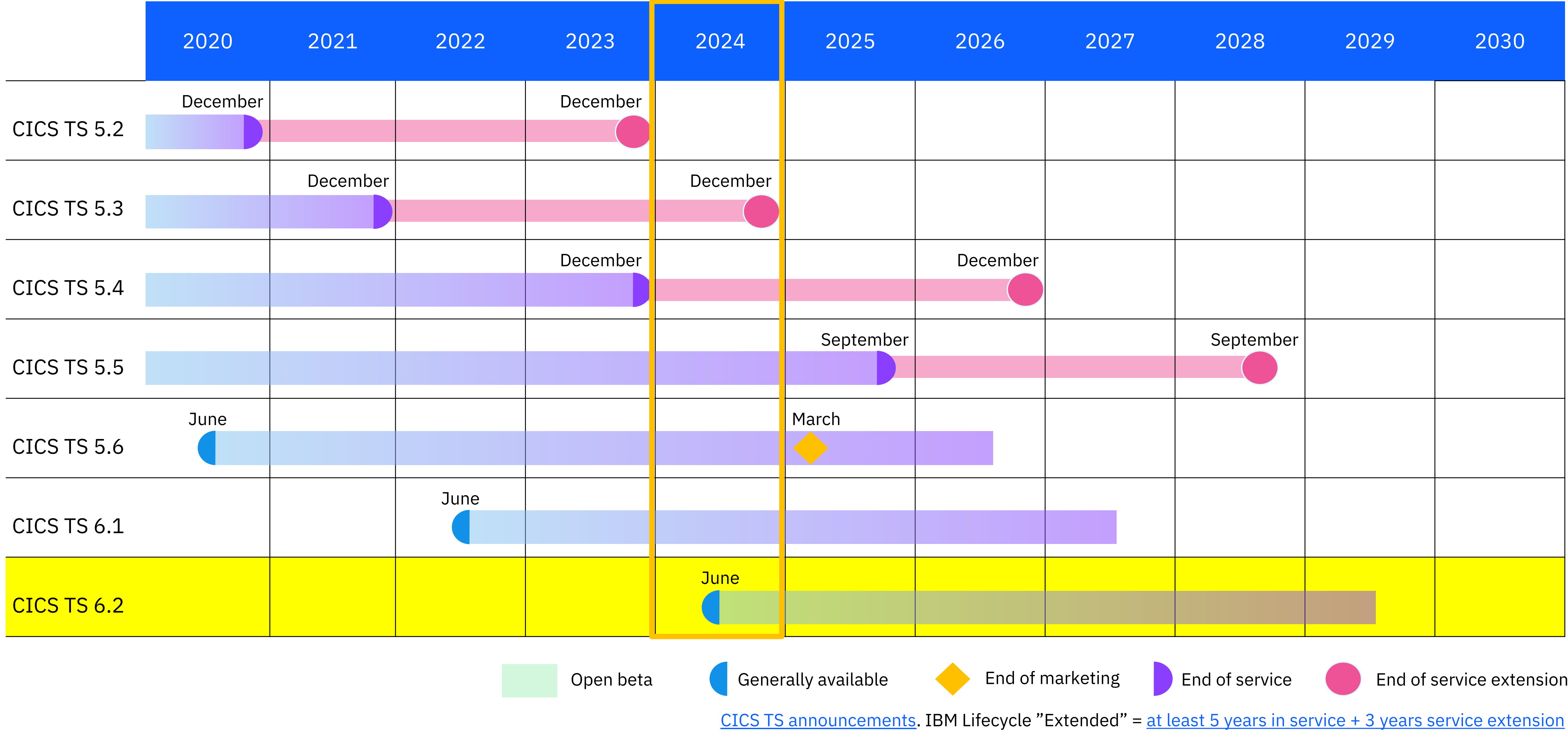

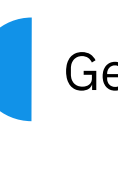

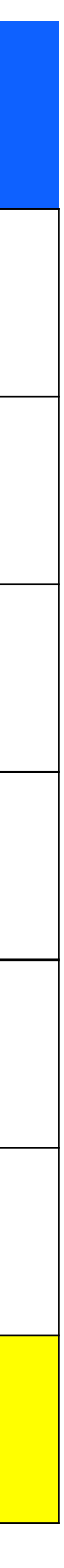

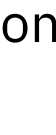

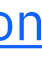

## CICS TS 6.2 dates

#### **Continuous delivery**

- Separate APAR for each feature
- Some flexibility of when to apply APAR or to roll back, until APAR become part of pre-req chain, and in some cases feature toggles used to selectively opt-in to new capabilities
- Focused on latest release, previous releases if there is demand
- CICS Explorer CD features included with service in CICS Explorer 5.5 update

#### **CICS TS open beta**

- Early view of our next version available now
- Includes CD features and fixes from previous releases
- New features that cannot be made available via service for example they not complete, or could be disruptive to other products or applications
- Some features may be removed
- [IBM Ideas portal](https://www.ibm.com/support/pages/welcome-ibm-ideas-portal) to submit your ideas and vote

#### **New versions**

- Every 18 to 24 months
- Upgrade directly from any version to the latest version

#### **Other**

• New capability release elsewhere to improve DevOps and automation scenarios, for example, Ansible CICS Collection and z/OS Cloud Broker, and plug-ins for Maven, Gradle, and UrbanCode Deploy

#### **Announcements**

• [Announcements](https://www.ibm.com/support/pages/announcement-letters-cics-products#CICSTS) of CD features and open betas at regular intervals

## CICS TS deliveries

- 
- 
- 
- 
- 
- -

Enhanced developer productivity

Improved security and compliance management

## CICS TS 6.2

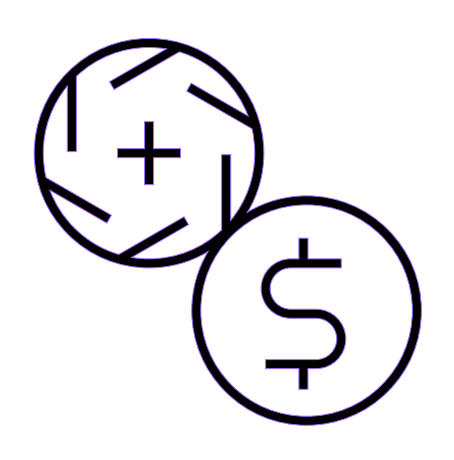

Reduced cost of management and resiliency

### Increased business agility

Architects can unlock access to CICS applications with API enablement, messaging, event driven architecture, and AI.

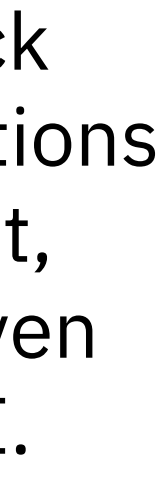

Developers can use new features in the latest versions of Java, Jakarta, Spring Boot, and Node.js to modernize and extend applications in CICS.

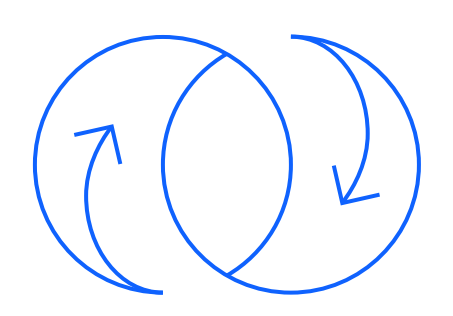

CICS and Security admins can use new features, tools and workflows to tighten security for valuable transactions and data that is best practice and a requirement when adopting a Zero Trust strategy.

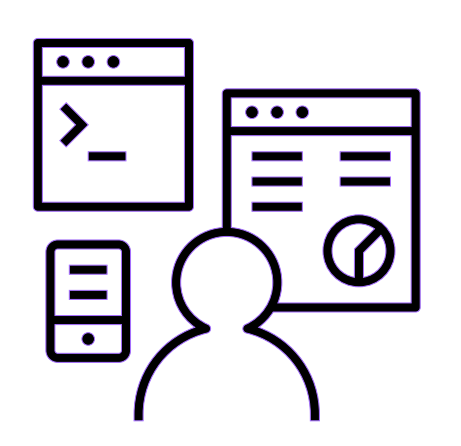

CICS administrators can further optimise apps with threadsafe access to shared data tables, reduced volumes of data written to SMF, automate more with CICS policies and Ansible, and use the power of the IBM Z platform to further improve resilience and scalability.

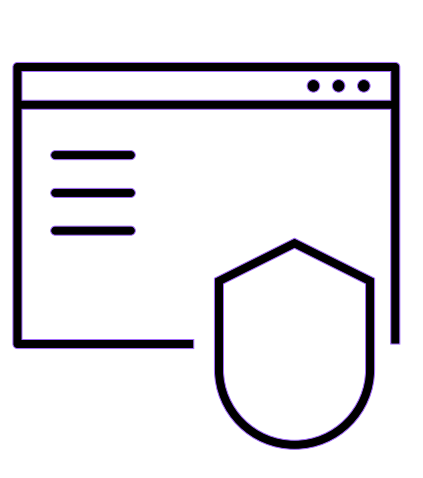

## CICS TS 6.2

## Management and resiliency

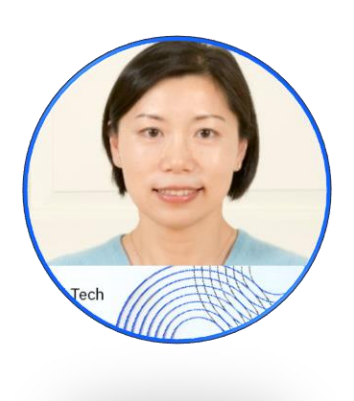

Jenny He CICS TS, Development Lead, Master Inventor [HEJEN@uk.ibm.com](mailto:HEJEN@uk.ibm.com)

## CICS TS 6.2 - Highlights

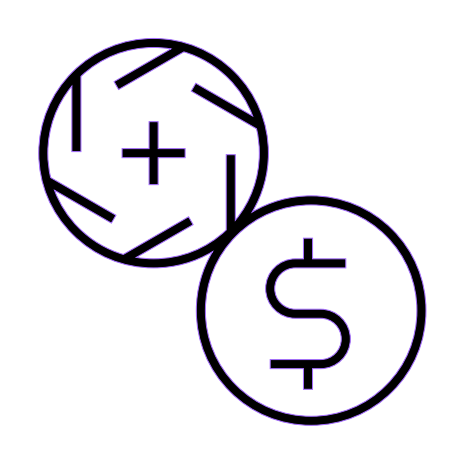

- New option to discard transaction requests when TRANCLASS is constrained
- Read and Browse requests to shared data tables are made threadsafe
- New health check on stabilized functions
- 
- Reduced volume of CICS statistics data written to System Management Facilities (SMF) • New DFHRL messages indicating the result of GRPLIST installation of BUNDLE resources
- Enhanced support for GRPLIST
- Integration of CICS and CICSPlex SM shutdowns
- Enhanced on processing type 71 ENF events for a CICSplex
- Enhanced exploitation of Instruction Execution Protection
- Enhanced SOS protection and monitoring of 64-bit MVS storage
- CICS TS now opens TCPIPSERVICE automatically after a TCP/IP restart
- Monitoring CICSPlex SM Data Repository usage

Reduced cost of management and resiliency

CICS administrators can further optimise apps with threadsafe access to shared data tables, reduced volumes of data written to SMF, automate more with CICS policies and Ansible, and use the power of the IBM Z platform to further improve resilience and scalability.

## Number of tasks in a CICS region

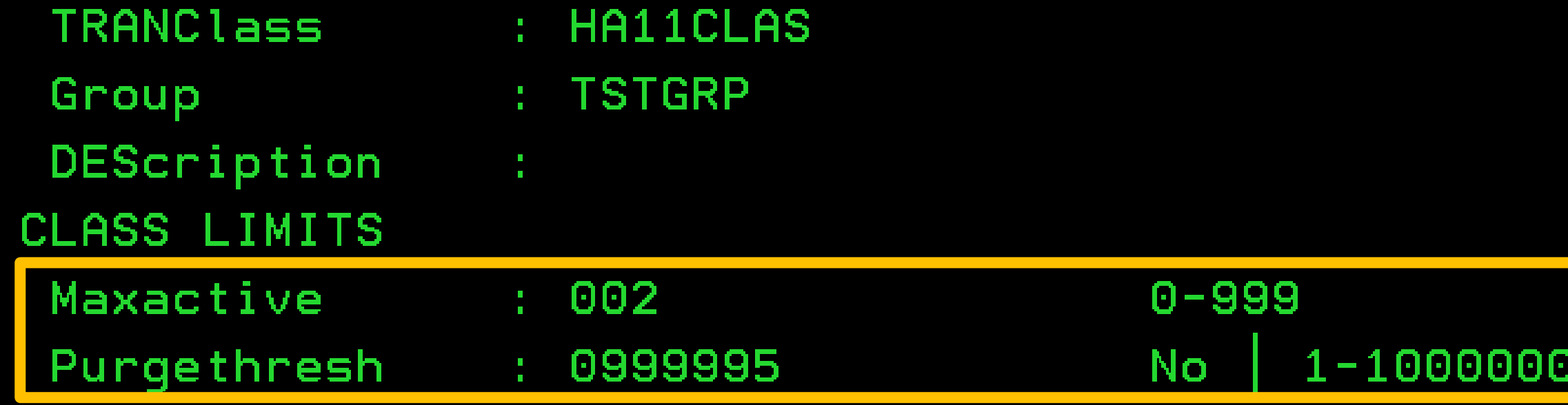

### MXT (10 - 2000)

- Limit the maximum number of user tasks that can be active in a region at the same time
- For all user transactions

#### Tranclass Max active (0-999)

- Limit of how many tasks under this tranclass can be active at the same time
- 0 means no task can be active

### Tranclass Purge threshold (0 – 1,000,000)

- Limit of how many tasks under this tranclass can queue
- If it is 0, no specified limit
- Queued tasks have task number
- Beyond threshold (>1), tasks are abended with AKCC

Total number of tasks in a region can be up to 99998

When lowering the purge threshold for Tranclass:

- CICS releases extra queued tasks and then abend them with AKCC
- Can lead to MAXTASKS condition in the region

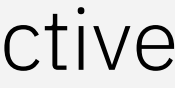

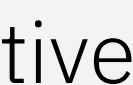

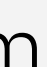

## Task number allocation has been optimized

CICS TS 6.2 is optimized when finding a range of free task numbers in CICS

Performance tests with over 90,000 queued tasks show:

- ✓ No CPU increase, no response time and throughput degradation on running tasks
- ✓ CICS becomes much more responsive with high number of tasks in the region
- ✓ TRANCLASS-queued tasks no longer impact the performance of running tasks

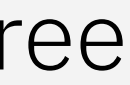

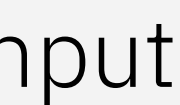

- High CPU in DFHXMAT when the current number of TRANCLASS'd tasks approaches 99,999
- CICS spends a lot of time during CICS task attach figuring out what task number to assign

When a CICS region has a spike in number of tasks, the region can experience issues:

### Discard requests rather than AKCC abend

- 
- 
- 
- 
- -
- 
- 
- -
- -
	-
- -
	- -
	-
- 
- -
	-
	-
	-
	-
	-
	-
	-
	- -
		-
		-
		-
		-
- 
- -
	-
- 
- -
	-
- -
- 
- 
- 
- 
- 
- 

Instead of turning the request into a task then abend AKCC, CICS provides an alternative behaviour which is to discard the request, when PURGETHRESH is reached

The new behaviour is controlled through tranclass resource definition

Apply to all kinds of ways of starting a task

Note if lowering PURGETHRESH, tasks already in TRANCLASS queue will be AKCC-abended, not discarded. No change to this behavior

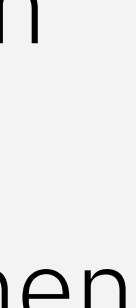

### TRANCLASS new attribute – PURGEACTION

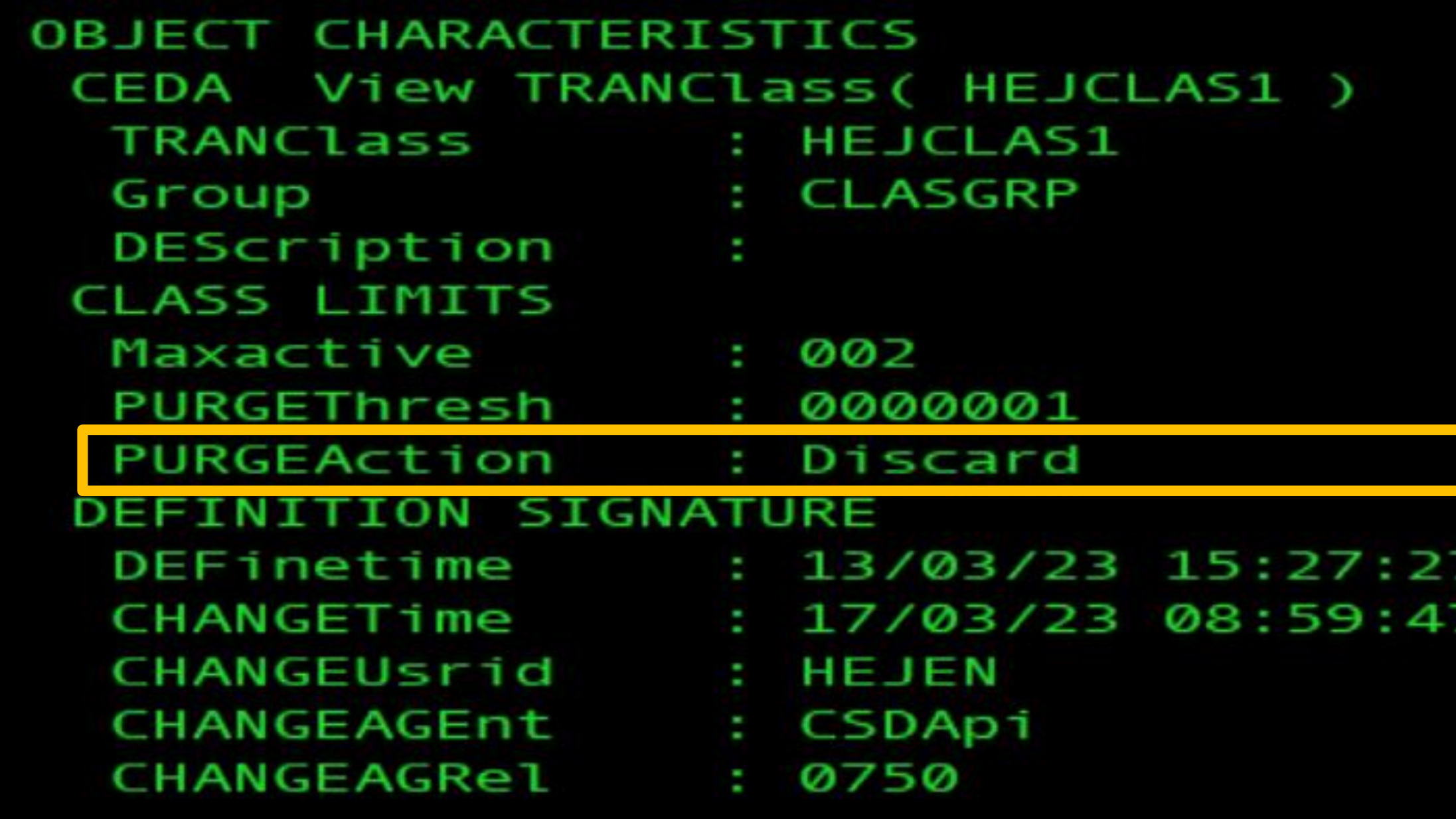

• New PURGEACTION attribute is supported in CSD, BAS, inquire, set SPIs

#### $CICS$  RELEASE = 0750

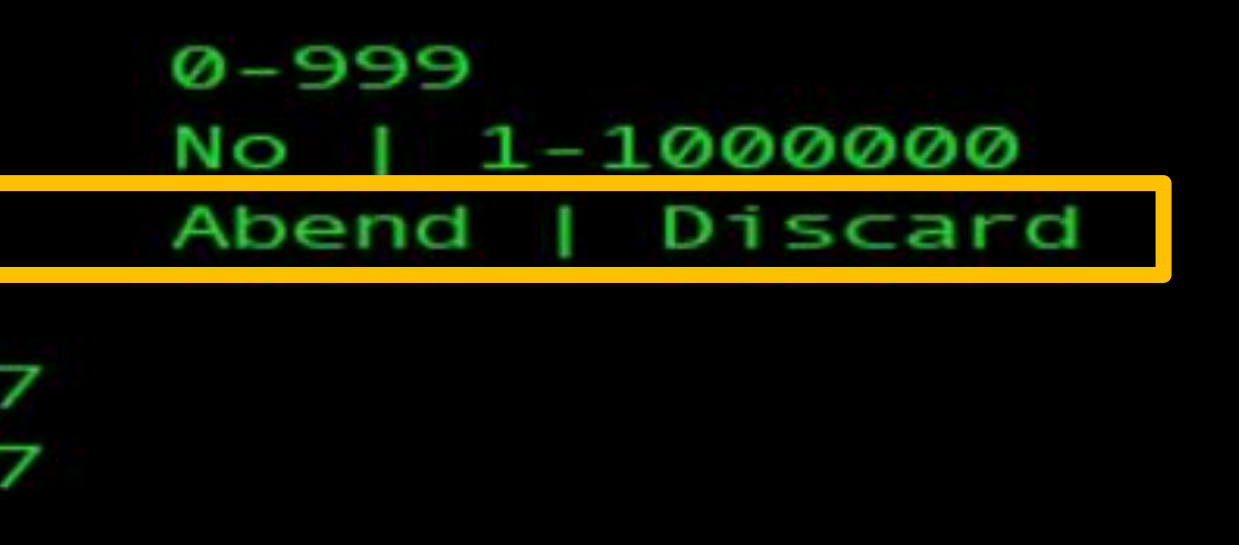

CSDApi CSDBatch

> • The default is AKCC Abend to keep the same behavior as previous releases

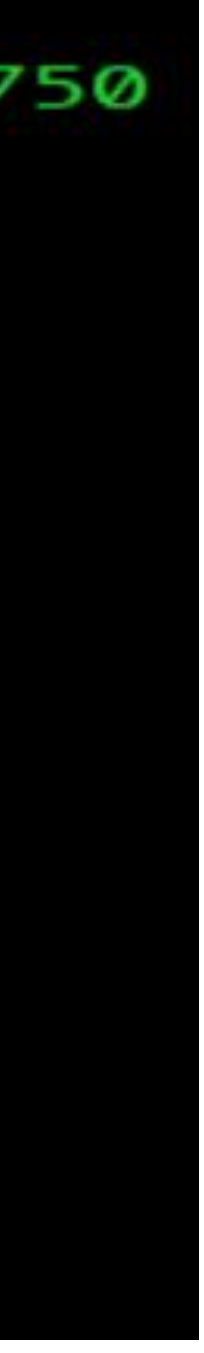

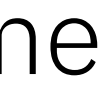

## Complete solution supporting TRANCLASS DISCARD

CICS discard the request to start a task according to its TRANCLASS PURGEACTION.

Set response to signal the discard wherever sensible and consistent with the behavior of other errors (e.g. transid is disabled).

New CICS message DFHXM0206 to show the number of purges in the last 5 minutes.

TRANCLASS statistics to record the purge action of discard, with existing field show the number of purges.

Monitoring field to record number of tasks in a TRANCLASS.

Policy rule to monitor TRANCLASS queue level in realtime.

(Existing) Ability for system administrator to get rid of long overdue TRANCLASS-queued tasks.

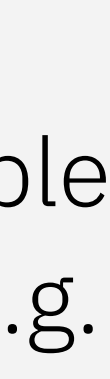

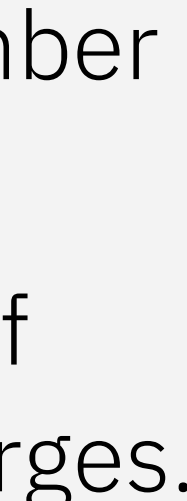

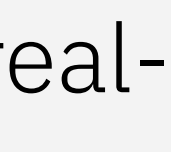

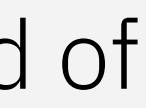

DFHXM0206 25/04/2023 23:00:07 IYCWZCAB TRANCLASS HEJCLAS1 has had 2 purges in the last 5 minutes.

### New system rule – transaction class queued tasks

The new policy rule behaves in much the same way as the User tasks and tranclass tasks rules

The rule monitors the number of tasks queueing in a TRANCLASS goes above or below a specified threshold:

- Percentage of PURGETHRESH-1 can be chosen from a predefined list of 50%, 60%, 70%, 80%, 90% and 100%
- The rule only applies to TRANCLASS where PURGETHRESH >= 11

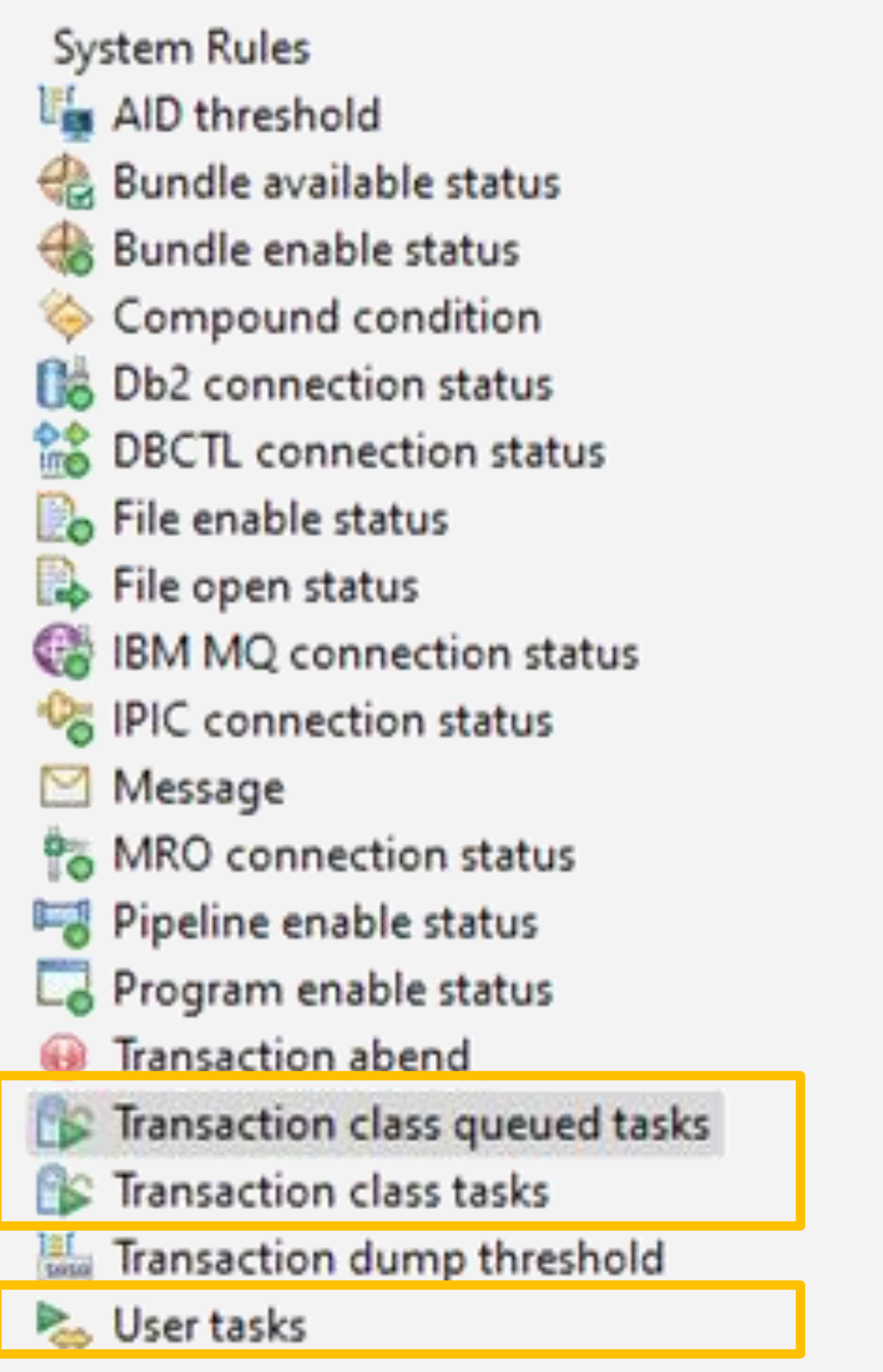

### New system rule – transaction class queued tasks

#### **General Information**

**EFTransaction class queued tasks** Rule type:

Perform an action when the number of queued tasks in a CICS transaction class crosses a threshold.

Transaction classes are configured with a maximum number of tasks (the value of PURGETHRESH minus 1) that are allowed to queue. This rule triggers an action when the number of queued tasks in a transaction class crosses a defined threshold, which is represented by a percentage of the PURGETHRESH minus 1 value. The threshold is chosen from a predefined list of 50%, 60%, 70%, 80%, 90%, or 100%.

Description:

#### **Conditions**

This rule will be restricted to changes in the number of queued transactions within a transaction class that match a set of conditions.

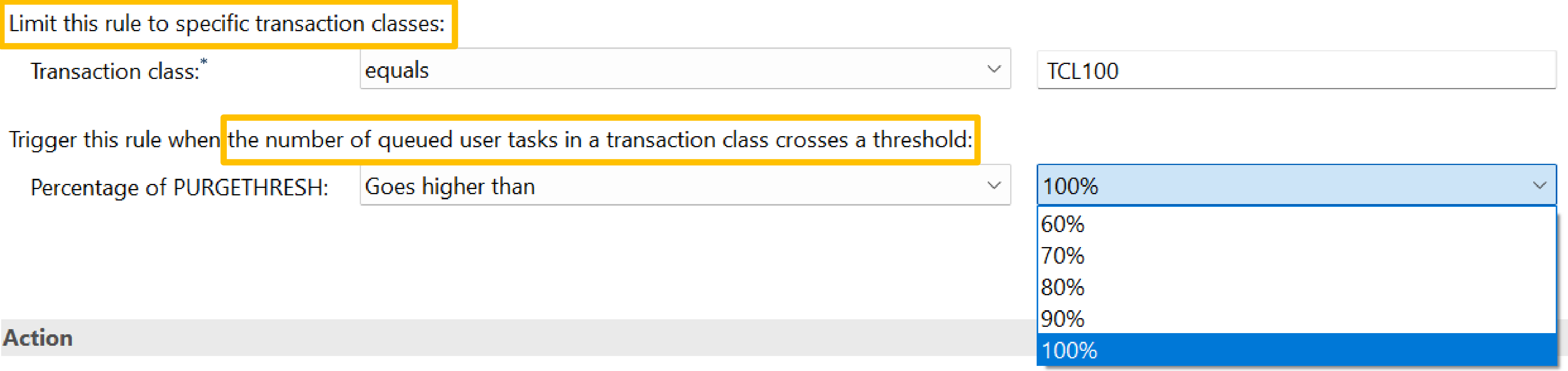

### What response will the originator get in the DISCARD case?

EXEC CICS START ATTACH EXEC CICS START BREXIT - for bridge attach EXEC CICS RUN TRANSID - Async API

- For these APIs, new RESP(NOSTART) & RESP2(1) will be returned
- RESP(INVREQ) RESP2(12) for disabled TRANSID
- The API response will be NORMAL so its callers won't be aware of DISCARD
- Normal RESP for disabled TRANSID

Note that for PURGEACTION AKCC abend case, these originators get normal response

### EXEC CICS START without terminal

### What response will the originator get in the DISCARD case?

Terminal attach local and remote transaction:

- New message DFHAC2059 is issued indicating that the request is discarded
- DFHAC2008 for disabled TRANSID

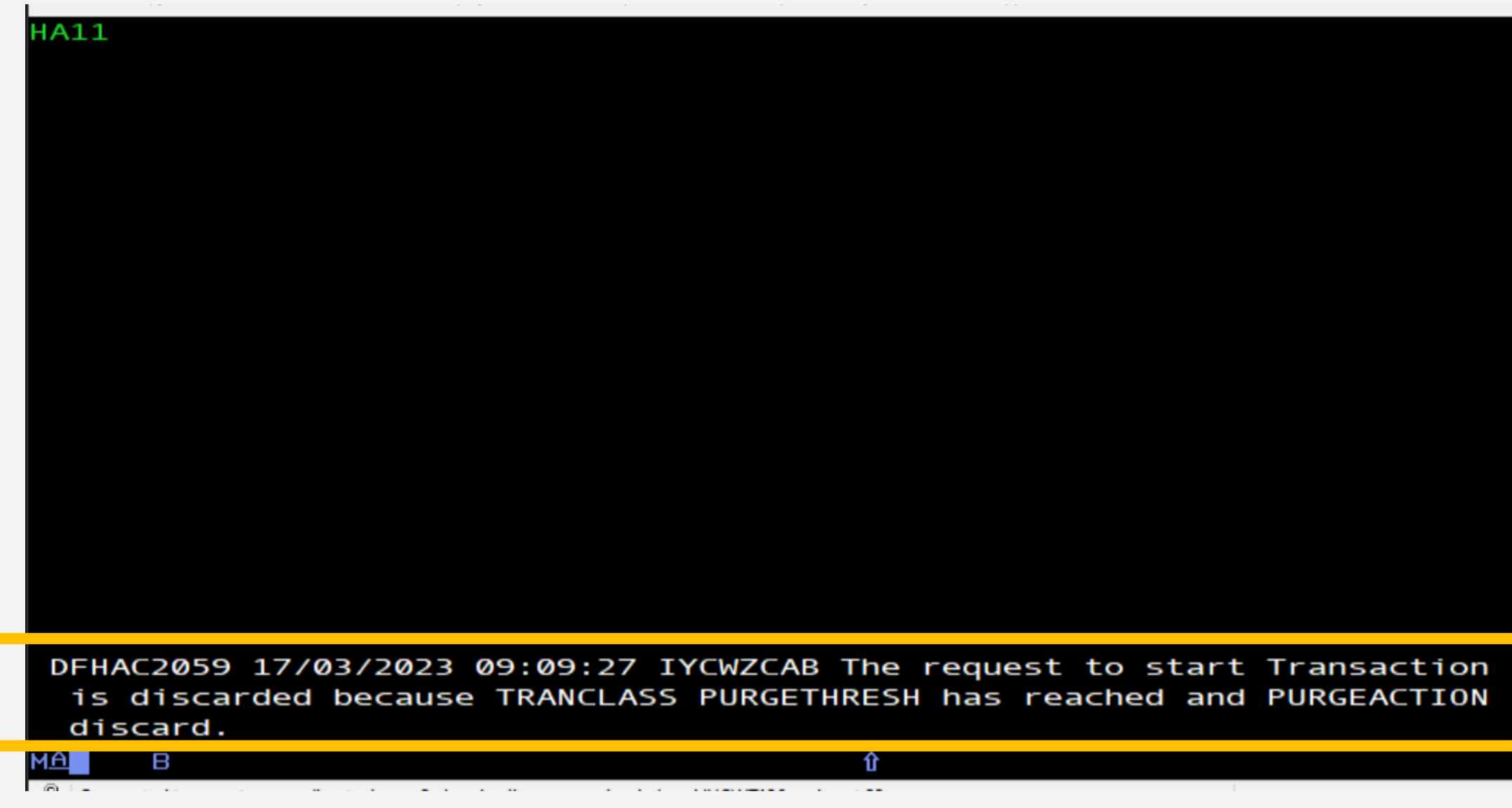

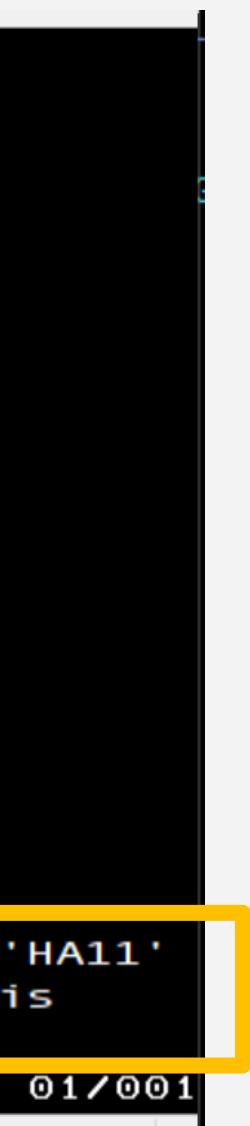

What response will the originator get in the DISCARD case? – Bridges

Web bridge • Client gets 500 Internal server error

LINK3270 bridge

• Client gets brihrc\_request\_discarded (88)

CICS-MQ bridge – DPL scenario

• If CKBP or user transaction is discarded, MQ message will be put back to the queue

- CICS-MQ bridge start 3270 transaction scenario
- MQCRC\_TRANSID\_NOT\_AVAILABLE as return code
- New DFHMQ0798 message issued in CICS

CICS-MQ Monitor (aka adapter)

• MQ message will be put back to the queue

What response will the originator get in the DISCARD case?

Alias transaction (CWBA)

• Client gets 503

- Client gets 503
- DFHWB0732 message in CICS

CWXN

• Connection is reset

CPIH for web service

z/OS Connect

- Over IPIC, client gets 500
- DFHIS1025 message in CICS

CICS Transaction Gateway

- Over IPIC, client gets -9
- DFHIS1025 message in CICS

Java client

• HTTP 503 Service Unavailable

SDT read and browse requests thread-safe

27

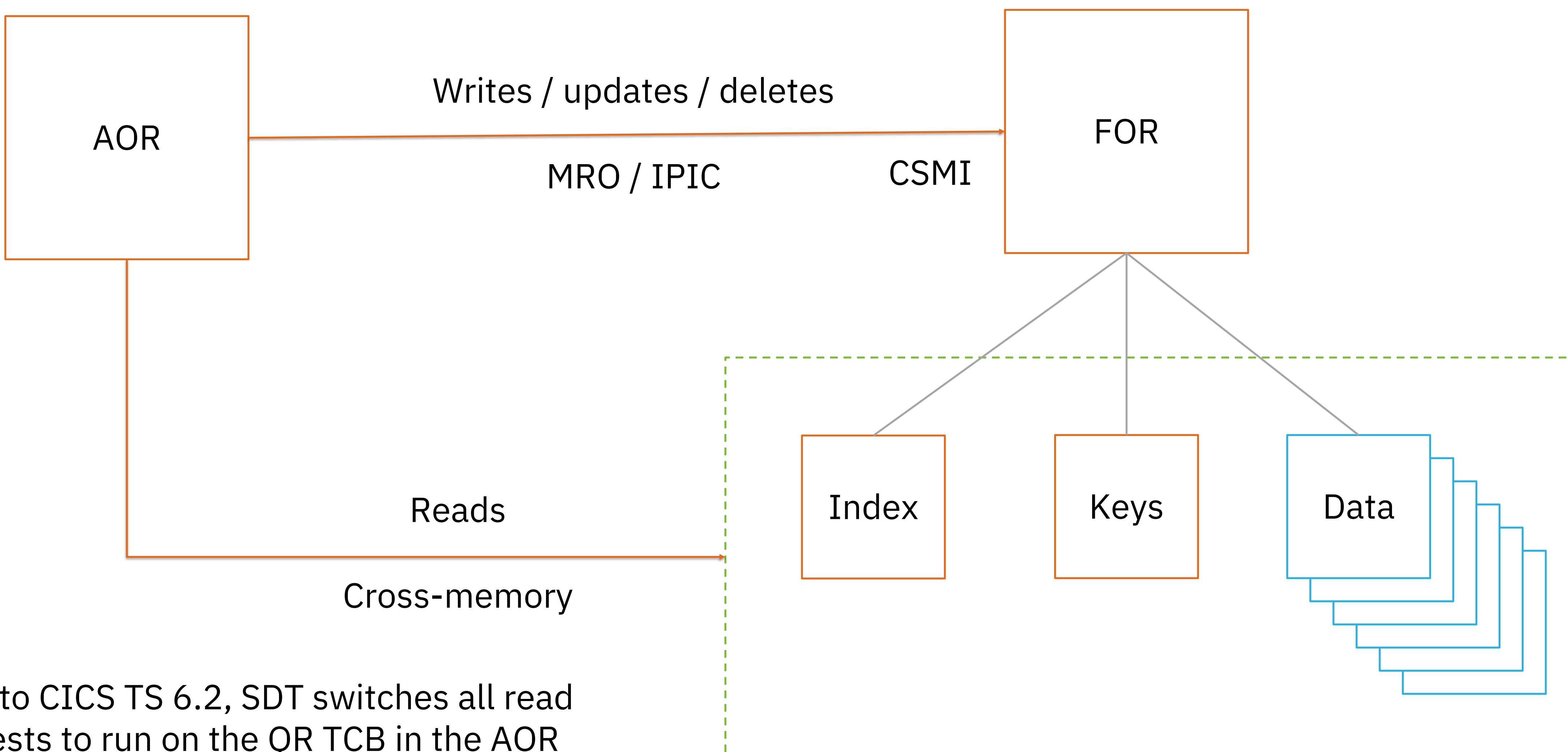

Prior to CICS TS 6.2, SDT switches all read requests to run on the QR TCB in the AOR

## Requests to Shared Data Tables

## CICS TS 6.2 has made SDT read requests threadsafe

- CICS TS 6.2 has changed so removed the TCB-switches in readonly request processing
- SDT read-only requests in the same region can run parallel, so become threadsafe
- Also change SDT to use 16-bit LXs so increase the limit from ~2000 to ~32000 per LPAR
- The following read and browse commands can now run on an open TCB as well as QR TCB on the request region (AoR) when accessing a CMT or UMT SDT
	- READ (without the UPDATE option)
	- **STARTBR**
	- READNEXT (without the UPDATE option)
	- READPREV (without the UPDATE option)
	- ENDBR
	- RESETBR
- Update a shared data table are not threadsafe and continue to run on QR TCB only on the FOR region
	- READ with UPDATE
	- REWRITE
	- READNEXT with UPDATE
	- READPREV with UPDATE, DELETE, WRITE
- The loading of shared data tables is also unaffected by this change and executes always on the QR TCB

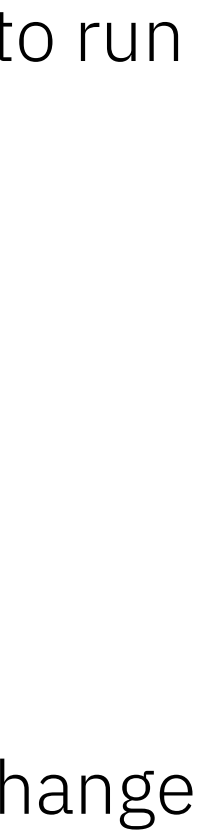

## CICS-maintained Shared Data Table (CMT) is full

• DFHFC0437 applid Data table request for file filename has reached the state of CMT {TABLE FULL | STORE FAIL}.

New message in CICS TS 6.2

- The data table has reached the maximum number of records defined in the file definition MAXNUMRECS, or
- There is not enough storage to create an entry

New message indicates the record has not been written to the data table. That could be caused by:

The new message is issued only once following the file being loaded

• So it is not re-issued if the number of records have changed until the file is reloaded.

- When a user maintained shared data table (UMT) is full, a write/rewrite request fails and a DFHFC0432 message is produced
- But when a CMT is full, the request will not fail because it will be written to the source data set. But there is no message indicates the CMT table is full
- Accessing those records not in CMT will be through the source data set, so incurs some performance impact

16.35.33 JOB58016 +DFHFC0437 IYCWZCAB Data table request for file FILEA has reached the state of CMT TABLE FULL.

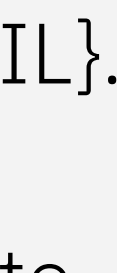

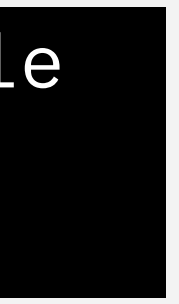

## Monitor z/OS storage expanded to cover 64-bit

## New SIT parms for z/OS storage monitoring

If SOS should a task wait for a storage?

- com.ibm.cics.mvssm.sos.wait={true|false}
- 6.2 ZOSSOSNEWTCBS=(DELAY|NODELAY)

Interval in seconds for storage calculations

- com.ibm.cics.mvssm.mon.interval={0|60,1-60}
- ZOSMONINTERVAL=(60,1-60) 6.2
	- The interval of monitoring reduces to 10 seconds if in SOS, zero value is removed from CICS TS 6.2

Size in KB of the remaining storage regarded as SOS for 24-bit storage

Size in KB of the remaining storage regarded as SOS for 31-bit storage

- com.ibm.cics.mvssm.sos24.minavailable.contiguous={32,1-1024}
- com.ibm.cics.mvssm.sos24.minavailable.total={64,1-1024}
- ZOSSOS24UNALLOC={(64,1-1024),(32,1-1024)} 6.2

- com.ibm.cics.mvssm.sos31.minavailable.total={128,1-16384}
- com.ibm.cics.mvssm.sos31.minavailable.contiguous={64,1-16384}
- ZOSSOS31UNALLOC={(128,1-16384),64,1-16384)} 6.2

Size in MB of the remaining storage regarded as SOS for 64-bit storage

- ZOSSOS64UNALLOC=(64,1-2048) 6.2
	- Sets the SOS threshold for the 64-bit storage that is restricted by MEMLIMIT

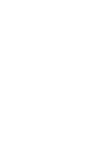

### SOS messages at a glance

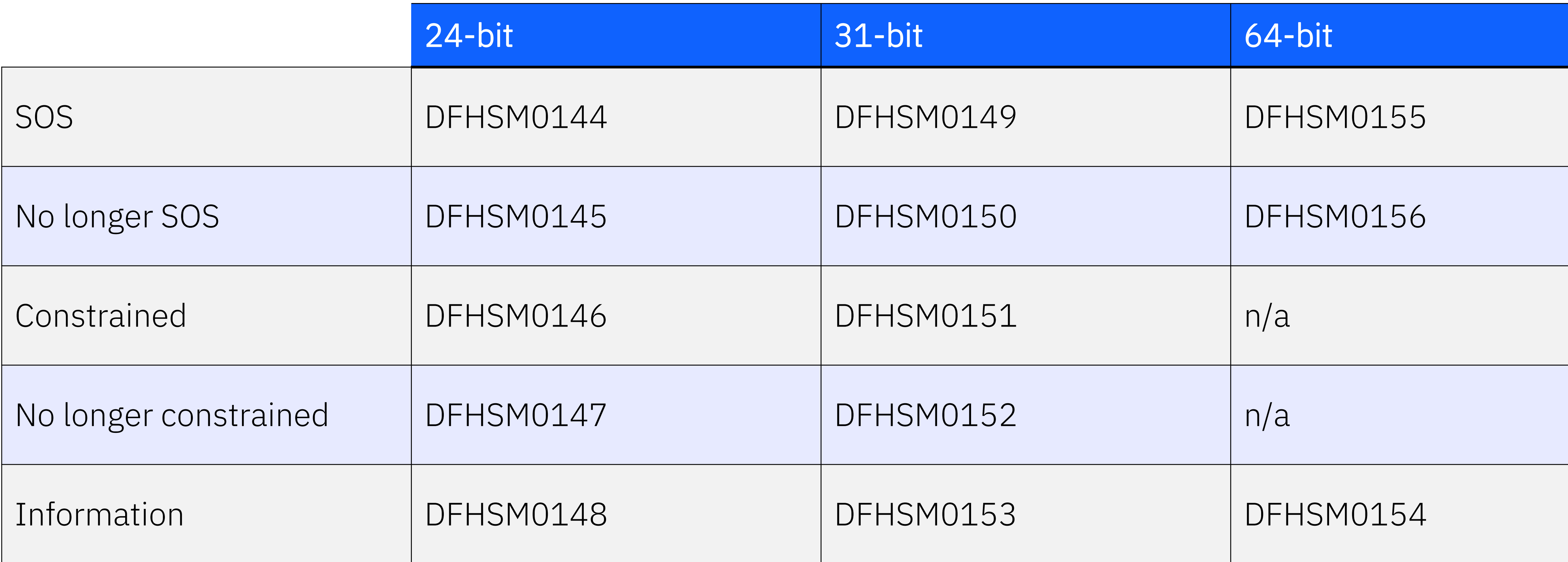

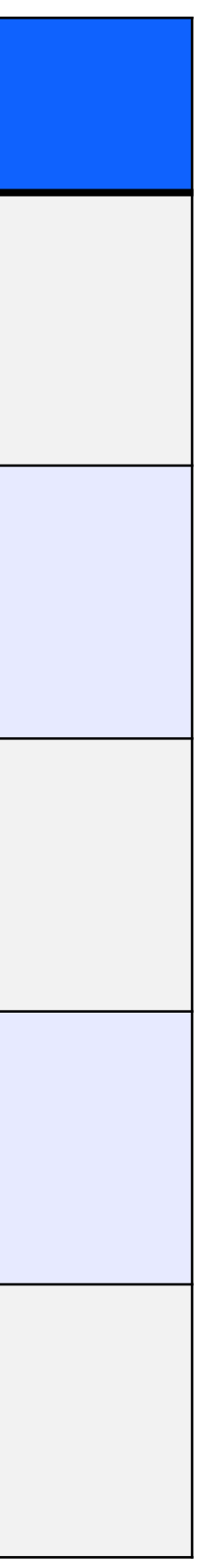

## z/OS storage statistics STUP report in CICS TS 6.2

CICS Monitoring field SMMVSSWT records the time that the user task waited because MVS user region or extended user region was short on storage.

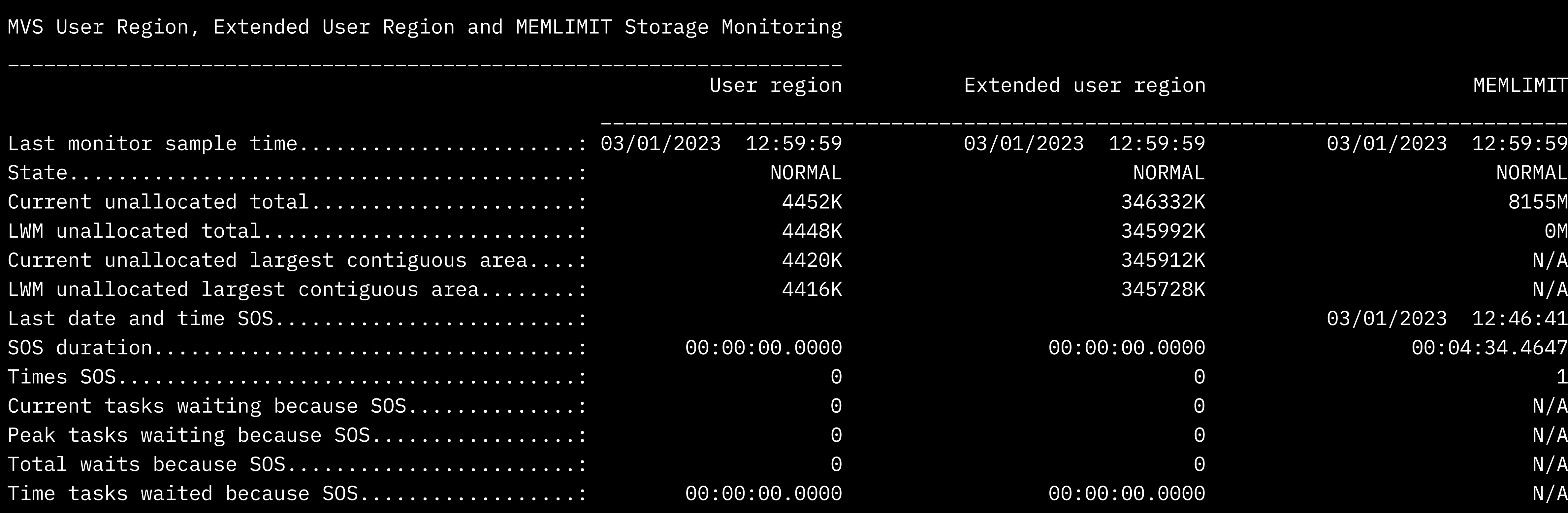

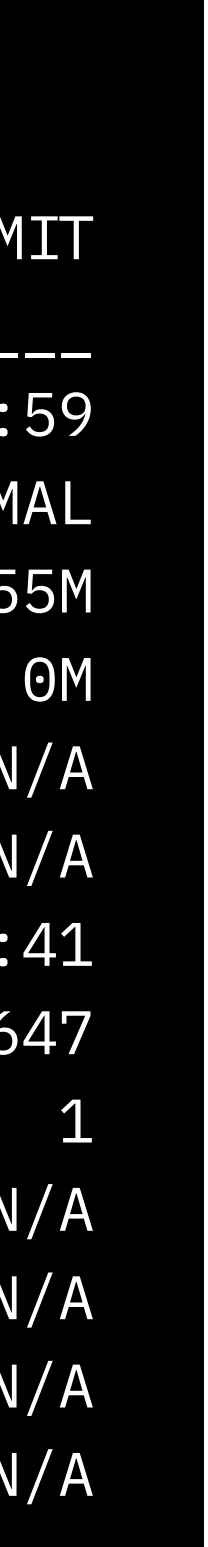

## IEP is extended to CICS internal storage

CICS TS 6.2 has extended IEP usage in CICS to protecting z/OS® storage requested by CICS for its internal use

- IEP (instruction execution protection) is IBM Z® hardware function
- It can help protect certain storage areas from being executed hence protect the system from errors such as stack overflow and malicious attacks
- CICS TS 6.1 can protect dynamic storage areas (DSAs) from instruction execution using IEP

# New GRPLIST SPI and processing for bundles
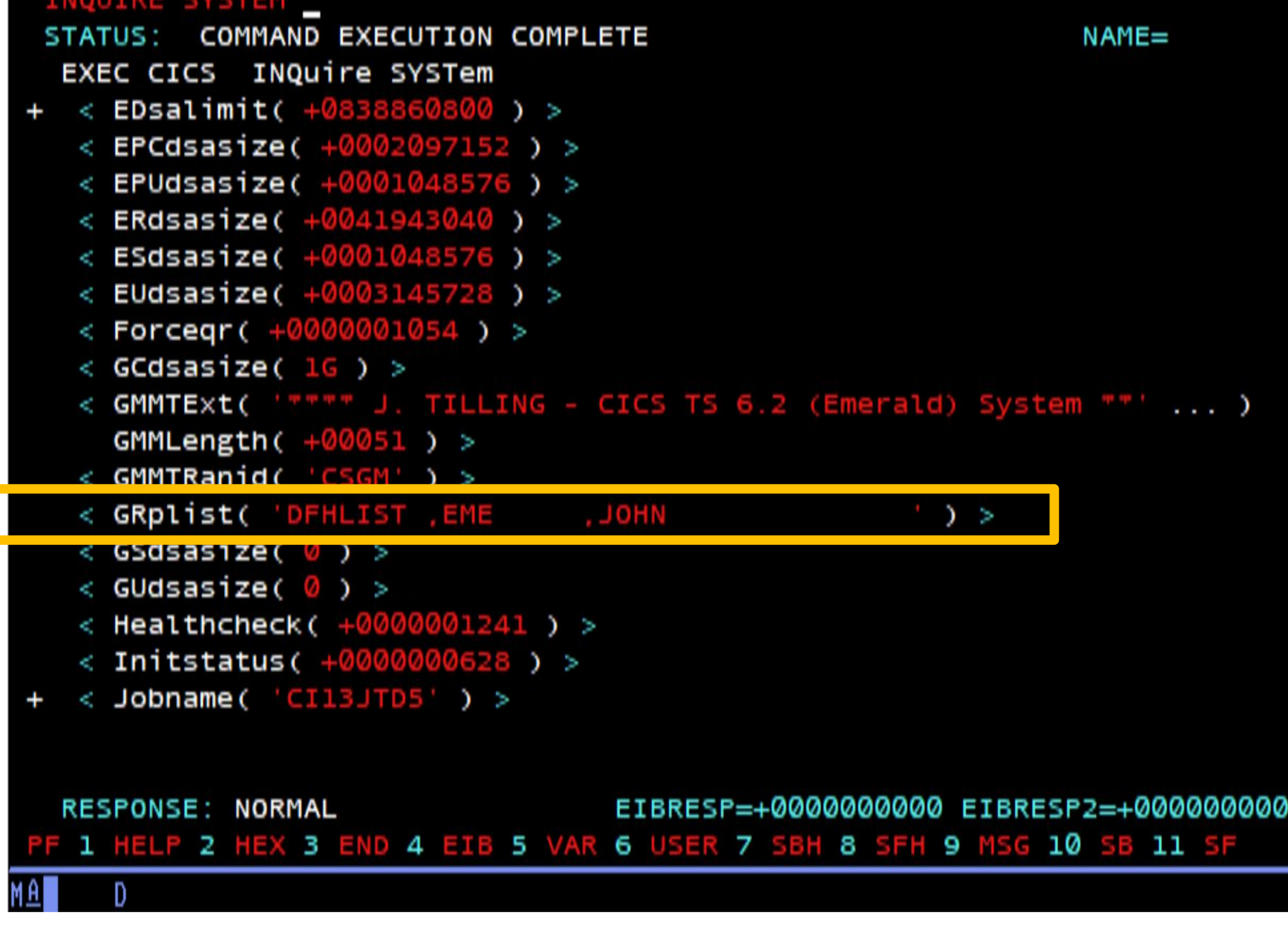

- GRPLIST GRPLIST added to:<br>
 EXEC CICS INQUIRE SYSTEM
	- CICSRGN basetable
	- CICS Explorer

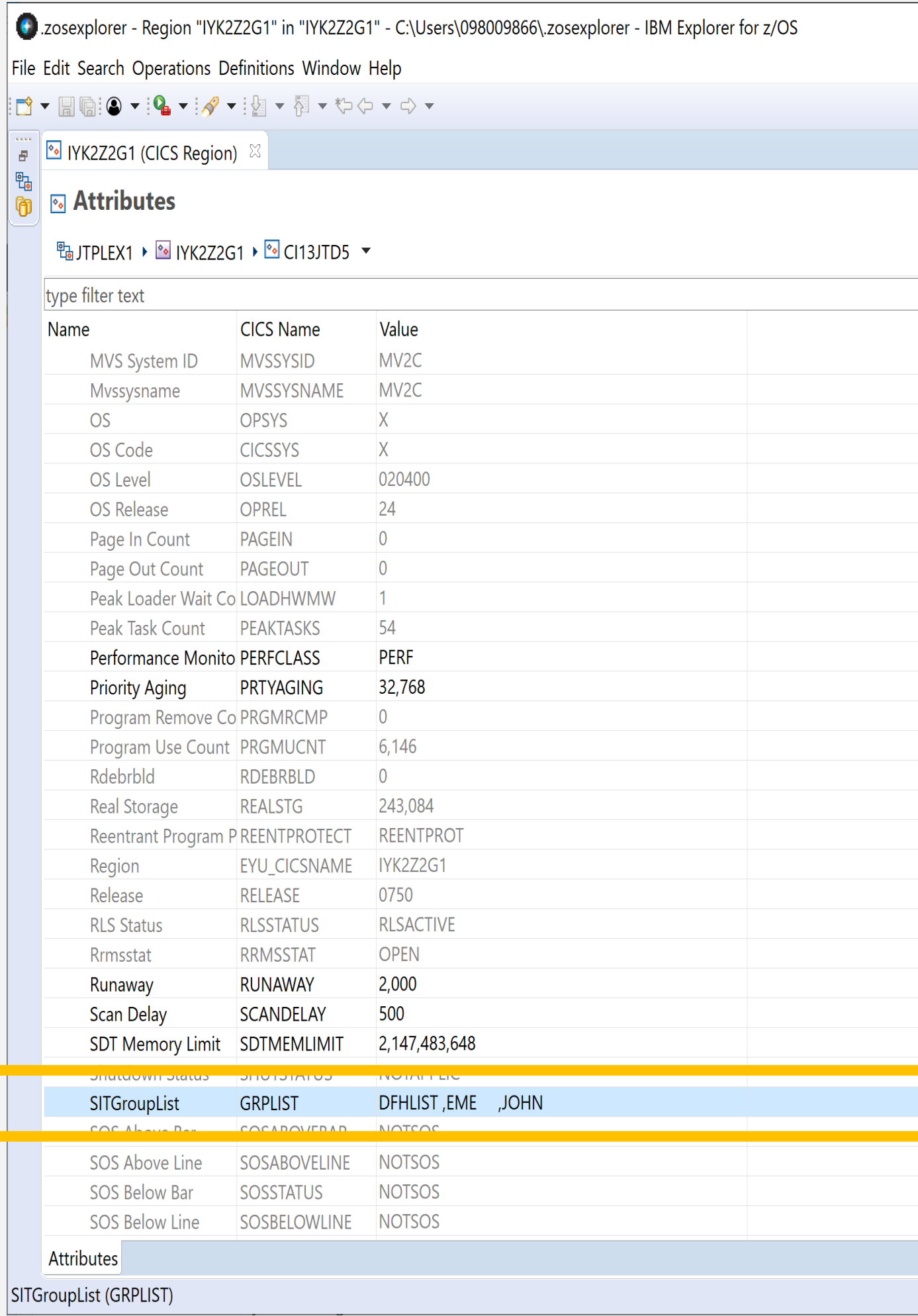

## Are bundles specified in GRPLIST all ready?

- Bundle resources inherit its state from bundle's state
- So safe to issue SET WLMHEALTH OPEN

When all BUNDLEs are in an ENABLED state the application is ready for work

CICS TS 6.2 checks all bundles installed from GRPLIST

Have all bundles in GRPLIST reached their desired state?

- Yes, DFHRL0137 is issued
- If one or more bundles not reached, DFHRL0138 is issued

Note that if no bundles, DFHRL0137 is still issued to aid automation

This function is also available on CICS TS 6.1 through APAR 58296 (UI95130)

- BUNDLEs can be installed via GRPLIST when region does a cold start
	- INSTALLAGENT for these bundles is GRPLIST
- When region warm or emergency starts they are recovered from catalog
- A BUNDLE may contain Java application and many other resources
- Java application can take long time to install
- DFHSI1517 control given to CICS message can be issued seconds or minutes before these bundle resources are ready for business

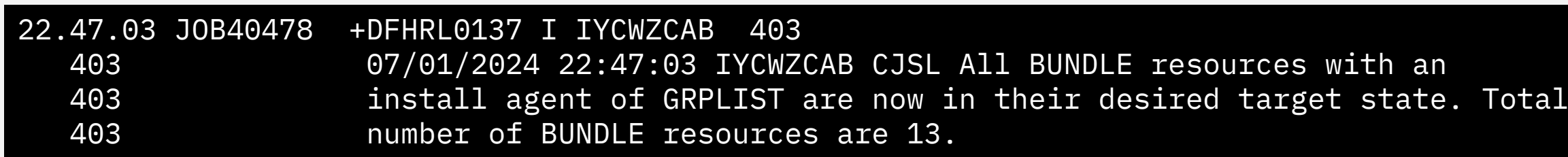

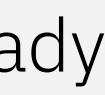

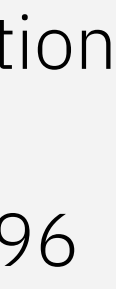

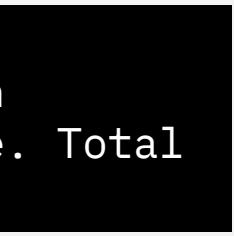

### Automating SET WLMHEALTH OPEN in rule action

In CICS TS 6.2, you can specify a non-0 interval when defining the WLMHEALTH policy action

- This value will override the interval in CICS region when the action happens
- So ensure WLM health action will be successful by setting to a non-zero interval
- This function is also available on CICS TS 6.1 through APAR 58295 (UI95014)

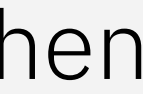

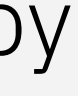

- CICS region's WLM health is closed at region starts up time if setting SIT WLMHEALTH=(0,nn) – i.e. increment or decrement WLM health interval value with 0
- Closed is the desired status when the region is not ready for business
- However when using policy action to open WLMHEALTH, it will fail with DFHMP3017 message if interval is 0
- You can code a program into program list table (PLT) to change to a non-0 e.g. SET WLMHEALTH INTERVAL(5) at second phase PLT
	- But this is not ideal

### Policy rule editor: WLM health interval

- 
- 
- 
- 
- 
- 
- 
- 
- 
- -
- -
	-
	-
- -
- 
- -
	-
	-
- -
- -
- 
- 
- 
- 
- 
- 
- 
- 

Set an interval in WLM open status action

- Value ranges from 1 to 600 seconds
- Selecting "No change" means the current region's setting will be used when taking the action.

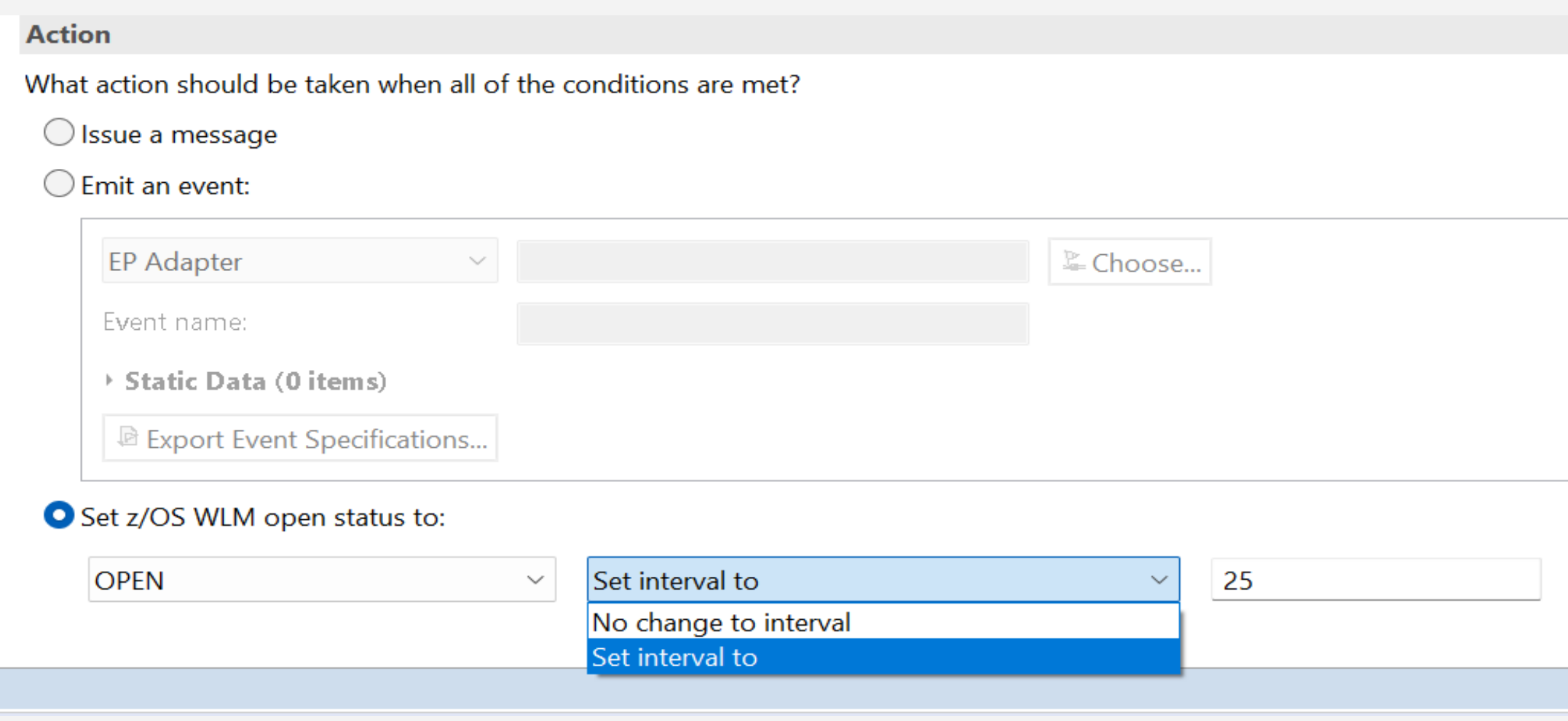

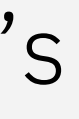

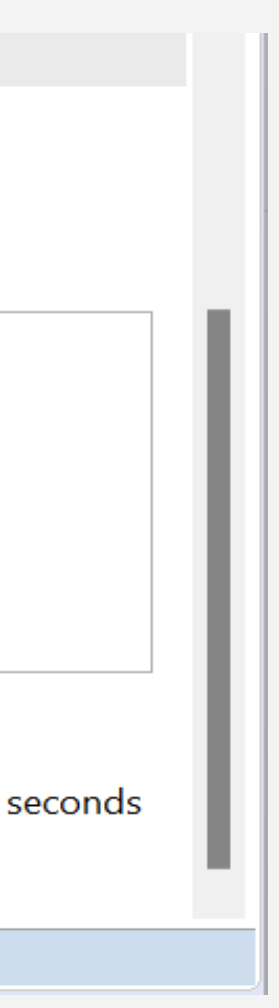

# Reduction in CICS statistics volume

### CICS region resources – what customers say

A CICS region may have many resources installed

- Programs, transactions,
- sessions, connections, etc.

Many of them – sometimes 90% - are not used

- for many intervals
- Or for the entire duration of the region runs

Idea: [Reduce and/or eliminate CICS statistics with zero use count](https://ibm-z-software-portal.ideas.ibm.com/ideas/CICSTS-I-2093) Idea: [Limit 110 Subtype 2 to active resources only](https://ideas.ibm.com/ideas/CICSTS-I-948)

- These unused resources' records have zero counts
- Costing CPU to generate these records
- Occupies SMF storage
- Have to transfer and process them in reporting tool
- Hard to see wood (i.e. those used resources) for the trees so less efficient when identifying problem using statistics

As a result, the statistics SMF records:

### Reduction in CICS statistics volume

Suppress SMF records with zero-counting fields in these types of statistics following stats reset:

- Interval statistics
- Requested statistics
- Requested reset statistics

This design is applied to:

- Transaction statistics (DFHXMRDS)
- Program statistics (DFHLDRDS, DFHLDPDS)

Not suppressed in these types of statistics:

- End of day statistics
	- so that zero-count resources will appear in statistics at least once a day
- Unsolicited statistics
- In other types of statistics record just after the resource being created in CICS
	- so recording the changes in stats

# More CICS health checks

### Stabilized functions

Out-of-date technology inside CICS TS for z/OS is often stabilized and might be reduced in capability or discontinued in a future release.

Stabilized functions that are still in use might expose CICS to potential risks, reduction of performance, or constraints in capability.

#### Stabilization notices

Last Updated: 2023-03-16

#### **Edit online**

Out-of-date technology inside CICS® Transaction Server for z/OS® is often stabilized and might be reduced in capability or discontinued in a future release.

Technologies that are discontinued are detailed in Changes between releases. The following technologies are stabilized.

#### **APPC password expiration management (PEM)**

Support for APPC PEM is stabilized. The PEM server does not support password phrases. To support authentication with password phrases when using CICS Transaction Gateway with CICS TS, you must migrate from APPC to IP interconnectivity (IPIC) and change your application code to use a current External Security Interface (ESI) API such as CICS\_VerifyPassword and CICS\_ChangePassword as described in the CICS Transaction Gateway for Multiplatforms product documentation.

#### **CICS debugging tools sockets interface**

As of Version 14.2, IBM® z/OS Debugger supports only the TCP/IP Socket Interface for CICS; therefore, the debugging tools sockets interface provided by CICS TS is no longer used and thus stabilized.

#### **CICS Service Flow Runtime**

Service Flow Runtime and Service Flow Modeler capability in IBM Developer for z/OS 14.2.3 are stabilized. Consider exposing and orchestrating applications as API services by using z/OS Connect Enterprise Edition, CICS web services, or by writing web applications in Java or Node.js. Where applications contain a mixture of presentation and business logic, consider using the IBM Developer for z/OS refactoring tools to extract

Topic [Stabilization notices](https://www.ibm.com/docs/en/cics-ts/6.2?topic=releases-stabilization-notices)

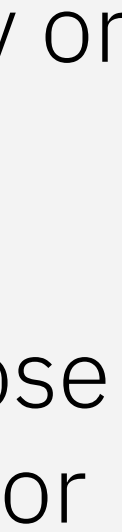

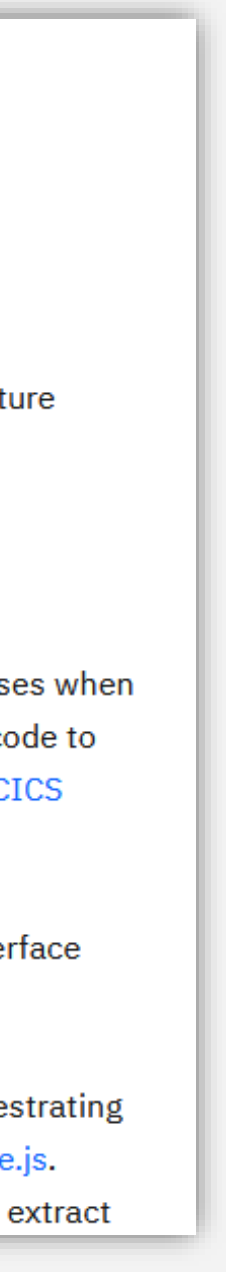

### CICS TS 6.2 checks stabilized functions

- New checks are added for stabilized functions
- Each check issues a unique message if certain stabilized function is used
	- Is Extended Recovery Facility (XRF) being used?
	- Is the CICS debugging tool sockets interface in use?
	- Is the CICS service flow runtime in use?
	- Are CICS system events in use?
	- Are JVMSERVER based configuration options for web services in use?
	- Is ONC RPC in use?
	- Is SAML using the CICS security Token Service?
	- Is password expiry management for LU6.2 sessions in use?
- DFHH0951 DFHH0964

…

• Can use CICS tagging to switch off a specific check – Sample cicstags.yaml is provided

#### S.CK output

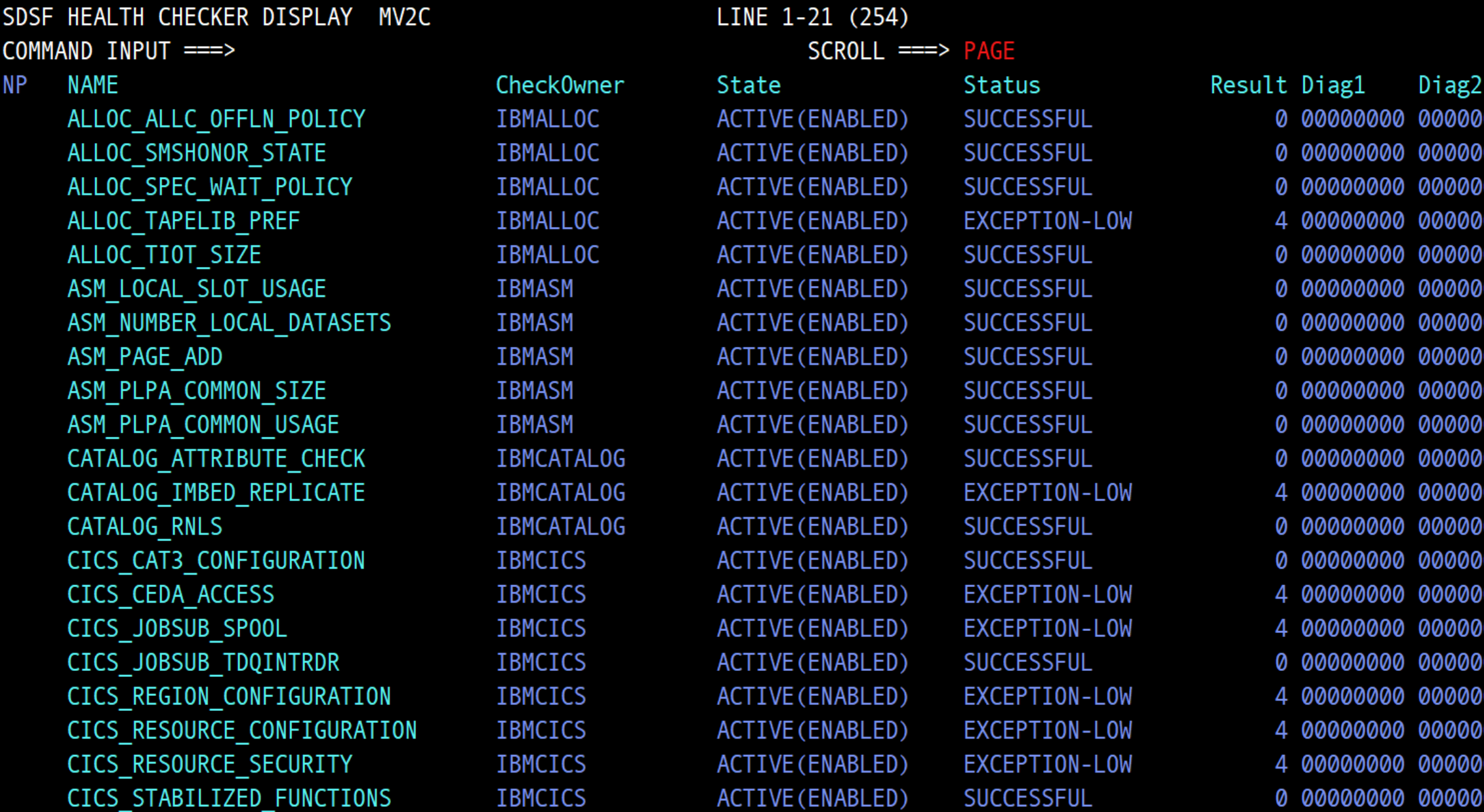

# TCP/IP enhancements

## Eliminate TCB switching for CSOL

- In CICS TS 6.2 this TCB switching has been eliminated
- As a result, this reduces CPU and response time so gets optimal performance from CICS region

For web requests, the socket listener task CSOL needs to peek socket data to see whether to attach user transactions directly

During the peak process, CSOL performs a TCB switching in CICS TS 6.1 and earlier

SL TCB

SO TCB

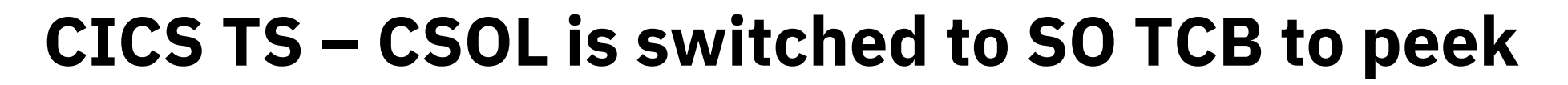

 $\blacktriangle$  1

SL TCB

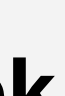

**CICS TS 6.2 – CSOL doesn't switch to SO TCB to peek**

Automatically restore TCPIPservice following TCP/IP outage

z/OS 2.5 introduced SRU (Stack Really Up) event into type 80 ENF

CICS now listens for SRU ENF 80 event

Restores TCPIPSERVICE resources to the states they had prior to a TCP/IP outage

• Requires z/OS 2.5

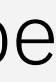

We have to manually open the TCPIPS in CICS using CEMT.

Requirement from Idea CICSTS-I-2031

TCPIPS goes to closed state if any outage in TCP/IP, but it does not open automatically when the TCP/IP is back.

# Enhancements in CICS translator

## CICS Translator no longer tolerant spelling mistakes

The CICS TS 6.2 translator issues an error message & the translate step fails with a return code 8

- Ideally, fix source code and re-compile
- Can continue using translator from previous CICS release

**MESSAGE** 'ASRAREG64' IS NOT VALID. 'ASRAREGS' ASSUMED.

MESSAGE OPTION 'ASRAREG64' IS NOT VALID AND IS IGNORED.

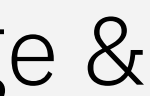

Spelling mistake can happen in user programs

CICS TS 6.1 and before the Translator substitutes the misspelt option with an assumed one, issues a warning message, and carries on

BUT the substitute may not be what user wanted

#### EXEC CICS ASSIGN ASRAREG64(ASRAREGS)

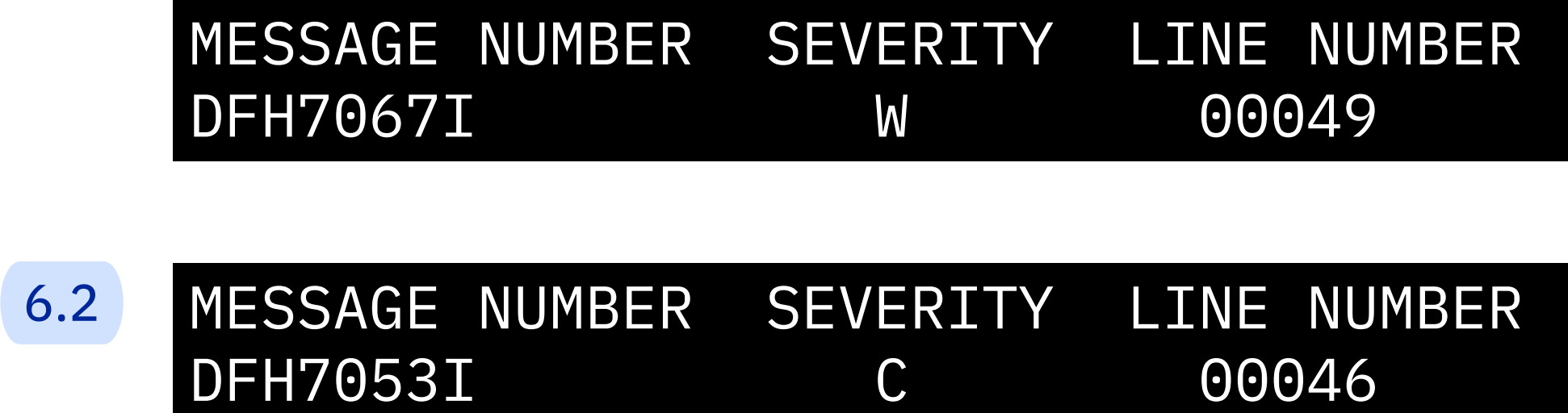

# CPSM enhancements

- 
- 
- 
- 
- 
- 
- 

### New messages to identify CMAS

CICS TS 6.2 will issue new messages in the EYULOG of CMAS:

- EYUCP0034 is issued if the CMAS is the maintenance point
- EYUCP0035 is issued if the CMAS manages a CICSplex
- EYUCP0036 is issued if the CMAS no longer manages a CICSplex

In CICS TS 6.1 and earlier, it is not possible to identify CMAS status from job log

- Which one is the maintenance point?
- Which CICSplex is managed by this CMAS?

09/21/2023 23:17:19 EYUCP0034I JATP3450 This CMAS is the maintenance point for CICSplex CPLX3450.

09/21/2023 23:17:23 EYUCP0035I JATP3451 This CMAS manages CICSplex CPLX3450. The maintenance point is JATP3450.

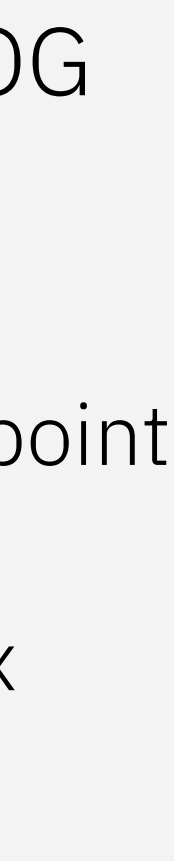

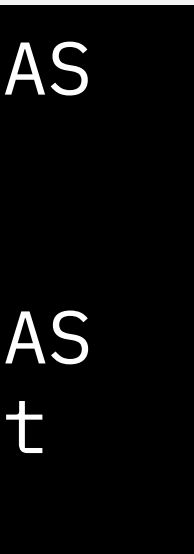

### Integrated CICS & CPSM shutdowns

### In CICS TS 6.2, EXEC CICS/CEMT PERFORM SHUTDOWN command is enhanced to shut down CMAS as part of the process

In CICS TS 6.1 and before, to shutdown a CMAS transaction COSD should be used

COSD shuts down CMAS processing then initiates CICS shutdown

## EYUDREP space monitoring

#### New message in CICS TS 6.2

Message is issued if either of its DATA or INDEX components exceeds that

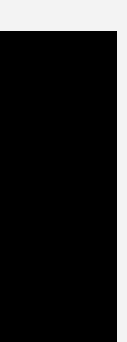

- CPSM EYUDREP is a VSAM file defined to CICS
- It contains the CICSPlex SM administration definitions applicable to its associated CMAS
- Each CMAS must have a unique EYUDREP data repository associated with it
- It can be very large as it holds CICSplex topology, BAS configuration, CPSM WLM, CICSPlex SM monitoring etc.
- When EYUDREP file runs out of space, the CMAS issues EYUXD0011E when no further updates will be processed, and the DREP must be enlarged

11/02/2023 12:17:05 EYUXD1032W JATP3450 EYUDREP has exceeded 70% of its extent availability, DATA(72%), INDEX(16%).

### Optimized ENF 71 support in CICSplex environment

CICS TS 6.2 introduced new YES value to SIT parm RACFSYNC

### RACFSYNC={YES|NO|CPSM}

RACFSYNC(CPSM) should be specified in MAS and WUI regions

- means MAS gets the ENF71 info from CPSM i.e. its CMAS, when MAS heartbeat happens, currently every 15 seconds
- specifying RACFSYNC(CPSM) for a CMAS is rejected, EYUCI0103E is issued

- The CICS region running as a CMAS will listen for ENF71
- The CMAS will update its own security information as part of reacting to ENF 71, regardless of CPSM SECTIMEOUT setting

RACFSYNC(YES) should be specified only in CMAS regions

It uses existing CPSM functionality to propagate information to MAS regions so less z/OS resources are used

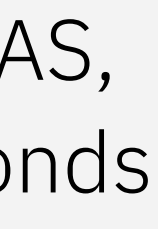

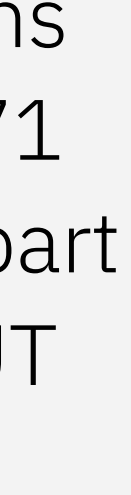

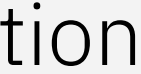

- RACF® sends a type 71 ENF signal to listeners when
	- A CONNECT, REMOVE, or REVOKE command changes a user's resource authorization, or
	- A user ID is revoked automatically as a result of too many failed password attempts
- CICS TS 6.1 and earlier region listens for ENF 71 events when SIT parm RACFSYNC(YES) is set
- In a CICSplex environment this can cause system overload when large numbers of MAS regions are listening and reacting to ENF 71 events

## CICS TS 6.2

# Security – Trust and Compliance

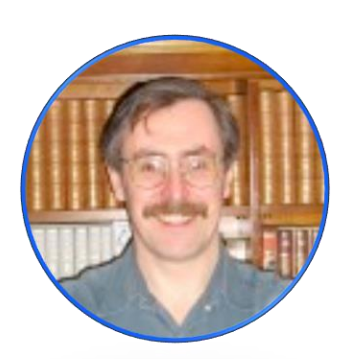

Colin Penfold CICS TS, Technical Leader of security [colin\\_penfold@uk.ibm.com](mailto:colin_penfold@uk.ibm.com)

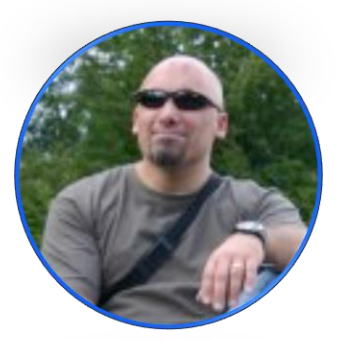

John Taylor CICS TS, Software engineer [JTAYLOR1@uk.ibm.com](mailto:JTAYLOR1@uk.ibm.com)

## CICS TS 6.2

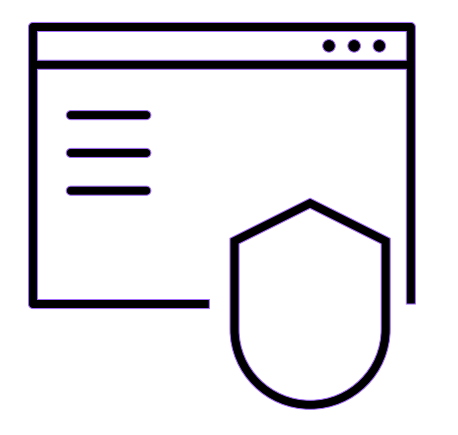

### Zero Trust

- CICS Security Discovery
- Changes to RESSEC and CMDSEC
- Security Definition Capture
- Security Definition Validation

### Other security changes

- TLS
- Simplification
- Compliance and Auditability
- Security Doc Restructure

Improved security and compliance management

CICS and Security admins can use new features, tools and workflows to tighten security for valuable transactions and data that is best practice and a requirement when adopting a Zero Trust strategy.

### Zero Trust

- 
- -
- -
- 
- 
- -
- 

Zero trust at IBM *Zero trust isn't something you can buy or implement. It's a philosophy and a strategy. And to be frank, at IBM, we wouldn't even characterize zero trust as a security strategy. It's an IT strategy done securely.* "

> IBM CISO <https://www.ibm.com/zero-trust>

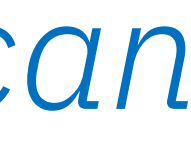

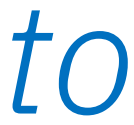

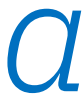

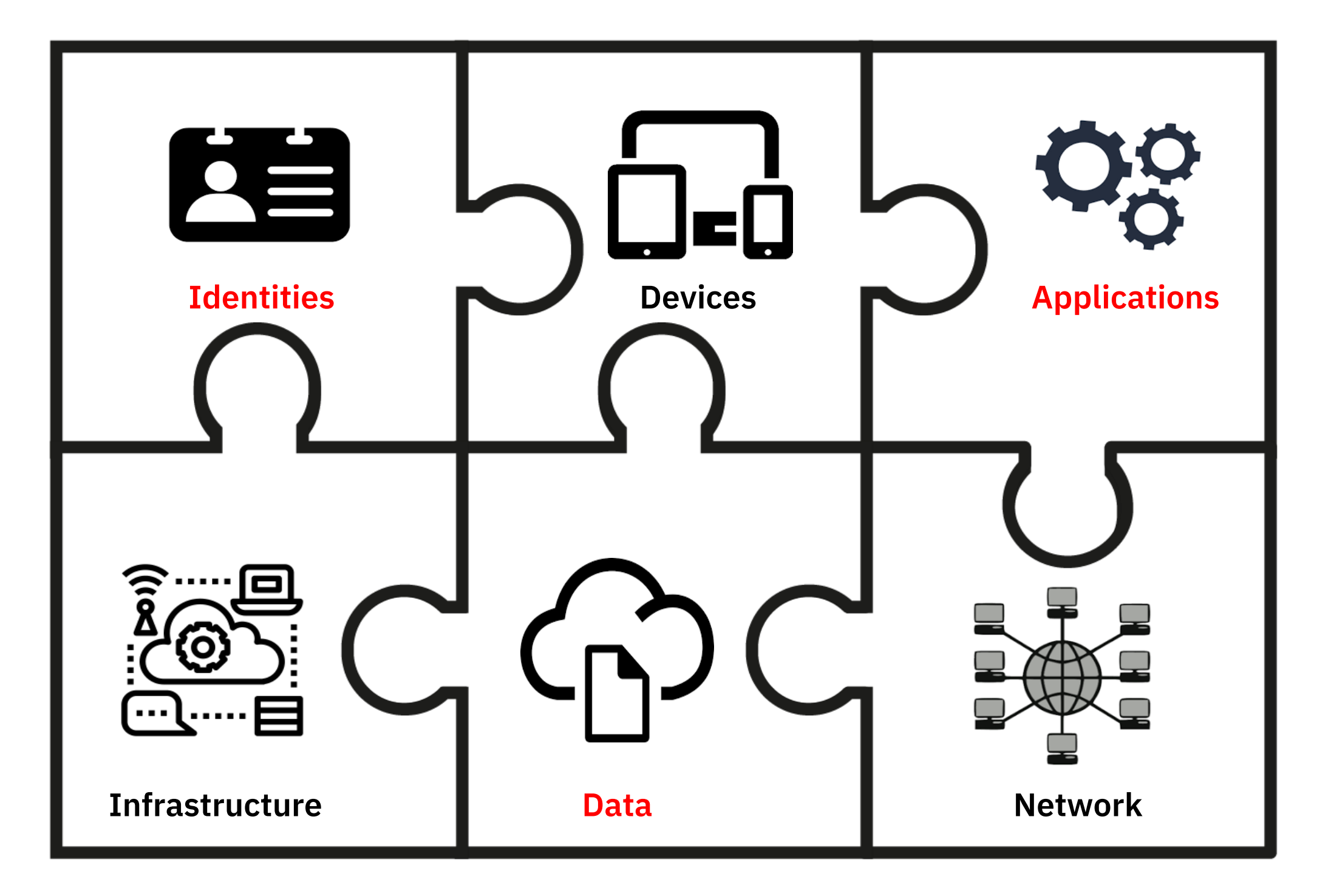

This presentation concentrates on the identities who need access to data used by applications

# What is zero trust?

Focus on protecting resources not perimeters

Enable the right user, to have the right **access**, to the right data, for the right reasons

Never trust, always verify

Assume the bad actor is already present & continuously monitor

### The key elements of a Zero Trust strategy

Research 71% increase of attacks using valid credentials

> 85% of attacks on critical sectors could have been avoided by:

- up-to-date fixes
- MFA
- least-privilege principals

IBM X-Force 2024 report

[https://newsroom.ibm.com/2024-02-21-IBM-Report-Identity-Comes-Under-](https://newsroom.ibm.com/2024-02-21-IBM-Report-Identity-Comes-Under-Attack,-Straining-Enterprises-Recovery-Time-from-Breaches)[Attack,-Straining-Enterprises-Recovery-Time-from-Breaches](https://newsroom.ibm.com/2024-02-21-IBM-Report-Identity-Comes-Under-Attack,-Straining-Enterprises-Recovery-Time-from-Breaches)

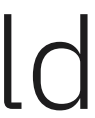

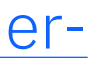

# CICS TS 6.2 Zero Trust strategy roadmap

Improve role-based **security** 

#### **CICS Security Discovery**

Identify resource security definitions in production

Estimate cost of adding resource security

#### **Changes to RESSEC and CMDSEC**

Enable customers to set RESSEC=ALWAYS and CMDSEC=ALWAYS

Remove unnecessary security definitions in CICS transactions

#### **Security Definition Capture and Validation**

Identify security definitions during development

Framework for automation of this process if tests are automated

See topic [Implementing a zero trust strategy](https://www.ibm.com/docs/en/cics-ts/6.x?topic=cics-implementing-zero-trust-strategy)

### CICS Security Discovery

- 
- 
- 
- 
- 
- 
- - -

## Zero Trust and Resource Security

Transaction security is a form of boundary security

- Transactions can access anything on the region
- Transactions can DPL to other connected regions
- You are trusting the developer

It's the data that needs to be secured

Most customers don't have resource security

- Complexity of implementing
- CPU Cost
- Historically transaction security considered to be sufficient

Is application separation sufficient?

- An application is a set of isolated CICS regions
- Only data for the application installed
- Valid, but only if there is just one role

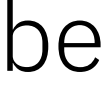

## Importance of Roles

"Enable the right user, to have the right access, to the right data, for the right reasons"

A user's access should be related to their role

When they leave that role, they must lose access

Some customers don't use roles or use a mixture of roles & userids

- Hard to maintain
- Unused access often kept
- Difficult to audit

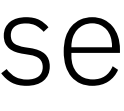

## Migrating to Resource Security

Most customers do not have

- Fully automated tests
- Good coverage of tests
- Specific security tests
- The roles?
- What resource access is required?

How do you identify

How do you migrate without breaking applications?

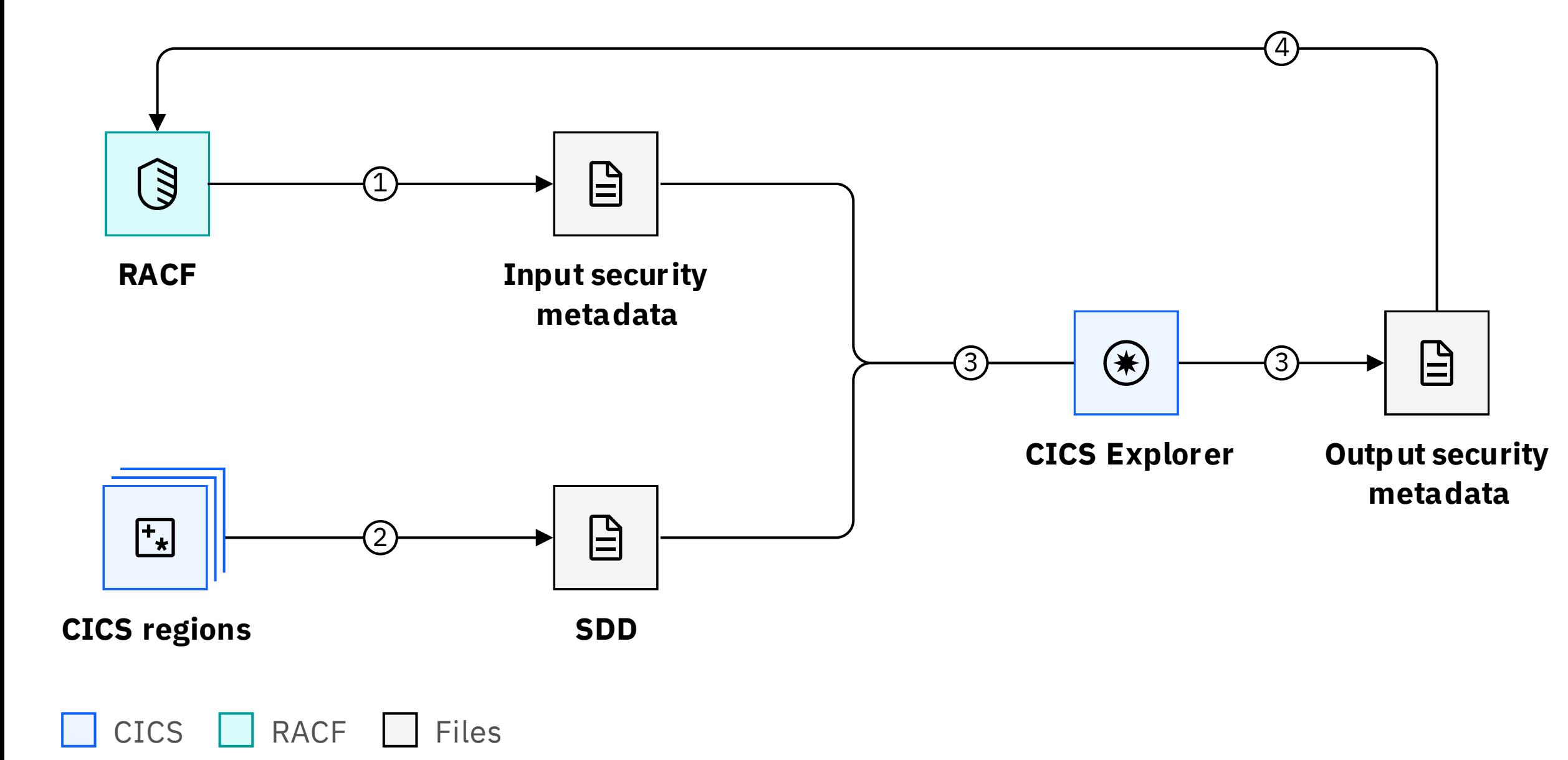

## CICS Security Discovery

### 1. Extract RACF definitions

- 2. Capture security discovery data (SDD)
- 3. Analyse security definitions in CICS Explorer and export them for review
- 4. Create RACF commands from reviewed security definitions

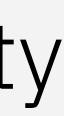

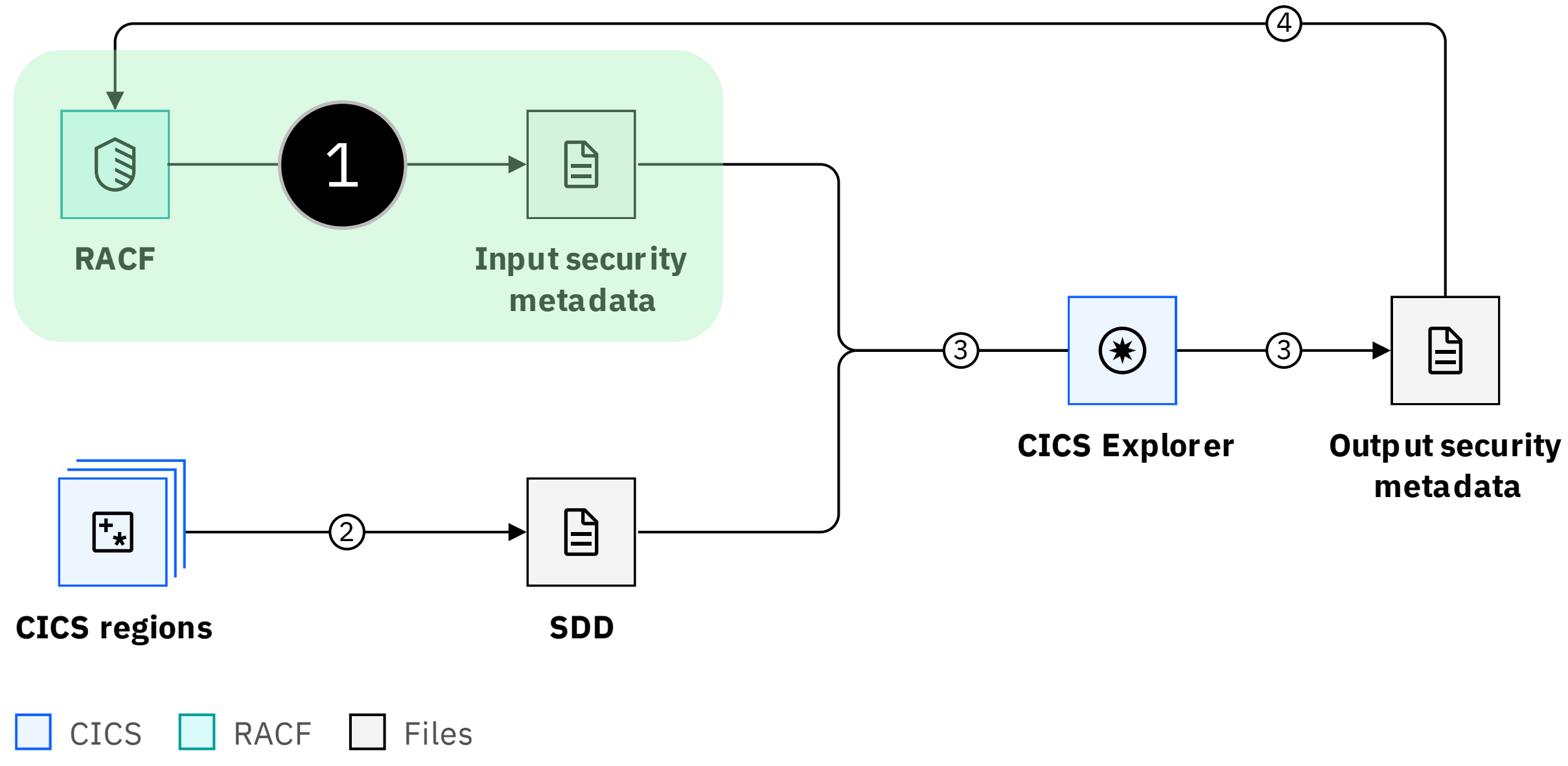

## Import RACF definitions as security metadata

#### DFH\$R2SM

#### Security metadata

//SECMETA JOB //SECMETA EXEC DFHXSMET,SAMPLIB=hlq.SDFHSAMP, // DIR='/u/userid/cics/', FN='regionsA' //INPUT.SYSIN DD \* XTRAN=CICSTRN SECPRFX=NO //

- Imports transaction class and groups using this class
- Assumes users have good transaction security
- Separate import for each SECPRFX
- Optionally imports other CICS security classes

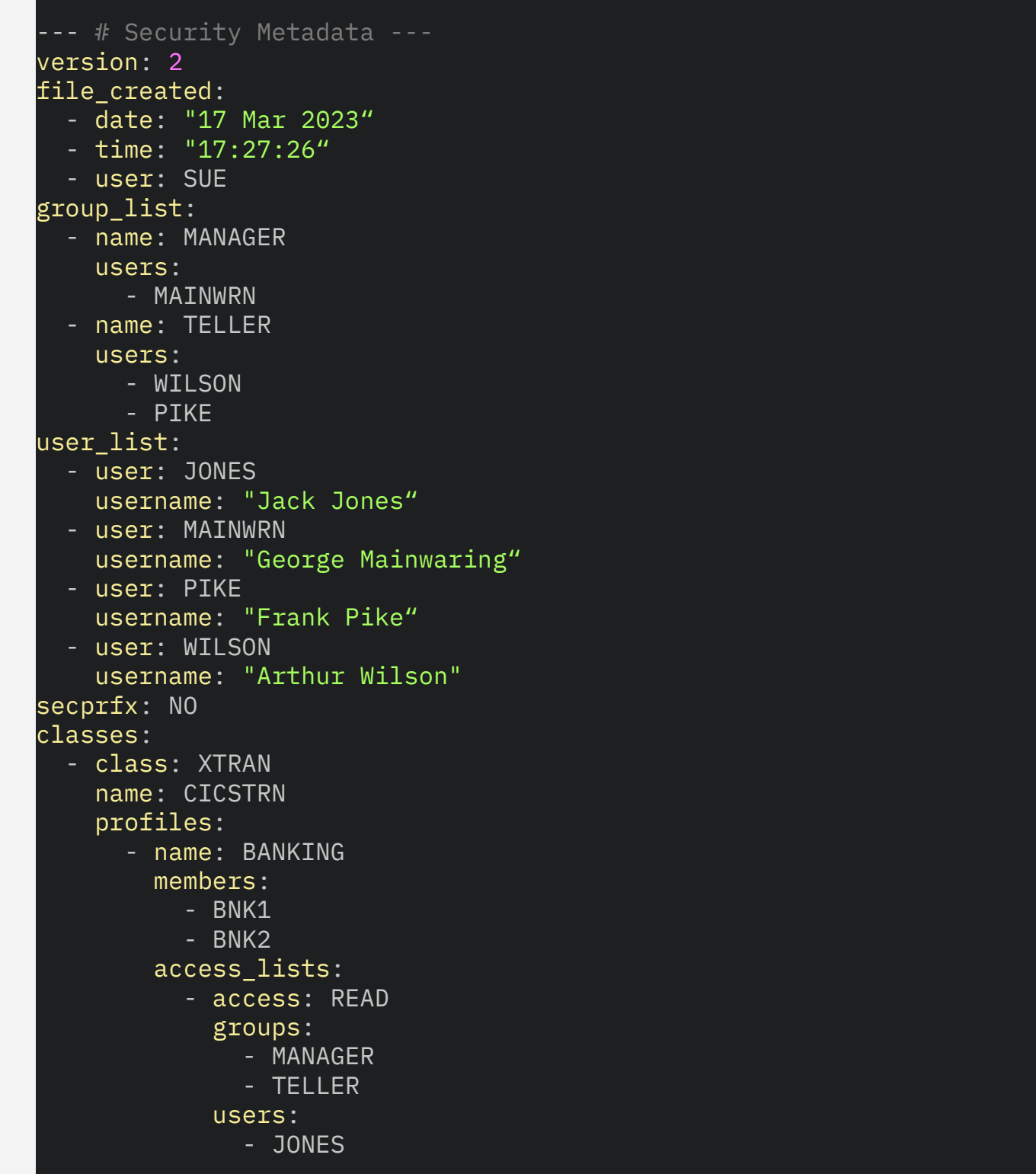

- Switch on SECDISCOVERY to capture usage data Data in memory, written out to logstream once a day
- Message DFHXS1602 shows new data captured each day
- When very little new data create SDD

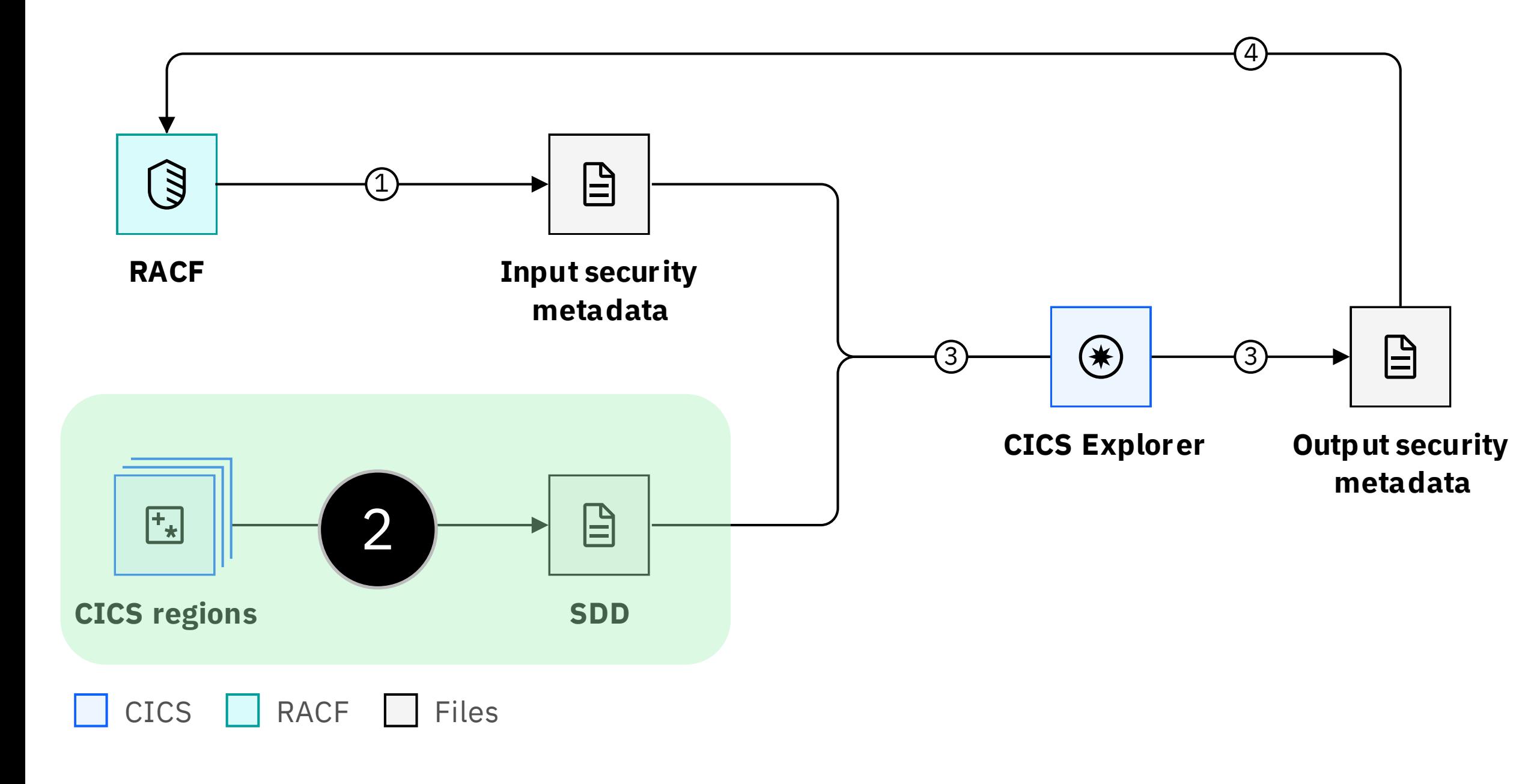

## Capture security discovery data (SDD)

#### System programming interface (SPI)

#### DFH\$SDDP

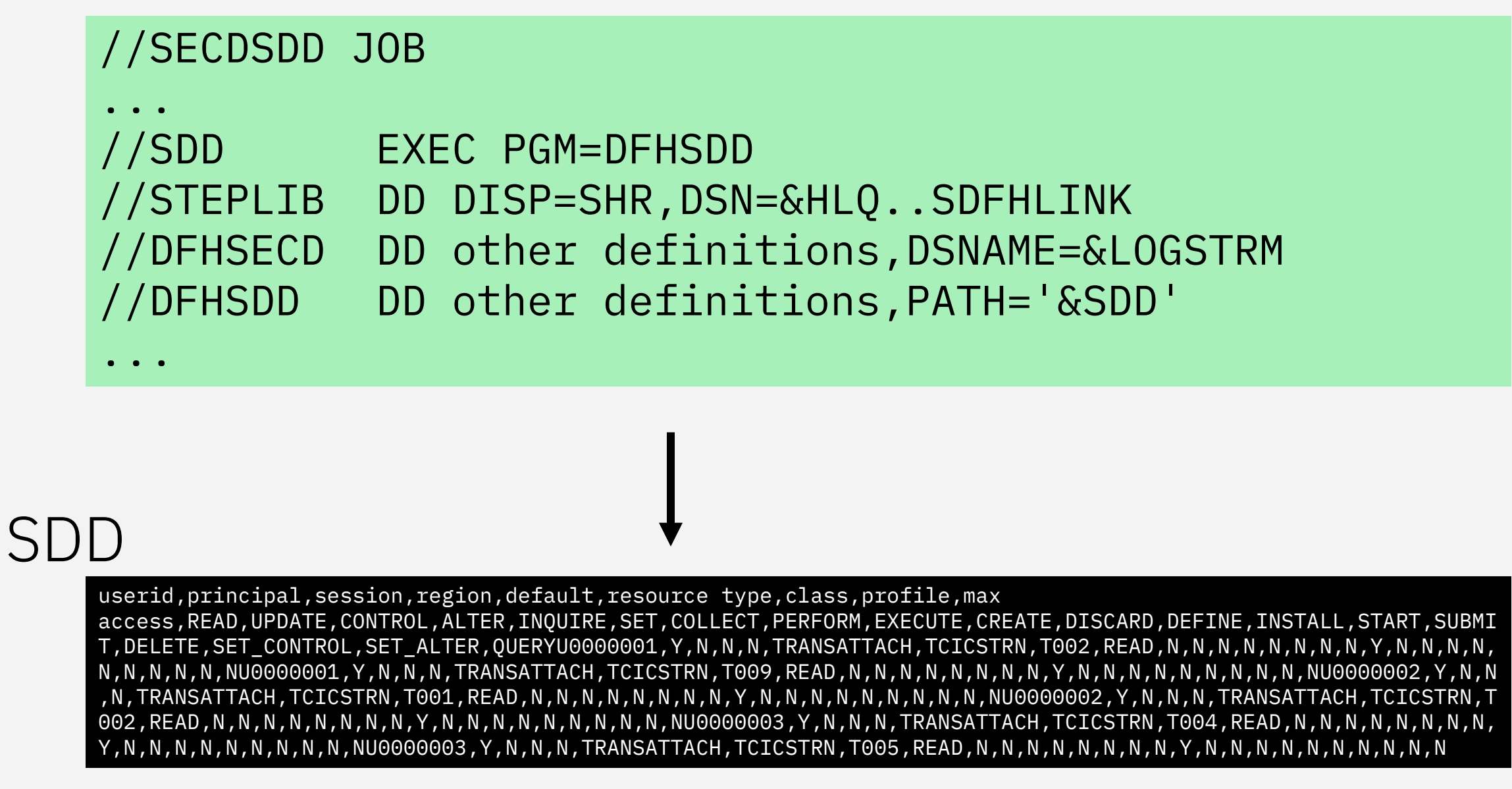

#### SET SECDISCOVERY

```
< STATUS() | ON | OFF >
< DISCOVERALL | _classes_ >
```
INQUIRE SECDISCOVERY

```
< STATUS() >
< TRAN() > _classes_
< LASTSECDTIME() > < LASTWRITTIME() > 
< SECDCOUNT() > < NEWSECDCOUNT() >
```
PERFORM SECDISCOVERY WRITE

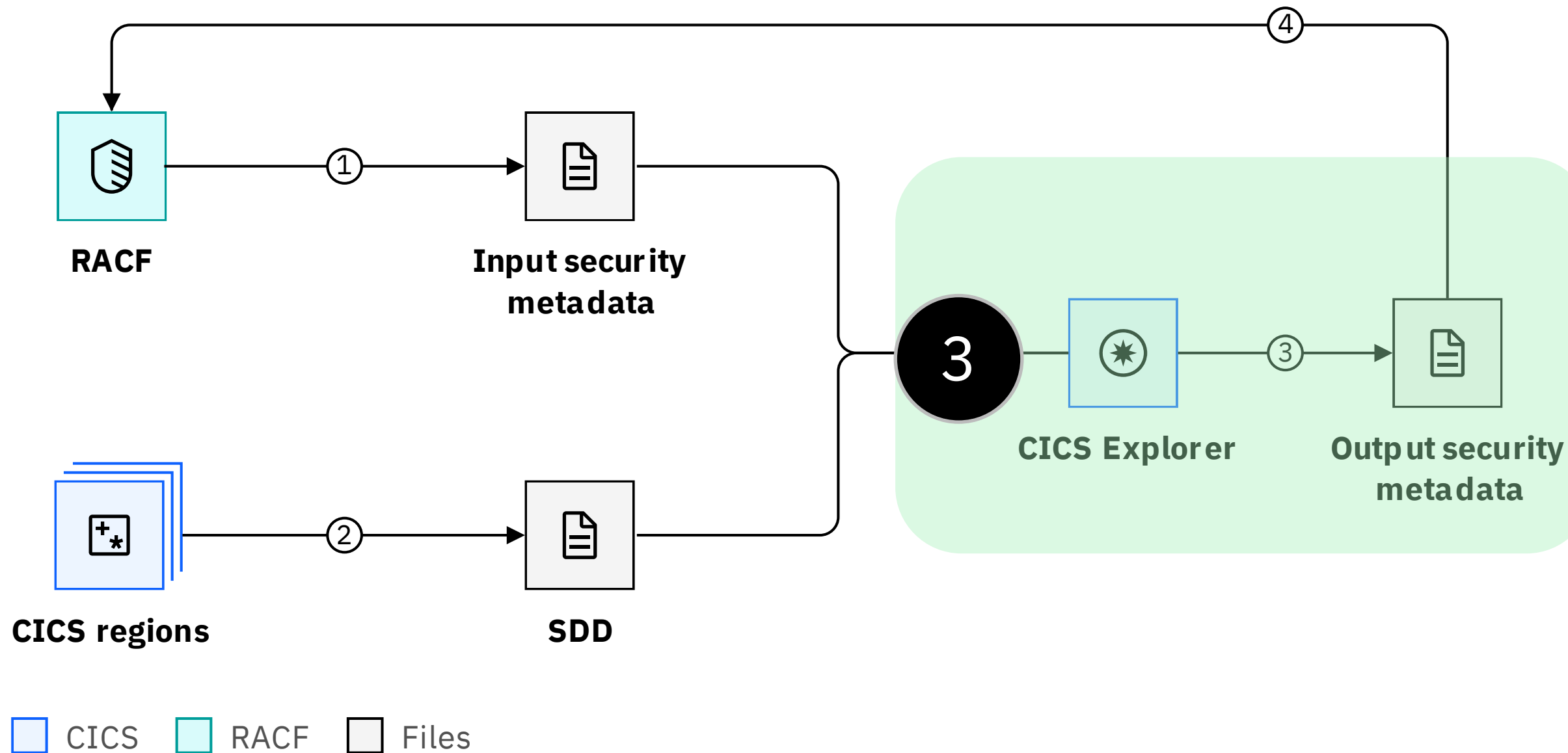

### Analyse security definitions in CICS Explorer and export them for review

### CICS Explorer - Security Discovery Perspective

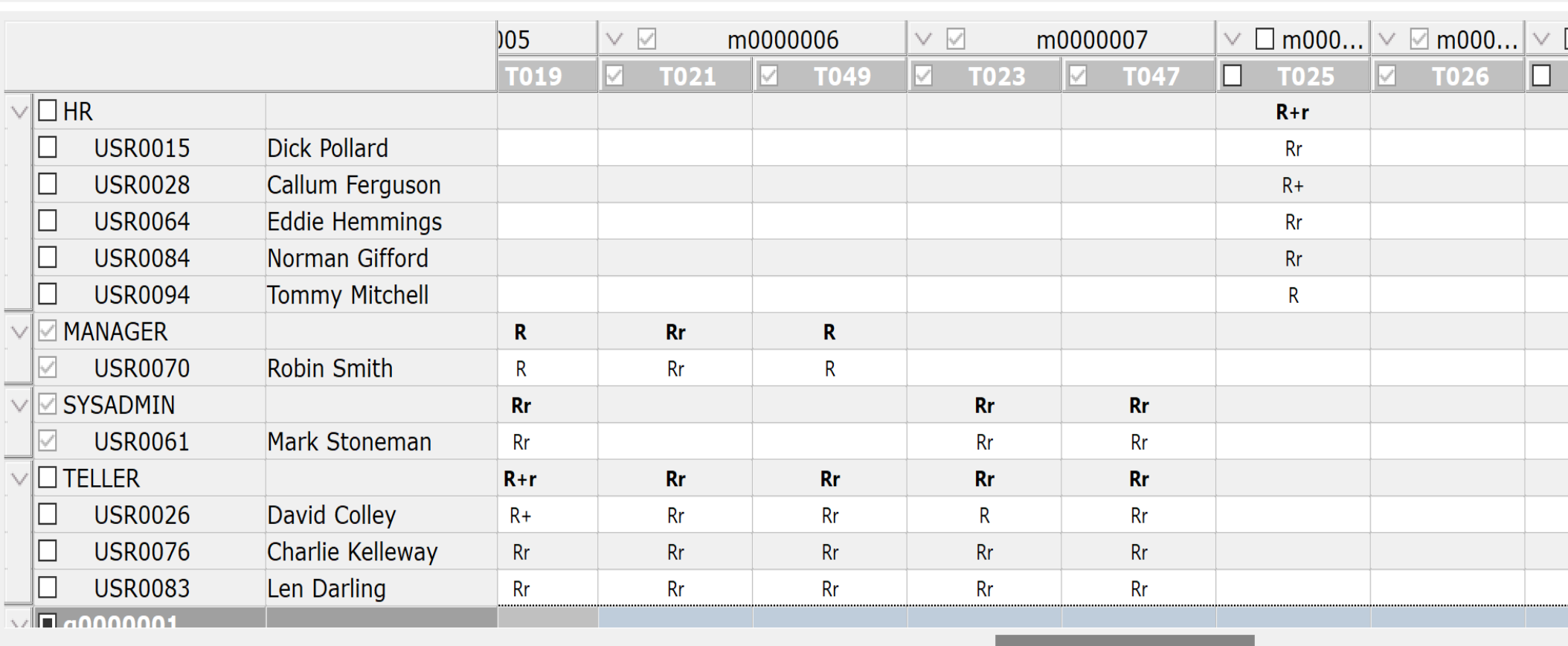

Analyze v Filter resources v Rows **F** F Columns **F** F Load SDD File... Create member list... Create role.

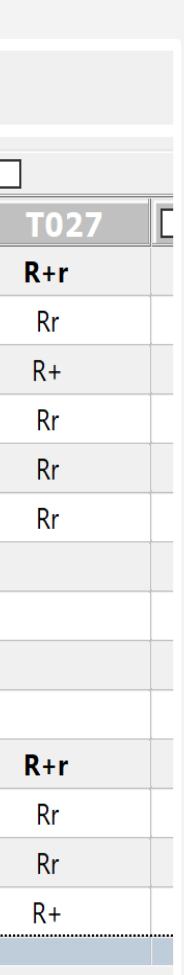

Use security metadata to

• Identify user groups (roles) and their access to transaction member lists

Use Security Discovery Data to

- Refine user groups and transaction member lists
- I dentify user groups access to resource member lists

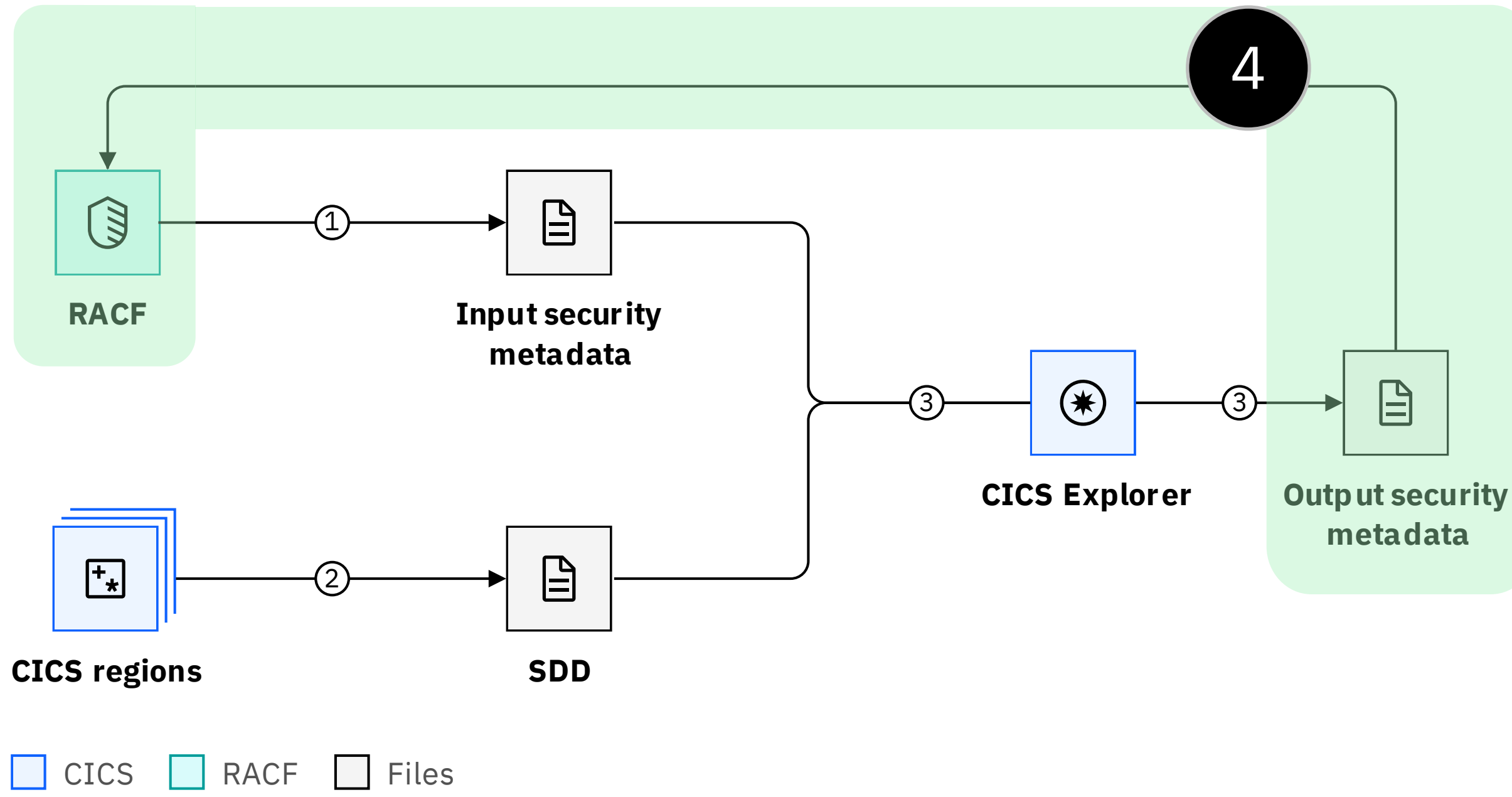

## Create RACF commands from reviewed security definitions

#### DFH\$SM2R

#### RACF commands

- Create new classes (allows easy migration)
- Configure for selected regions at a time
- Options to customise with WARNING, OWNER etc

```
//SECMETA JOB REGION=0M
//RACFCMD EXEC PGM=IRXJCL,PARM='DFH$XSR'
//SYSEXEC DD DISP=SHR,DSN=hlq.SDFHSAMP
//YAML DD DISP=SHR,DSN=<<security metadata>>
//XTRAN DD SYSOUT=*
//XFCT DD SYSOUT=*
...
//GROUPS DD SYSOUT=*
//SYSIN DD *
XTRAN=TESTTRN
XFCT=TESTFCT
//
```

```
RDEFINE GCIC1TRN TGRP1 +
          UACC(NONE) +
          ADDMEM(TRNA,TRNB,TRNC,TRND)
PERMIT TGRP1 CLASS(GCIC1TRN) +
          ACCESS(READ) +
          ID(UGRP1) 
RDEFINE GCIC1TRN TGRP2 +
          UACC(NONE) +
          ADDMEM(TRNE, TRNF)
PERMIT TGRP1 CLASS(GCIC1TRN) +
          ACCESS(READ) +
          ID(UGRP2)
```
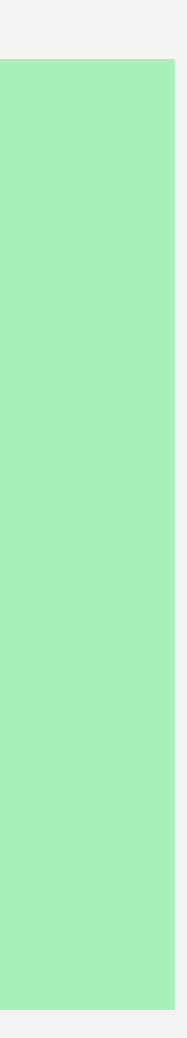
# Capturing Security Discovery Data

Details of the process of capturing the resource data usage in a production region and saving the information as Security Discovery Data

## Capturing Security Discovery Data

Activated by PLT or CICS Explorer

- Ignores Xnnn settings
- Ignores RESSEC/CMDSEC setting

Captures CICS security accesses

Data written daily to a logstream

• Also at shutdown or on request

Data for sets of regions combined offline

Discovers following resource access by

- Userid
- **Transaction**
- Origin transaction

Each access only captured once

• Each level of access recorded

Data captured in 64-bit memory

Small performance overhead

# SPI for SECDISCOVERY

### SET SECDISCOVERY

- 
- < STATUS() | ON | OFF >
- 
- < DISCOVERALL | *\_classes\_* >
- 
- INQUIRE SECDISCOVERY
	- < STATUS() >
	- < TRAN() > *\_classes\_*
	- < LASTSECDTIME() > < LASTWRITTIME() >
	- < SECDCOUNT() > < NEWSECDCOUNT() >

PERFORM SECDISCOVERY WRITE

 $classes = < CMD() > < DB2() > < DCT() > < FCT() >$  $\langle HFS() \rangle$  < JCT() >  $\langle PCT() \rangle$  < PPT() >  $<$  PSB()  $>$   $<$  RES()  $>$   $<$  TST()  $>$   $<$  USER()  $>$ 

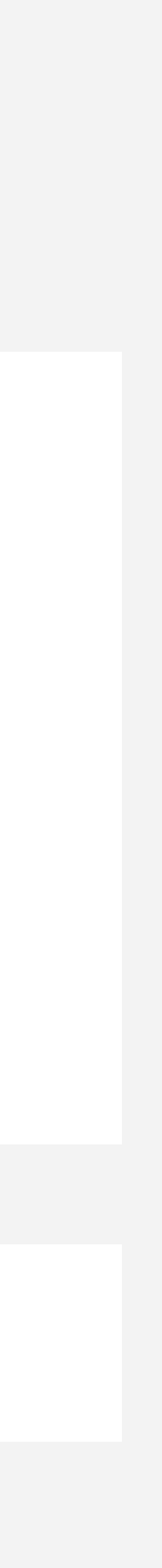

Start/stop collecting date for all or selected classed

Status of data collection

- Transaction data always collected
- Information about how much data is being collected

Write data out

## How much data to capture?

DFHXS1602 date time applid Security Discovery is {active|inactive}. Total records: recordcount. Records since last write: writecount. Last recording: mm/dd/yyrecorddate hh:mm:ssrecordtime. Last write: mm/dd/yywritedate hh:mm:sswritetime.

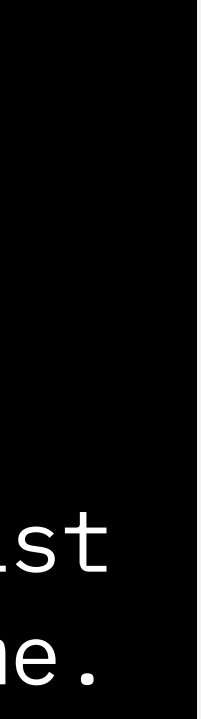

- Capture normal use and special periods (end of month, year etc)
- Stats to show how much data is being collected
- Data collection should tail off after a few days
- Also available with CICS Explorer and SPI

Expect to be left running for an extended period

## Statistics

Shows number of resource checks

and

Number which are not currently checked due to XPPT=NO for example.

Can use this information to estimate cost of implementing resource security.

Security Transac<sup>®</sup> Success<sup>®</sup> Check Resource

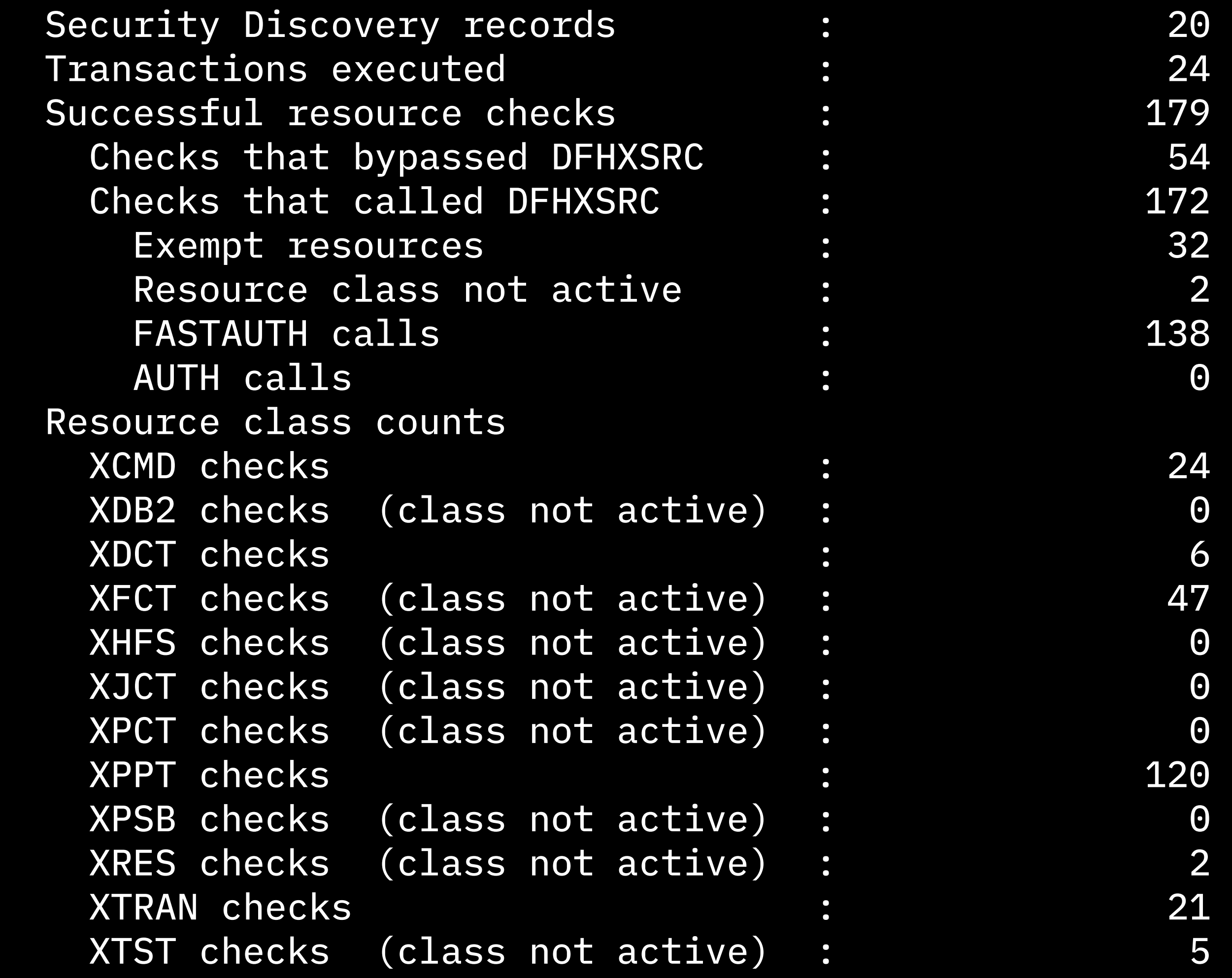

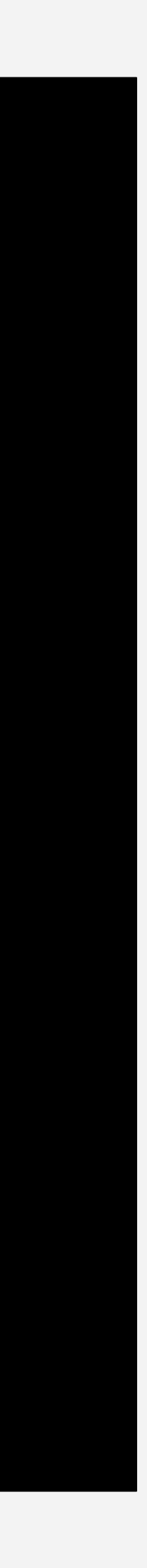

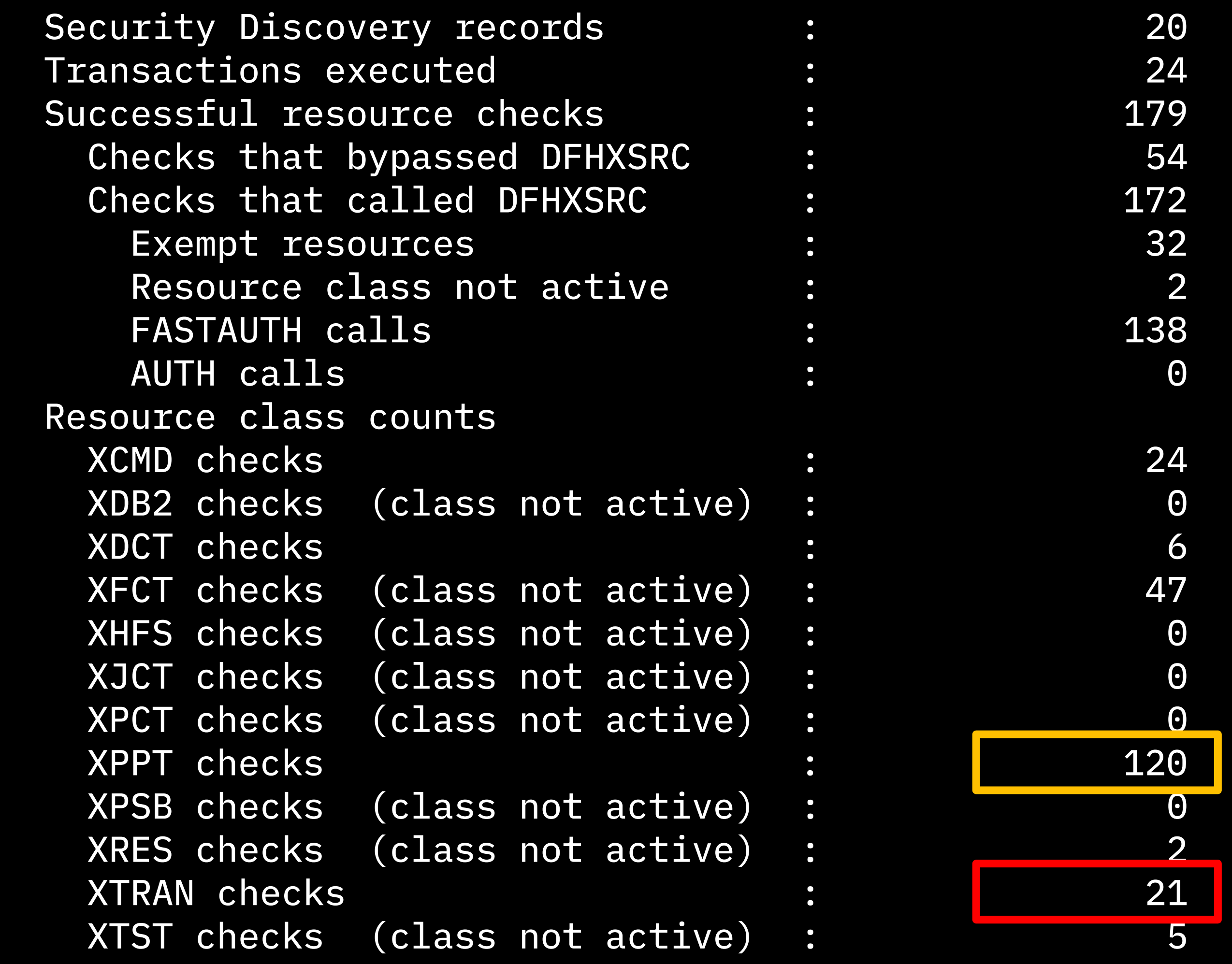

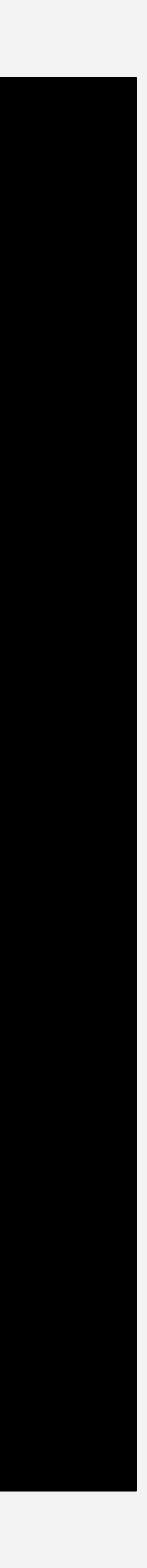

## Statistics

Cost per transaction =

(Num Xnnn checks /

Num XTRAN checks)

- \* 2 micro second
- \* CPU Type Scalling

See CICS Performance Report for details

Security Transac<sup>®</sup> Success<sup>®</sup> Check Resource

# Analysing the data using CICS Explorer

Details of the process of using the Security Discovery perspective in the CICS Explorer to analyse security metadata and SDD to identify roles and member lists for transactions and resources

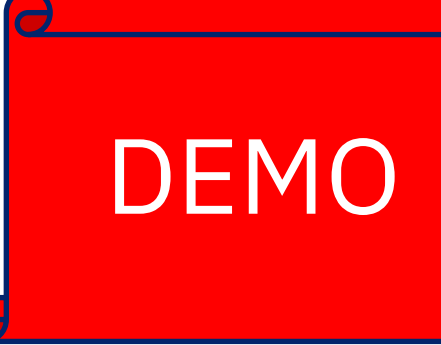

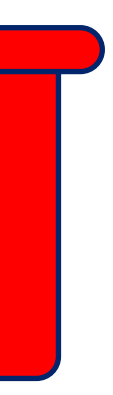

### Stages of analysis

- 1. Identify roles and transaction member lists
- 2. Refine users in roles
- 3. Define Application Filters
- 4. Identify resource member lists and refine roles
- 5. Export security metadata and review applications

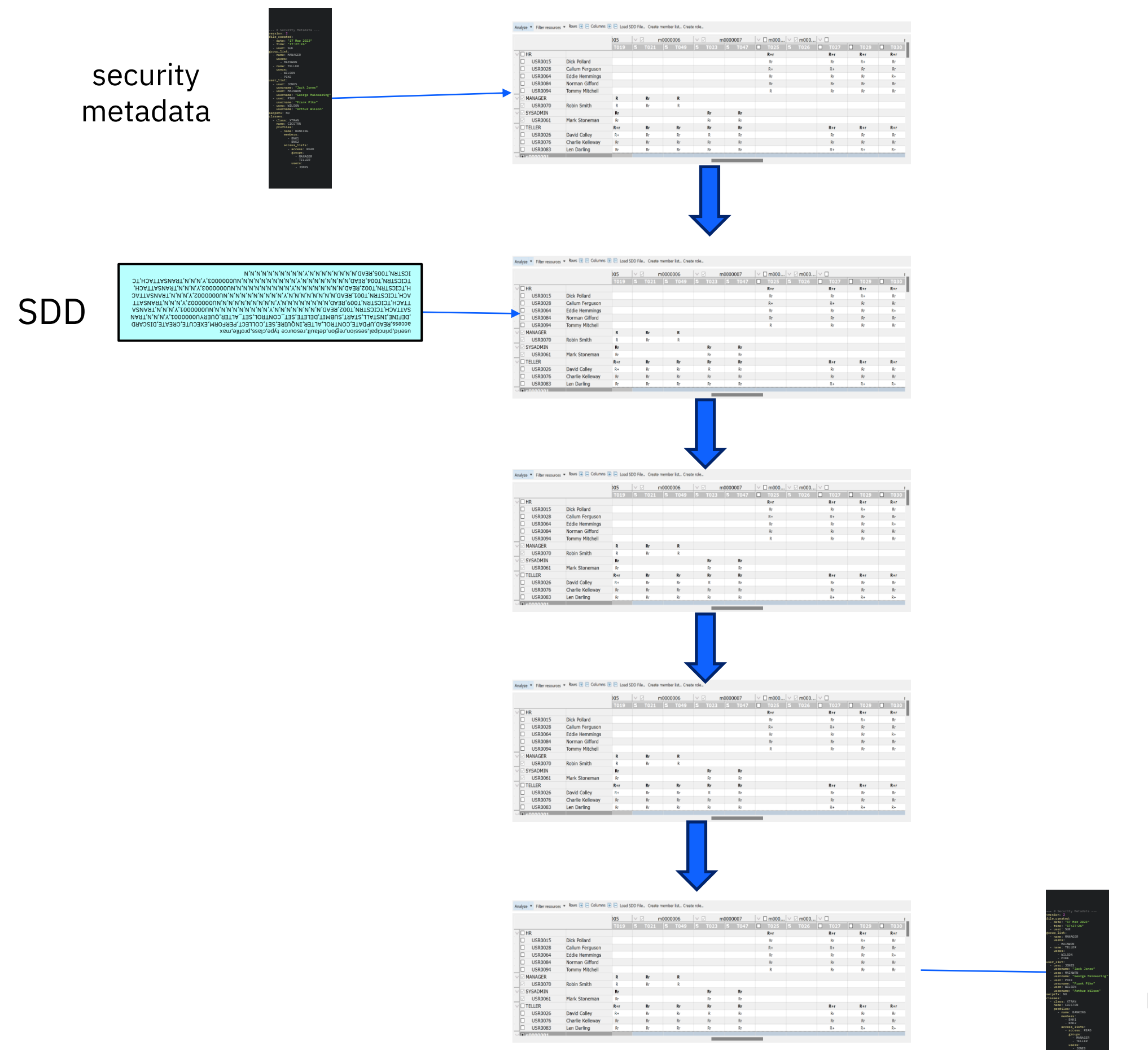

security metadata

## RACF definitions imported into the Security Discovery editor

Import the security metadata .esm file

Example has transaction definitions by user ID (no groups or member lists)

R indicates that a user ID has READ access to the transaction

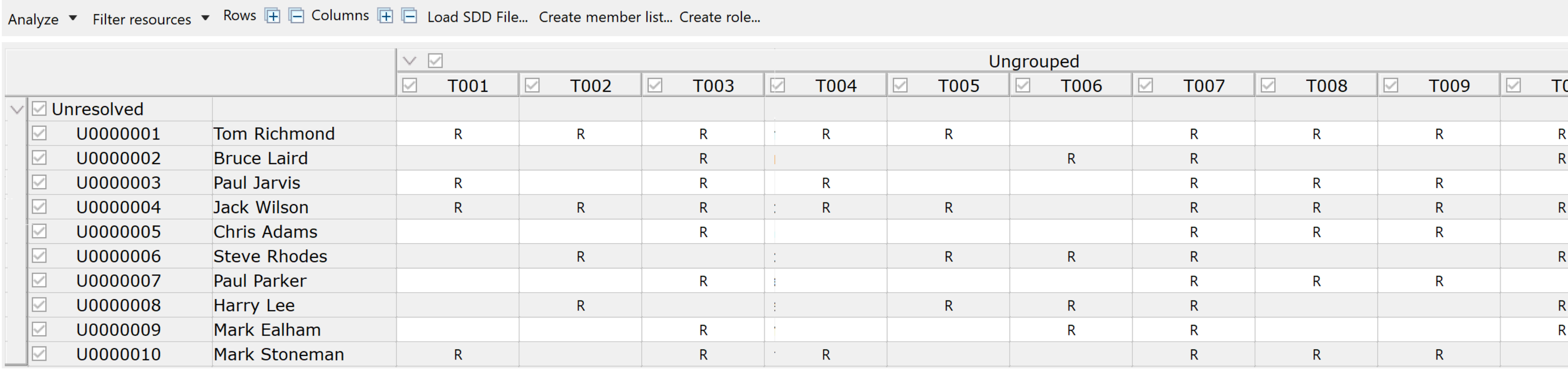

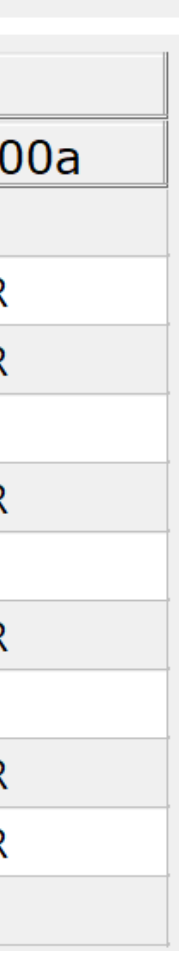

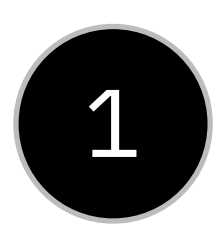

### Transaction security definitions grouped by similarity

Suggests groups and member lists with similar access

Example has transaction definitions by user ID (no groups or member lists)

R+ indicates that if the suggestion is accepted, the user ID will gain access

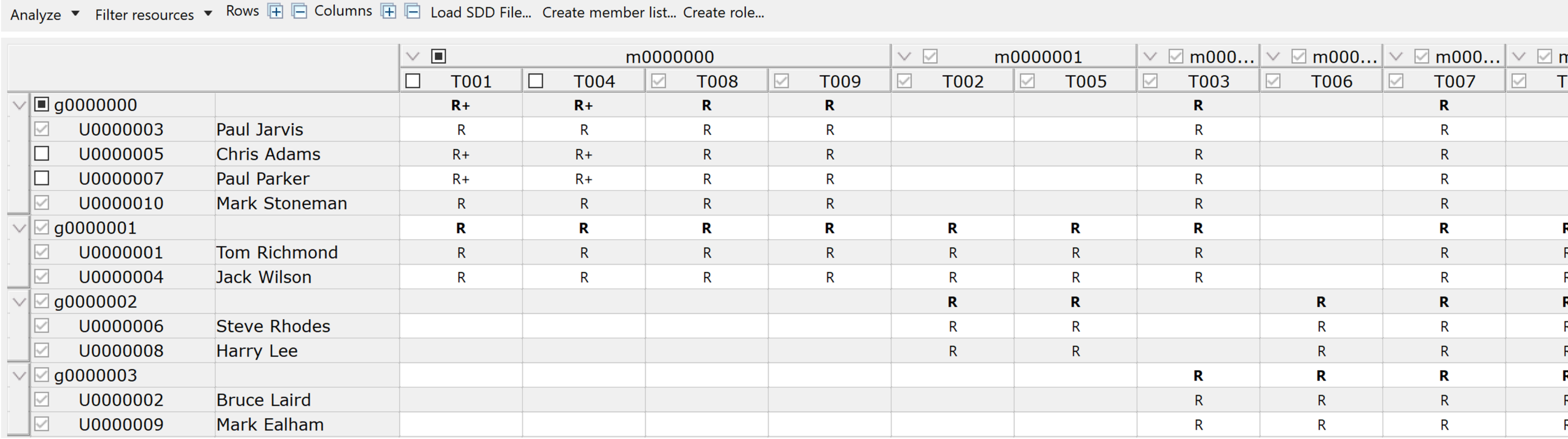

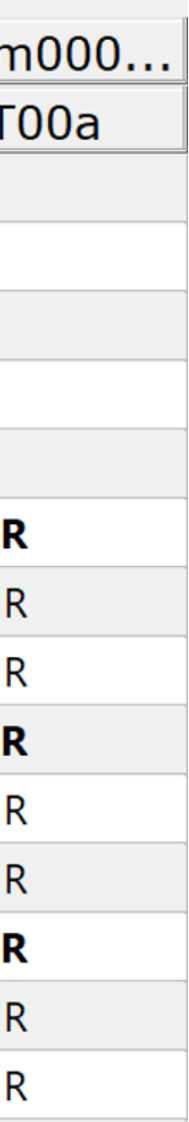

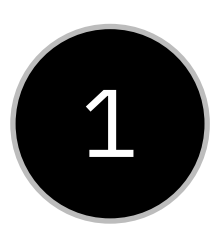

### Transaction security definitions with all proposed changes resolved

User IDs moved in/out of groups, transactions in/out of member lists

Proposed new accesses (R+) are accepted

### Groups and member lists are renamed

Analyze ▼ Filter resources ▼ Rows H A Columns H A Load SDD File... Create member list... Create role...

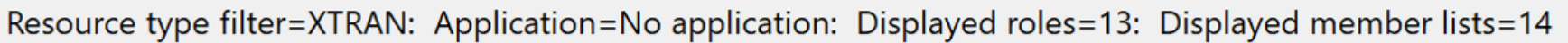

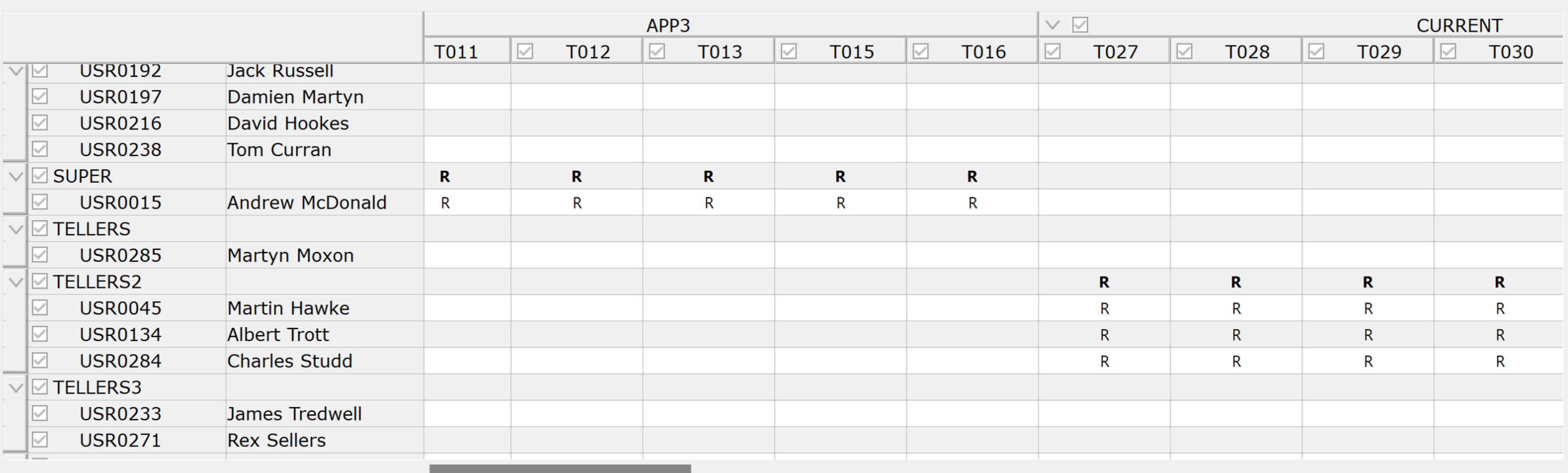

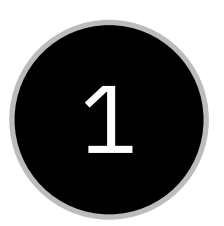

## RACF definitions overlaid with SDD

### Import SDD

The r symbol indicate that the user accessed the resource during the collection period

### Review if any users should be removed from groups

Analyze ▼ Filter resources ▼ Rows 中日口 Columns 中日日 Load SDD File... Create member list... Create role...

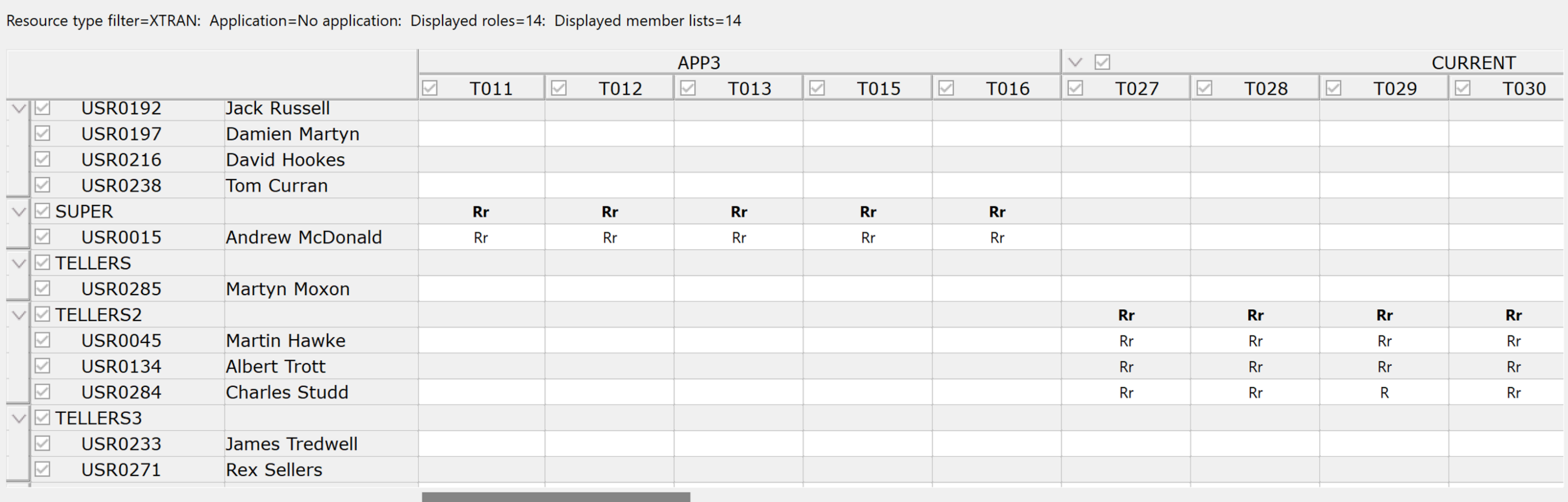

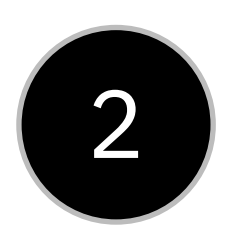

# What is an application?

User in a role has access to transactions and resources

Access may be through specific entry points, represented by origin transactions

Different users (roles) may have different accesses to transactions and resources

3

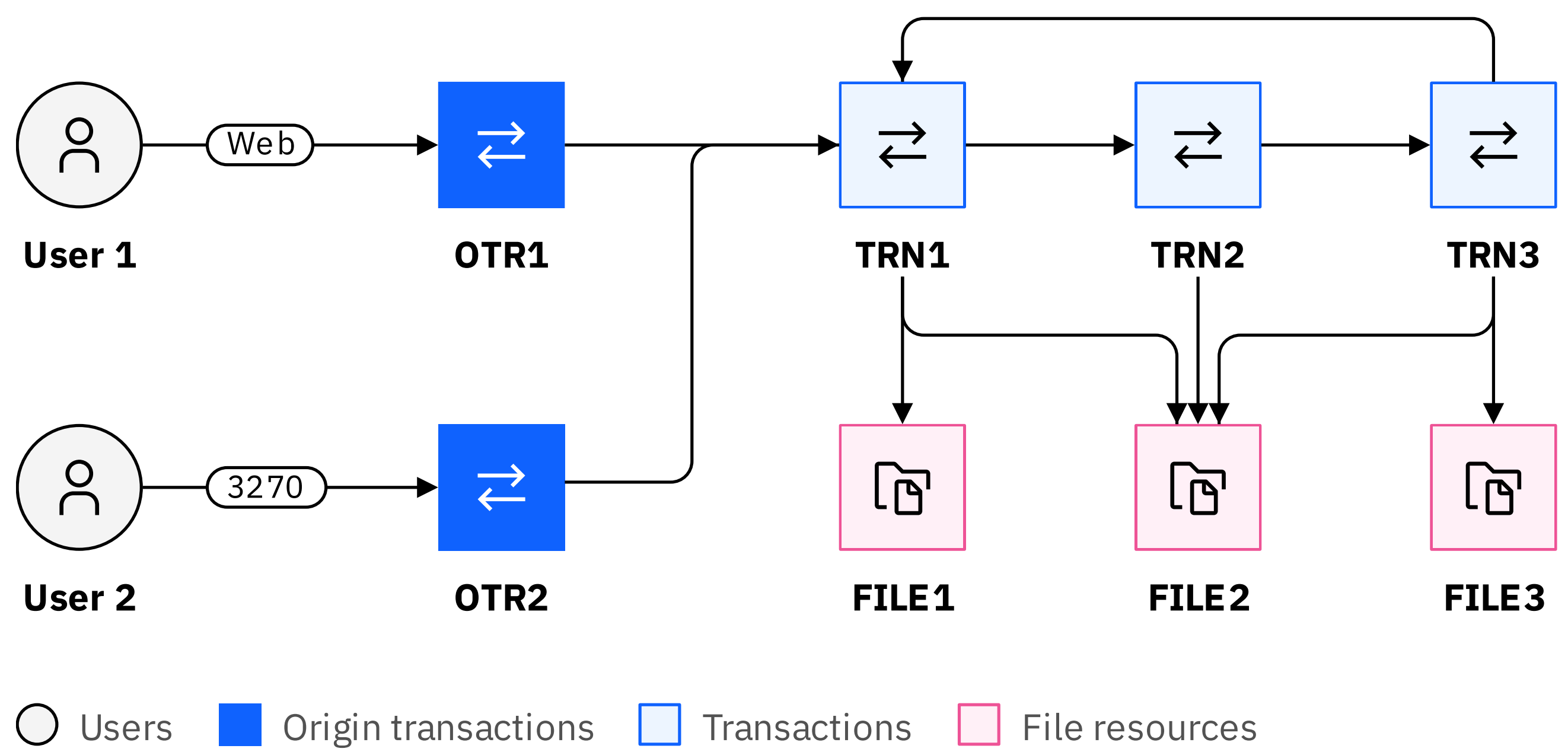

- 
- 

# Selecting origin transactions

Select all the origin transaction associated with the application

All transactions associated with these origins will be displayed as pending

All member lists including these transaction will be displayed with # of transactions

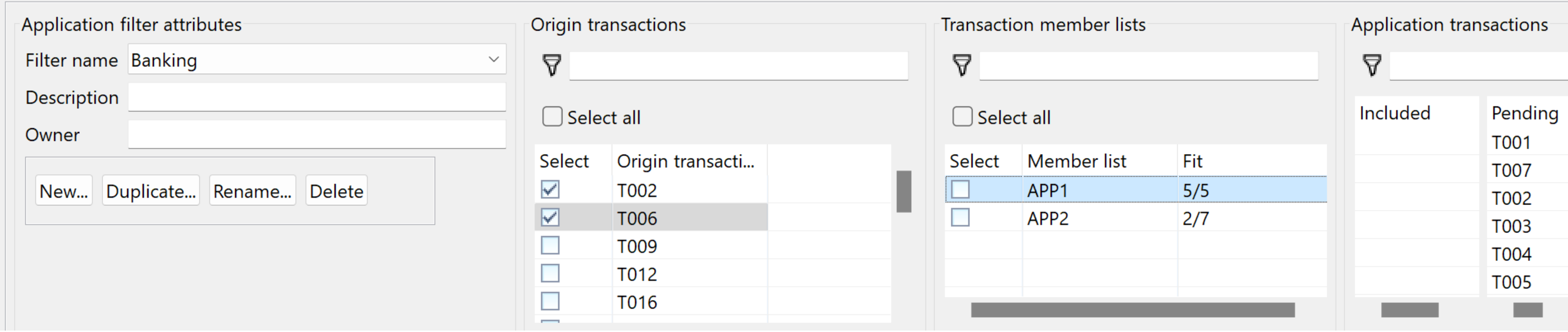

- 
- 
- 

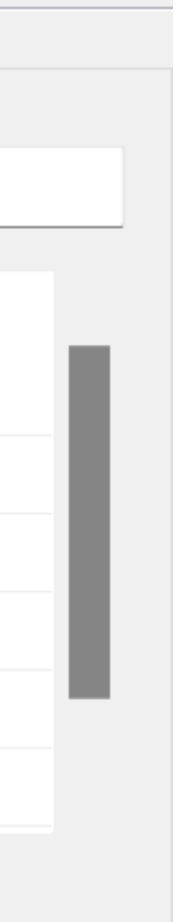

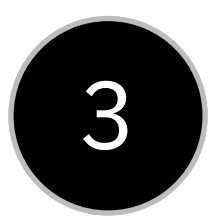

# Selecting member lists

Select all the member list which give access to this application

All user roles for the application will automatically be added when you include member lists

### Warning triangles indicate transactions which are not part of the application (need resolving)

Analyze ▼ Filter resources ▼ Rows H A Columns H A Load SDD File... Create member list... Create role..

Resource type filter=XTRAN: Application=**Banking: Displayed roles=21: Displayed member lists=2** 

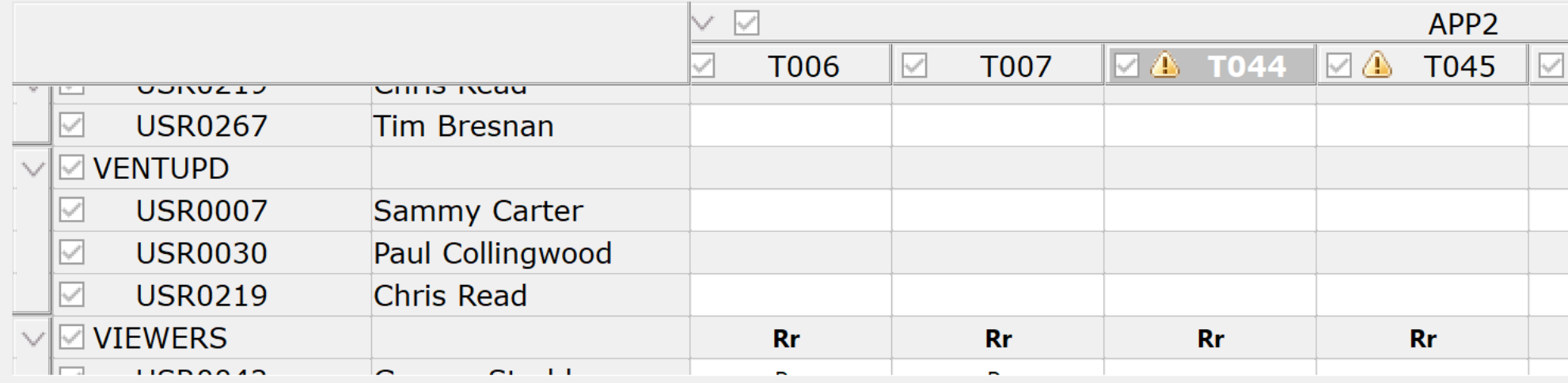

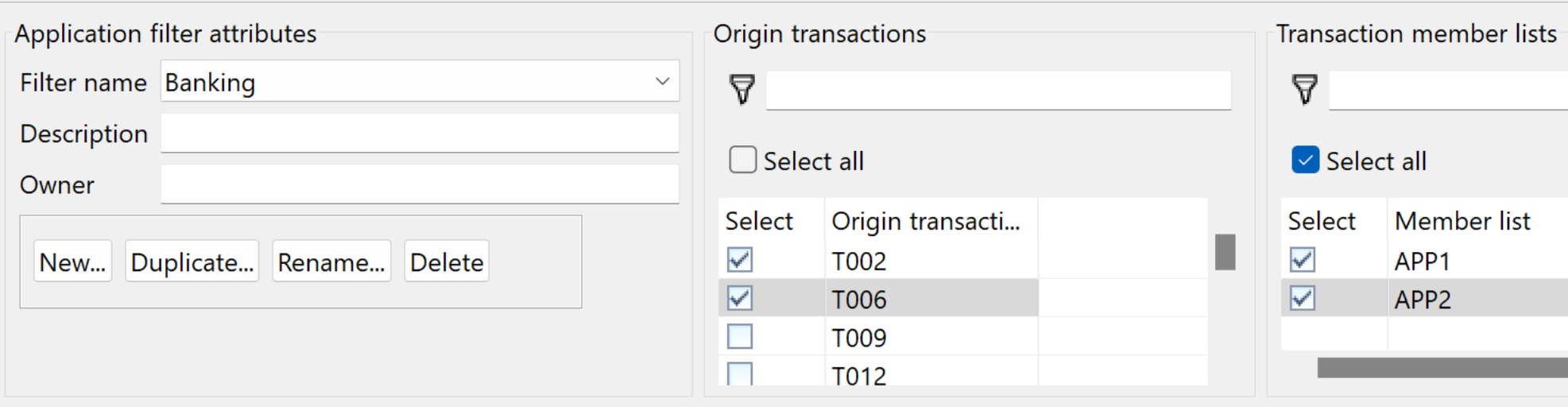

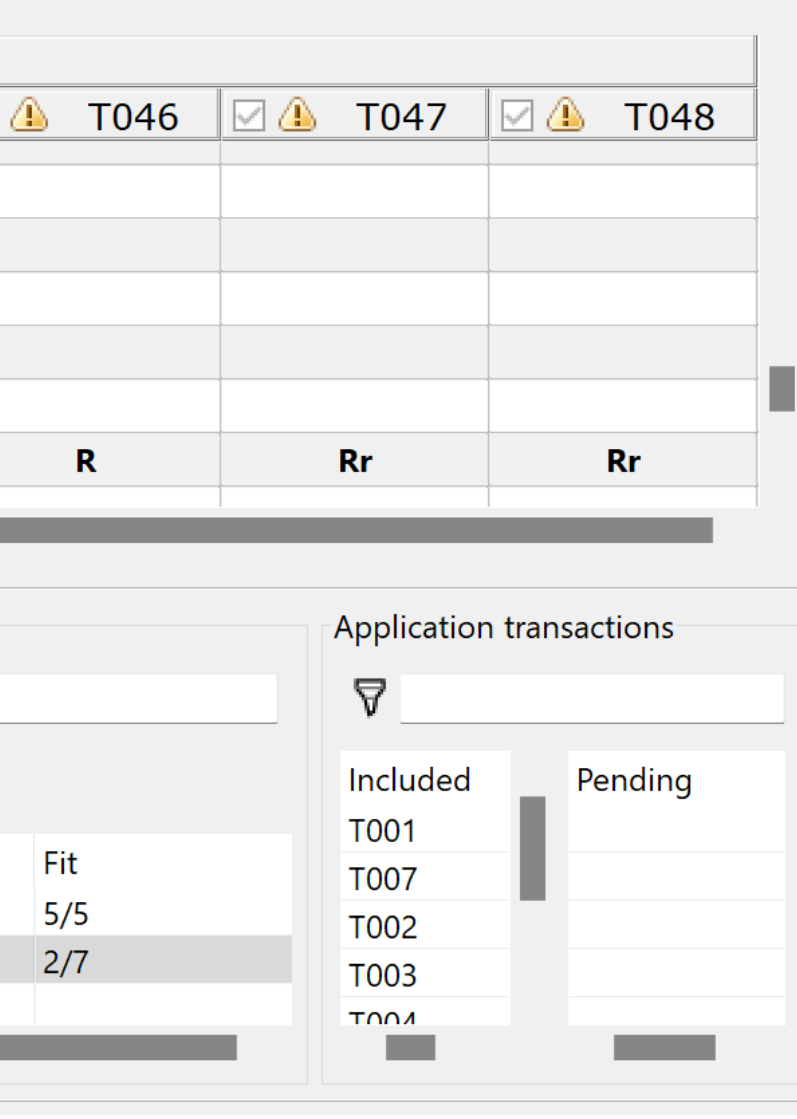

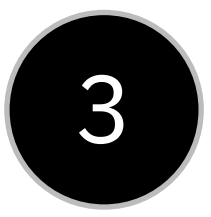

### Transaction security definitions defined by the Banking application filter

### Application is now completely defined

This defines all the user roles and transaction member lists for the application

### This can be exported into security metadata and reviewed by the application owner

Analyze ▼ Filter resources ▼ Rows H A Columns H A Load SDD File... Create member list... Create role...

Resource type filter=XTRAN: Application=Banking: Displayed roles=21: Displayed member lists=14

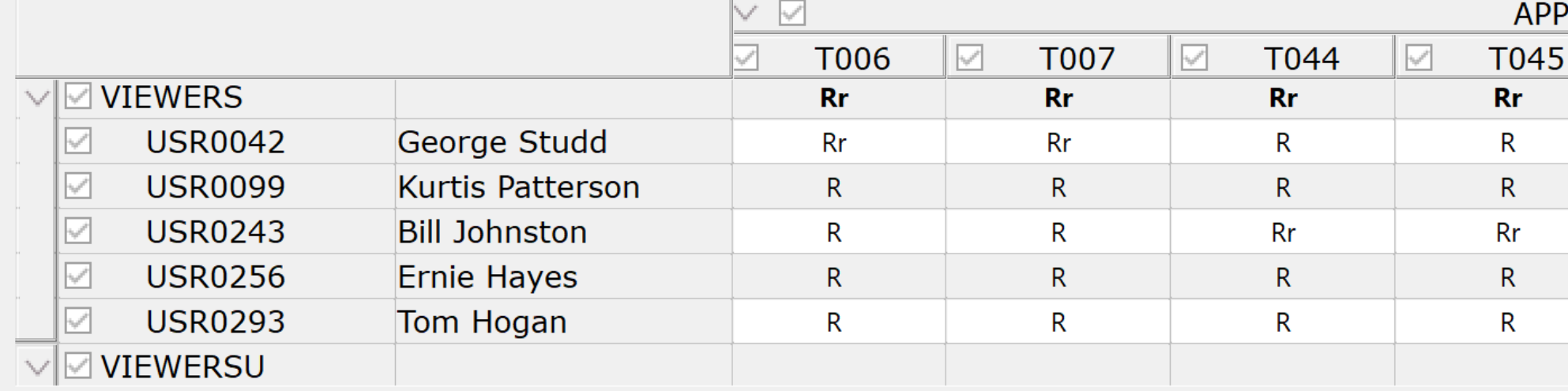

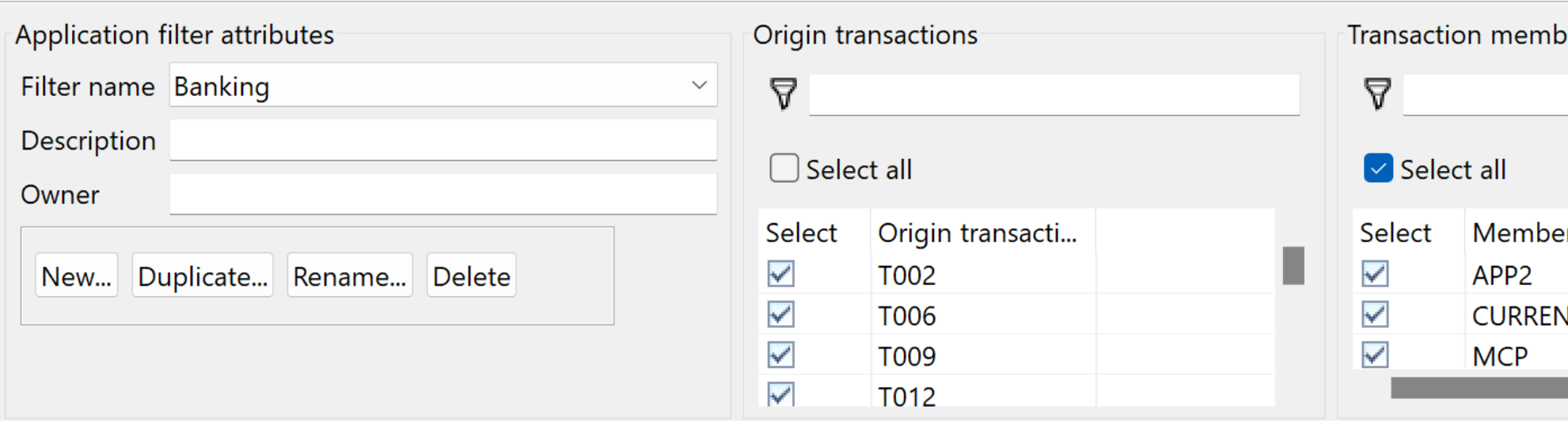

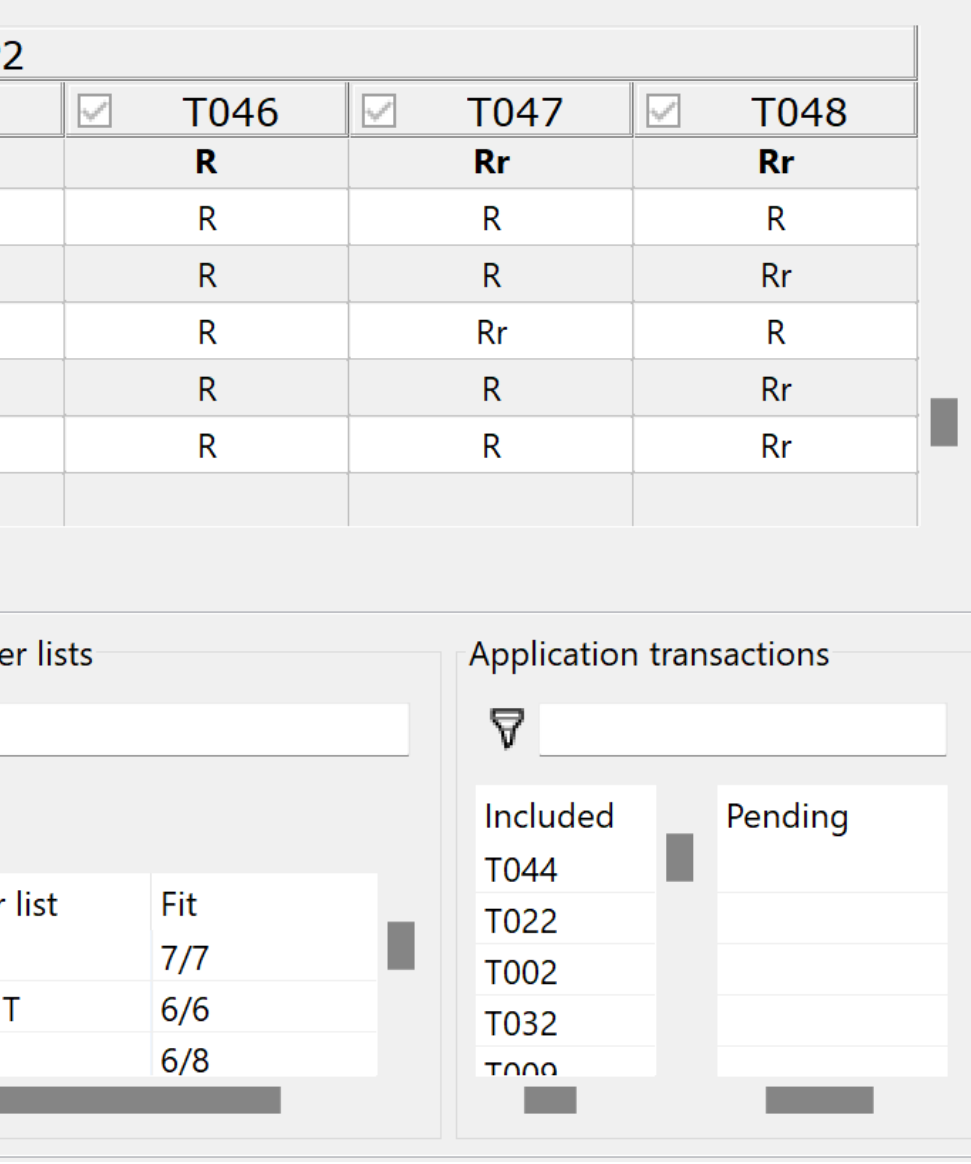

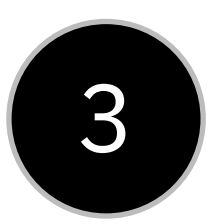

## Transaction security definitions defined by the Banking application filter

Review with Application Owner 3 | REVIEW WILH Application Owner | --- # Security Metadata ---

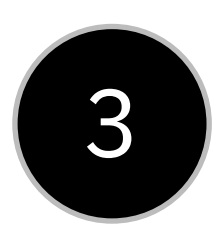

They are only looking at existing transaction security

If the are any changes go back to CICS Explorer and amend

```
version: 2
file_created:
   - date: "10 Mar 2024"
  - time: "12:33:24"
    - user: SUE 
application:
   - name: "Current Account"
  - owner: "Claude Gordon"
  - description: "Front office account application"
     origin_transactions:
       - TRN1
       - TRN2 
group_list:
   - name: MANAGER
     users:
       - MAINWRN
   - name: TELLER 
     users: 
       - WILSON
       - PIKE 
user list:
 user: MAINWRN
     username: "George Mainwaring"
   - user: PIKE 
     username: "Frank Pike"
  - user: WILSON
     username: "Arthur Wilson"
secprfx: NO
```
classes: - class: XTRAN name: CICSTRN profiles: - name: BANKING members: - BNK1 - BNK2 access\_lists: - access: READ groups: - MANAGER - TELLER

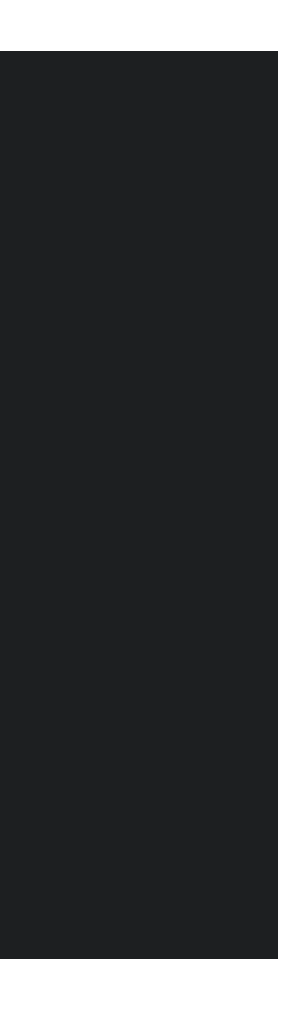

## Security definitions overlaid with file access data from SDD

The resource types are addressed one at a time

The SDD identifies the resources the for origin transaction and transactions pairs

### These are then matched to the user IDs

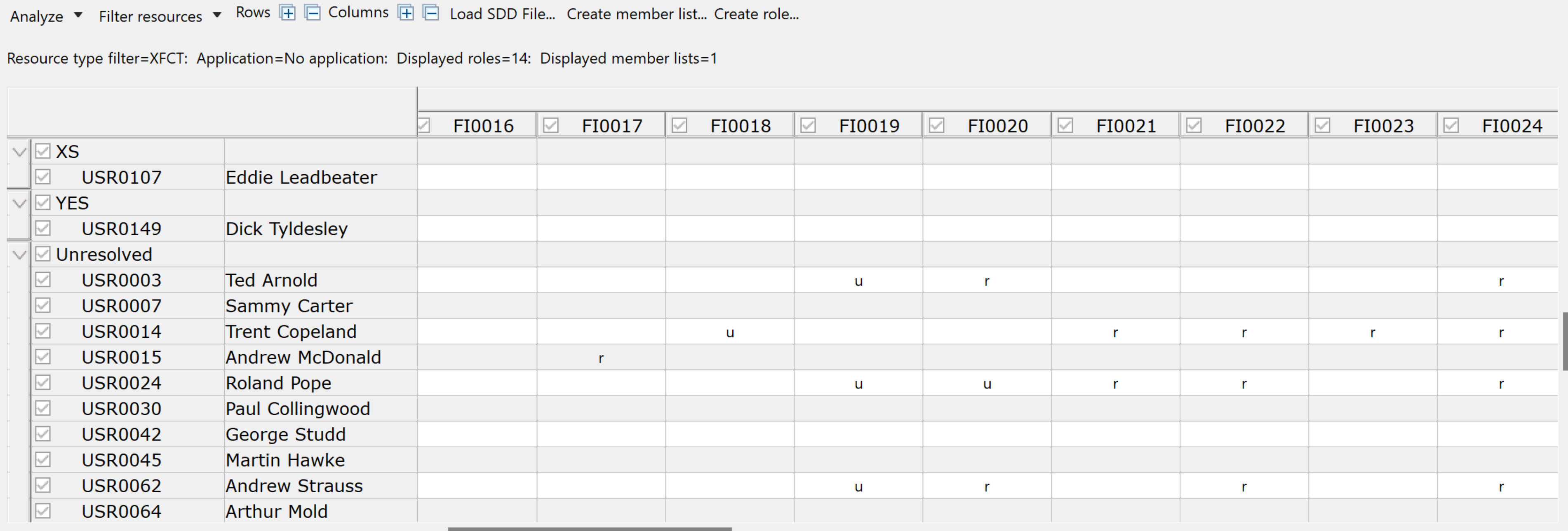

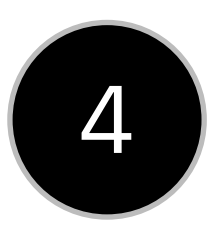

### Role groups with proposed access to FILE resources for the application

Best file analysis will then match these with copies of the existing transaction roles

The roles have +r or +u for example to indicate that all resources are accessed READ or UPDATE

Groups are then merged or renamed

The R+ or U+ indicate the RACF access that will be given, if accepted

Analyze  $\bullet$  Filter resources  $\bullet$  Rows  $\Box$   $\Box$  Columns  $\Box$   $\Box$  Load SDD File... Create member list... Create role.

Resource type filter=XFCT: Application=No application: Displayed roles=39: Displayed member lists=3

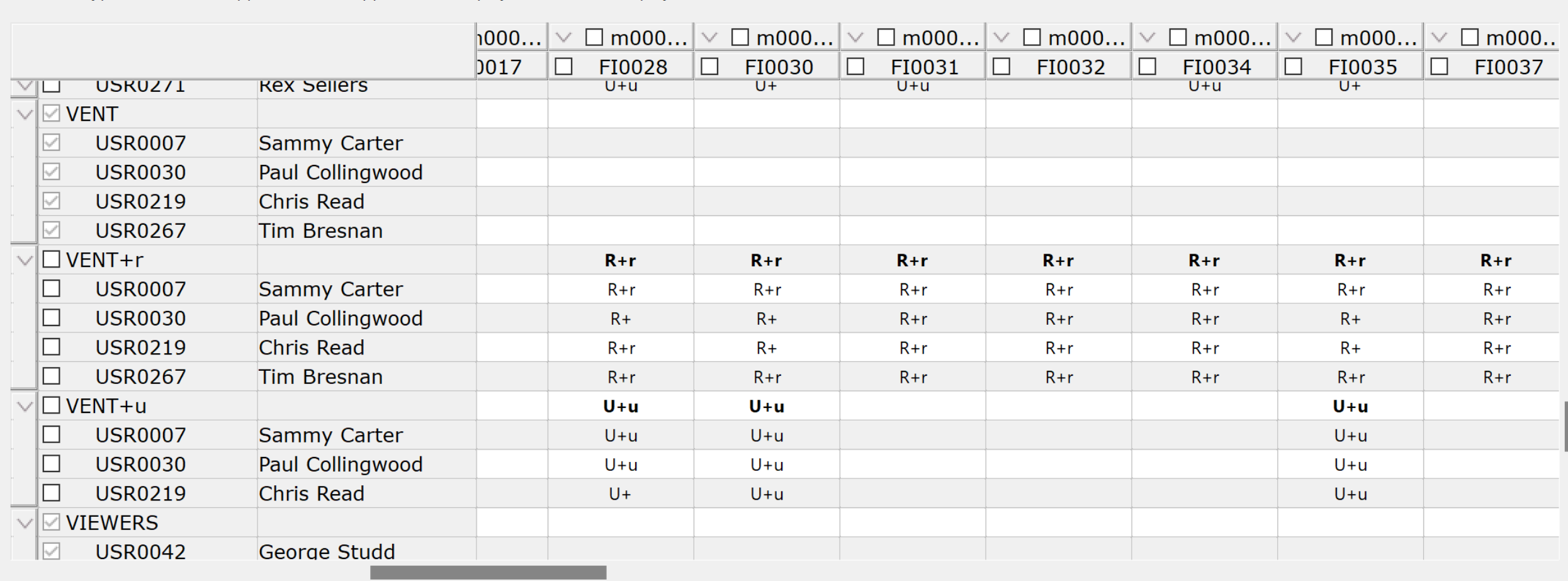

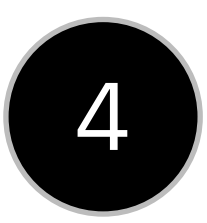

## Export security metadata and review application

Review with Application Owner

If the are any changes go back to CICS Explorer and amend.

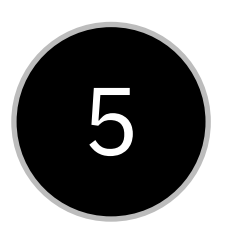

 username: "Frank Pike" username: "Arthur Wilson"

 - name: "Current Account" - owner: "Claude Gordon" - description: "Front office account application" origin\_transactions:

username: "George Mainwaring"

```
--- # Security Metadata ---
version: 2
file_created:
   - date: "17 Mar 2024"
  - time: "17:27:26"
    - user: SUE 
application:
        - TRN1
        - TRN2 
group_list:
   - name: MANAGER
     users:
        - MAINWRN
   - name: TELLER 
     users: 
        - WILSON
        - PIKE 
user_list:
  user: MAINWRN
   - user: PIKE 
  - user: WILSON
secprfx: NO
```
classes: - class: XTRAN name: CICSTRN profiles: - name: BANKING members: - BNK1 - BNK2 access\_lists: - access: READ groups: - MANAGER - TELLER - class: XFCT name: CICSFCT profiles: - name: BANKING members: - CURRENT - SAVING access\_lists: - access: READ groups: - MANAGER - TELLER - access: UPDATE groups: - MANAGER

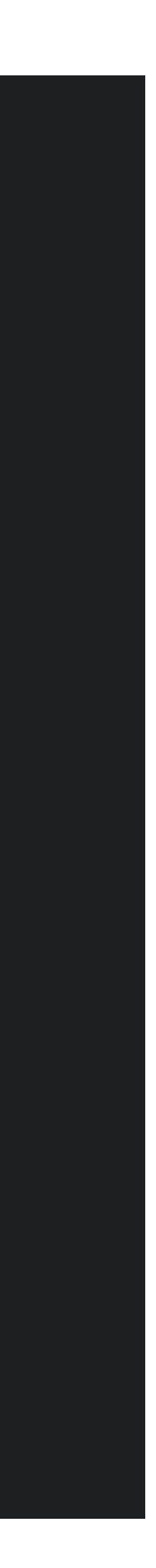

## Changes to RESSEC and CMDSEC

- 
- 
- 
- 
- -
- 

## Zero Trust and Compliance with PCI-DSS

But …

- Many CICS transactions are defined with RESSEC(NO) and CMDSEC(NO)
- There are implications for CICS and Customer transactions
- Security definitions may need to be defined

- It is recommended that customers use resource and command security for production regions to secure sensitive data
- Unfortunately, RESSEC(NO) CMDSEC(NO) was the default
- Simple solution would be to use SIT parameters RESSEC=ALWAYS, CMDSEC=ALWAYS

# Changing CICS Definitions

All CICS transactions changed to RESSEC(YES) CMDSEC(YES)

- Many don't have resource security checks
- Some unnecessary security checks removed (trusted application)
- Where security is required single table of security documentation

Existing definitions added to compatibility group DFHCOMPK

Why do some CICS transactions not require command/resource security checking?

### CICS code is trusted as long as it's totally encapsulated

Signoff transaction CESF is trusted Commands issued by CECI are not trusted

CESF write a message to CSMT TDQ

Pointless requiring security definitions for CESF to do this If users had access for CESF, they'd have it for anything it does

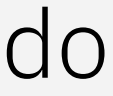

*Enable the right user, to have the right access, to the right data, for the right reasons*

### Changing Customer Definitions

### RESSEC(YES) and CMDSEC(YES) is the new default for transaction definitions

Existing transactions definitions are **not changed**

Use Security Discovery to implement RACF definitions before changing either the RESSEC or CMDSEC transaction values

After all transaction are changed consider using either

- RESSEC=ALWAYS and CMDSEC=ALWAYS
- Resource builder to ensure new transactions conform

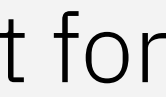

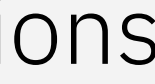

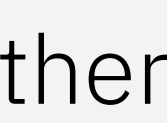

*Enable the right user, to have the right access, to the right data, for the right reasons*

# Security Definition Capture

- 
- 
- 
- 
- 
- 
- -

# The problem

- Preprod is usually earliest part of security testing
- Developers often go through sysprogs to get security definitions
- Getting security permissions is a slow process

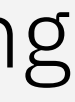

How do you identify security definitions for a new application?

Or

How do you identify security changes when updating an application?

# External Research (Jan 2023)

- 
- 
- 
- 
- 
- 
- -
- - - -
		-
- -
- - -
		-
- 
- 

[https://devclass.com/2023/01/26/dev](https://devclass.com/2023/01/26/devsecops-report/) [secops-report/](https://devclass.com/2023/01/26/devsecops-report/)

"*the biggest barrier to DevSecOps being that security teams do not trust developers, identified by 55 percent of organizations as the top issue*" \*

\* Based on a survey of 1300 DevOps and Security professionals in large enterprises

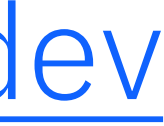

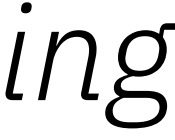

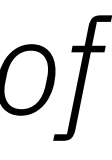

# Security Definition Capture

- Identify security definitions during testing
- Can use development system with minimal security (SEC=YES)
- No knowledge of security required by developer
- Restful interface and 3270 transaction to switch on/off
- Security metadata automatically created at end of test
- Security metadata can be sent to developer or security admin

## Manually identify security definitions

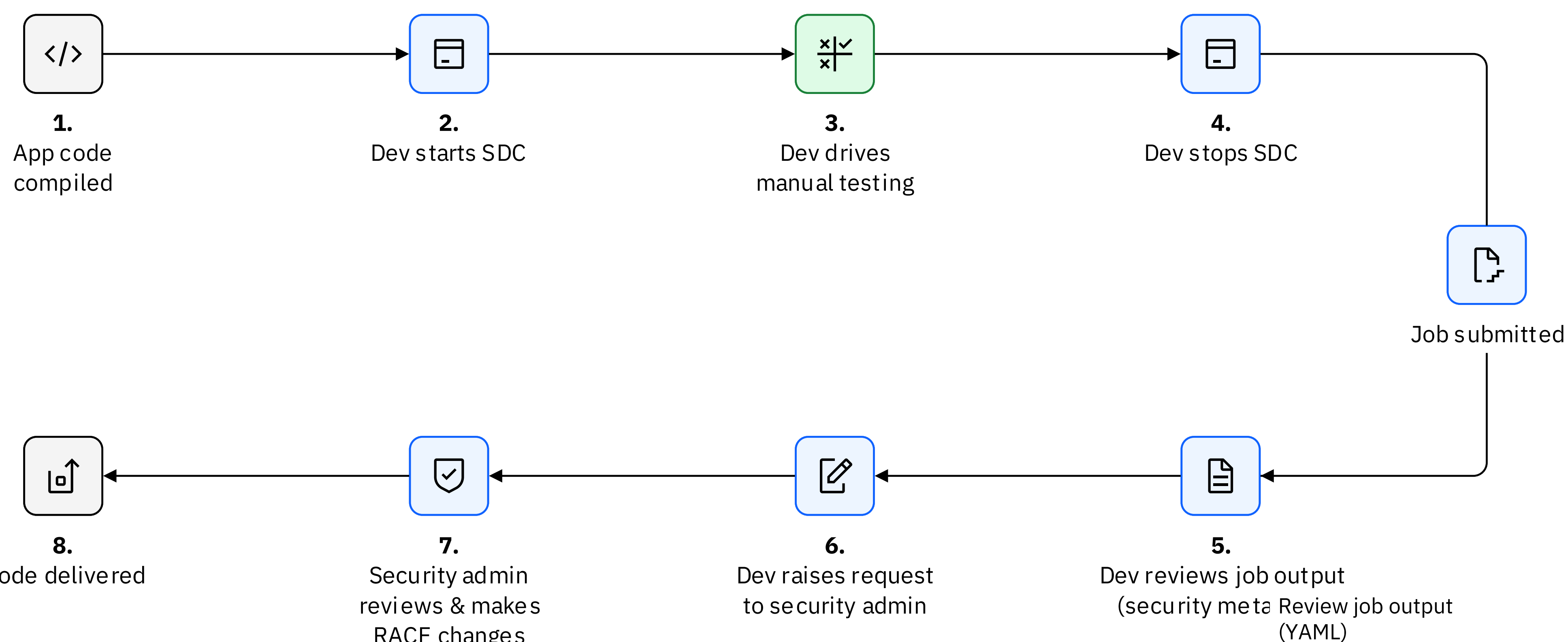

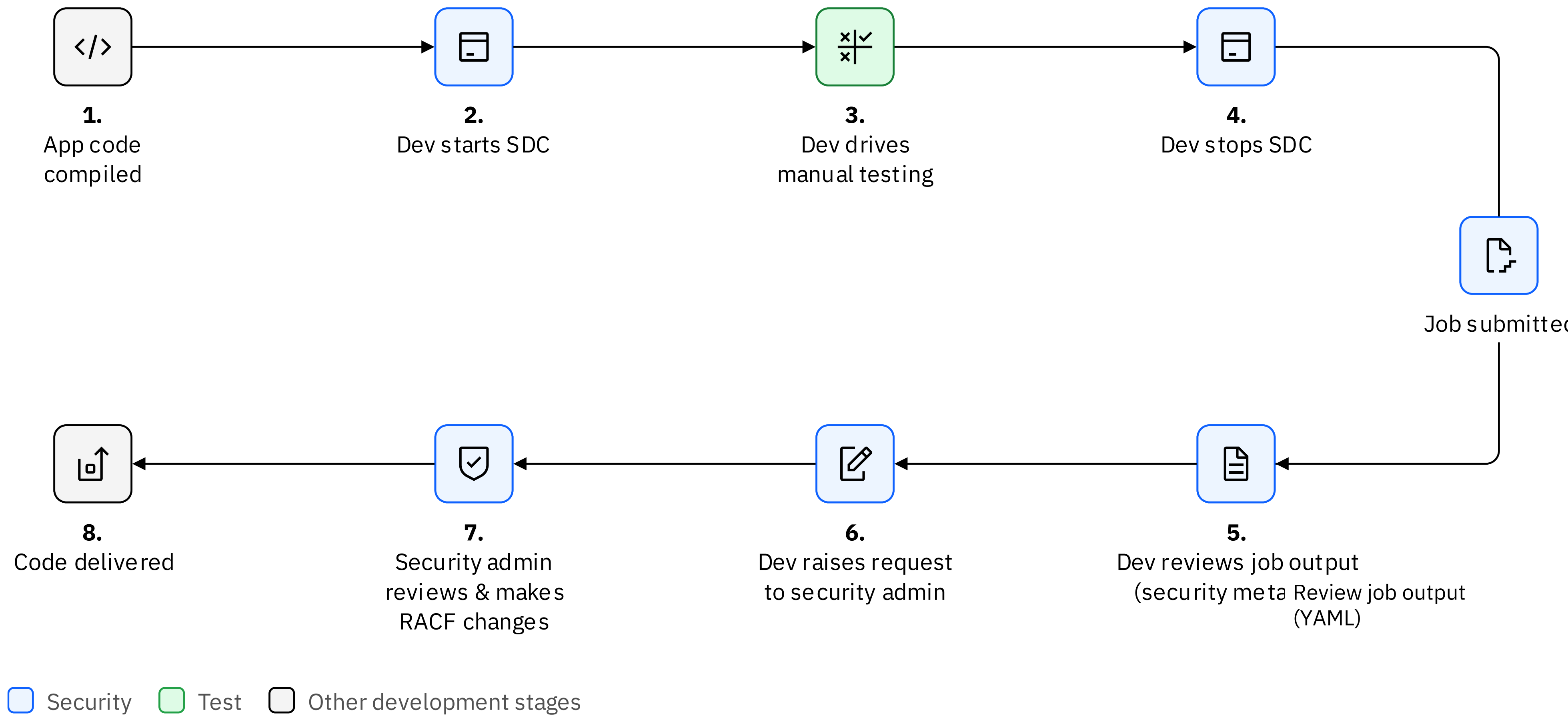

# Starting & Stopping SDC

### **Non-3270 Process**

- HTTP POST to SDC endpoint
	- Supply credentials
- Run tests
- HTTP DELETE to SDEC endpoint

Captures security definitions for this user ID

### **3270 Process**

- Sign on to terminal
- CXSD ON
- Run tests
- CXSD OFF

Captures security definitions originating from this terminal

## Security Metadata

The user name is that of the developer/tester

They would represent a user role for the production security definition

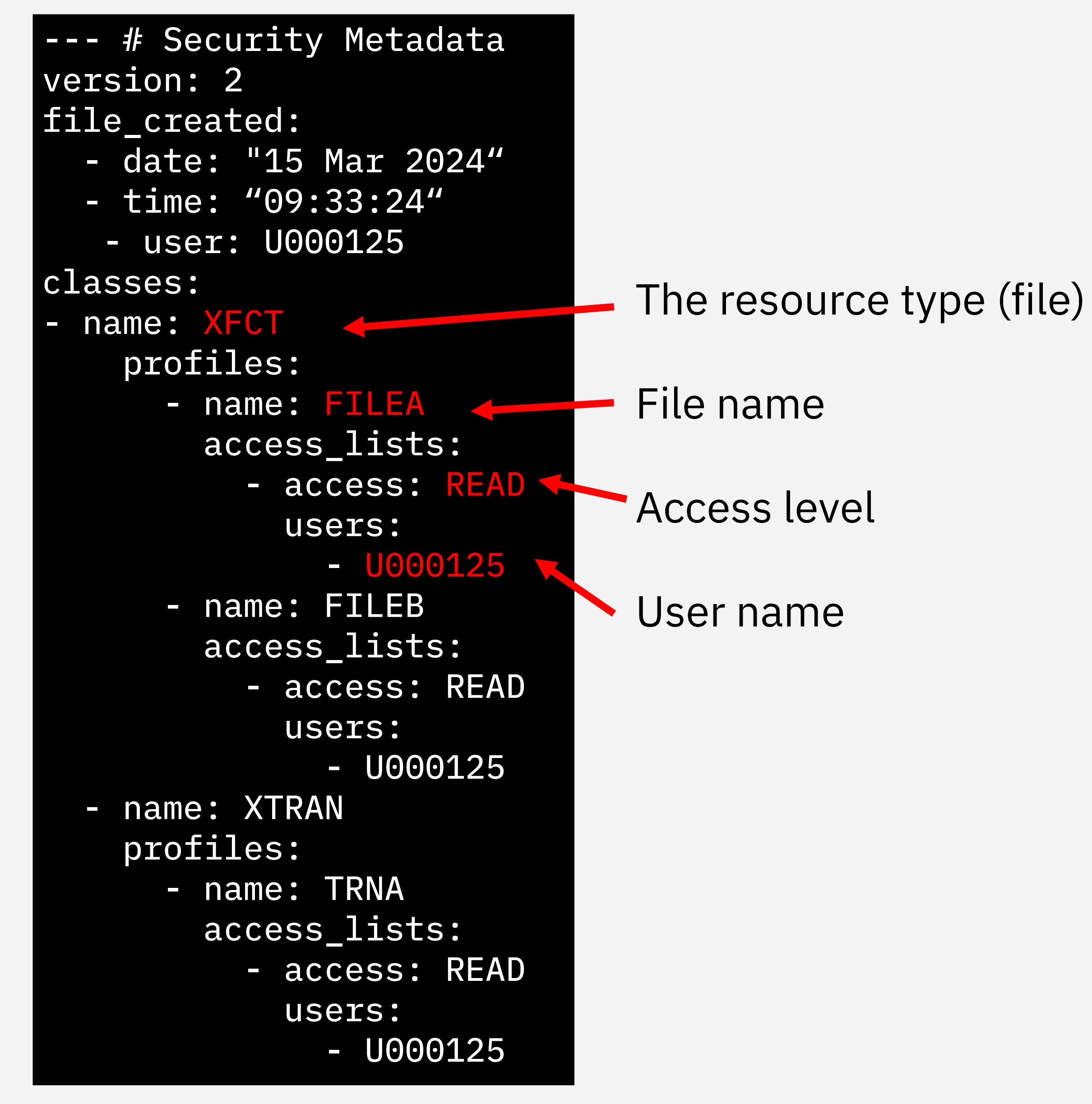

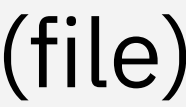

# Security Definition Validation

How do we automate this?

- Automated tests are tagged with the test role (e.g. TELLER)
- SDC started and stopped before after the test
- Security metadata changes can be reviewed

Open source example of this process using Galasa will be made available.

## Moving towards a DevSecOps process

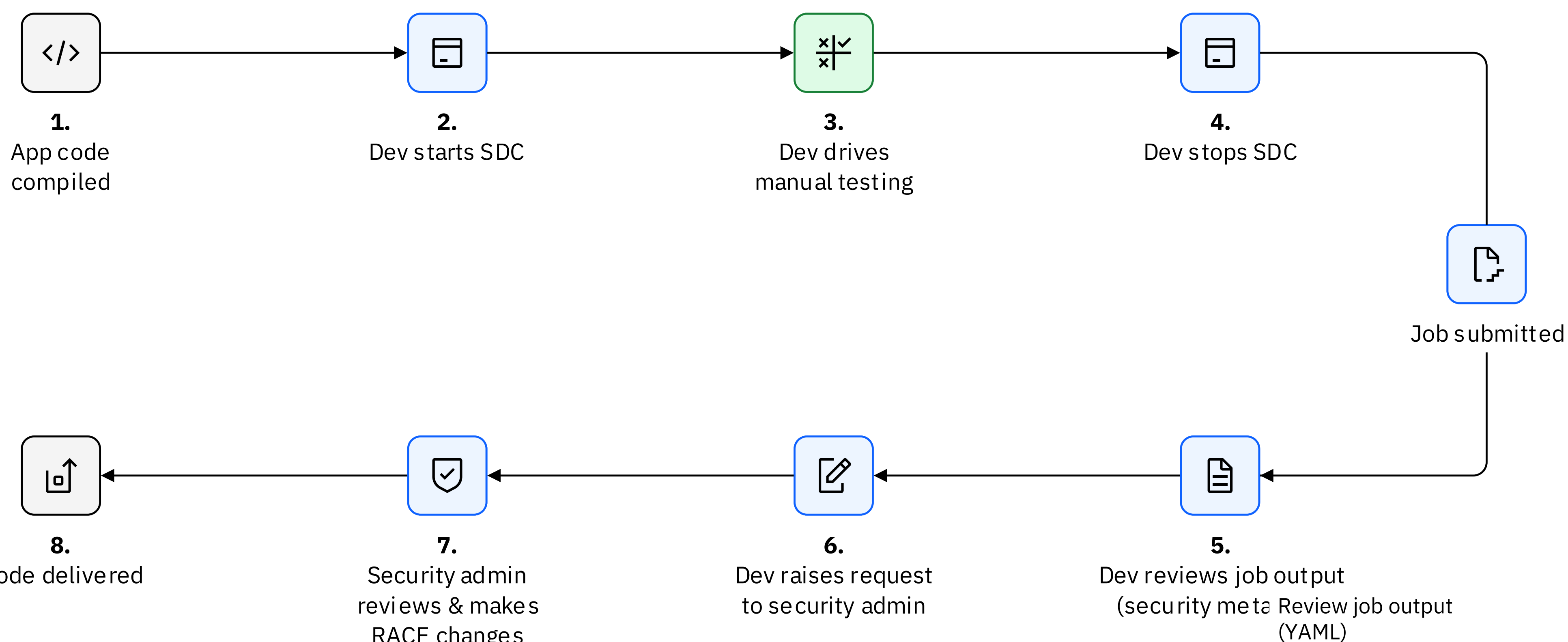

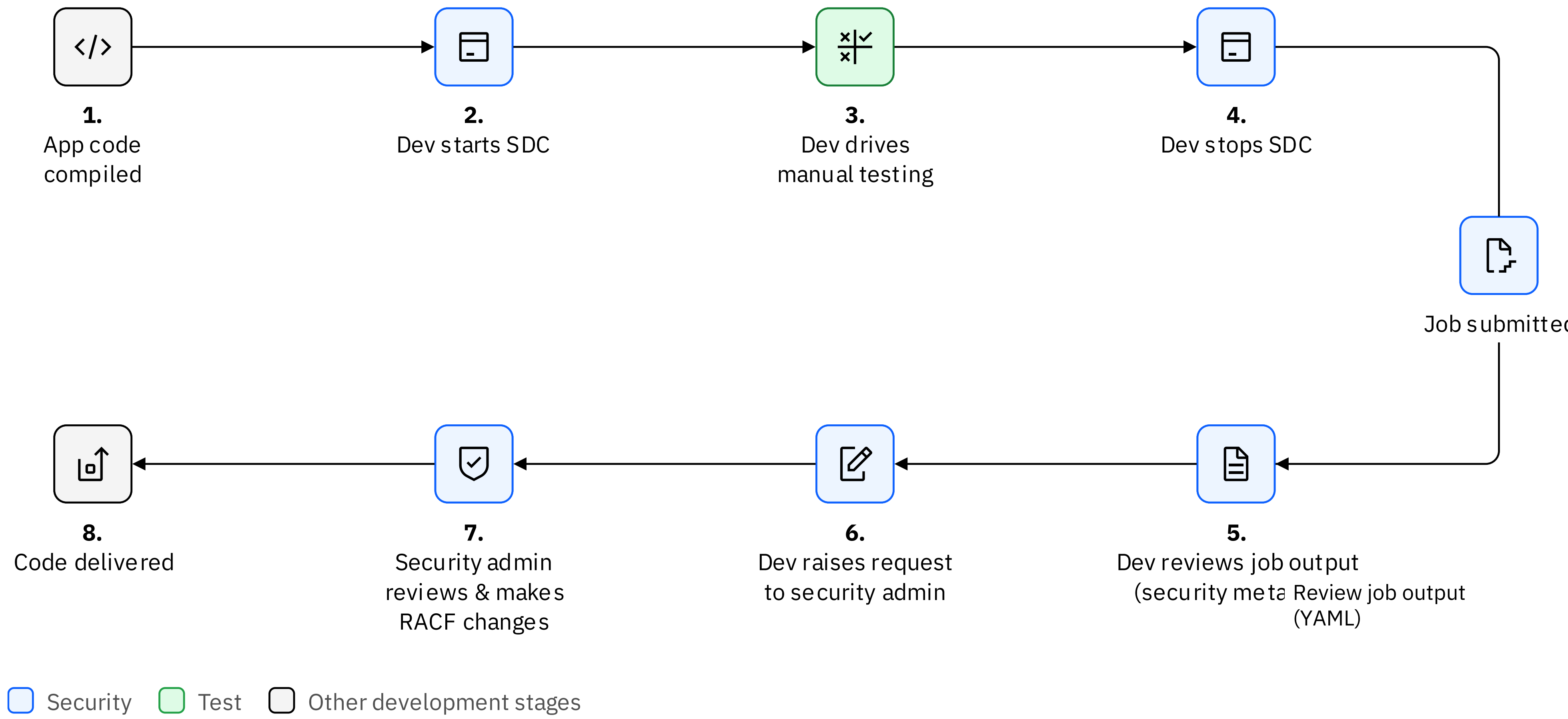

## Security metadata

### Before code change The After code change

### The automation species the role of the test: TELLER

This replaces the user ID in the security metadata

```
--- # Security Metadata
version: 2
group_list:
  - name: TELLER
classes:
  name: XFCT
     profiles:
       - name: FILEA
         access_lists:
            - access: READ
              groups:
                - TELLER
       - name: FILEB
        access lists:
           - access: READ
              groups:
                - TELLER
   - name: XTRAN
     profiles:
       - name: TRNA
         access_lists:
            - access: READ
              groups:
                - TELLER
```
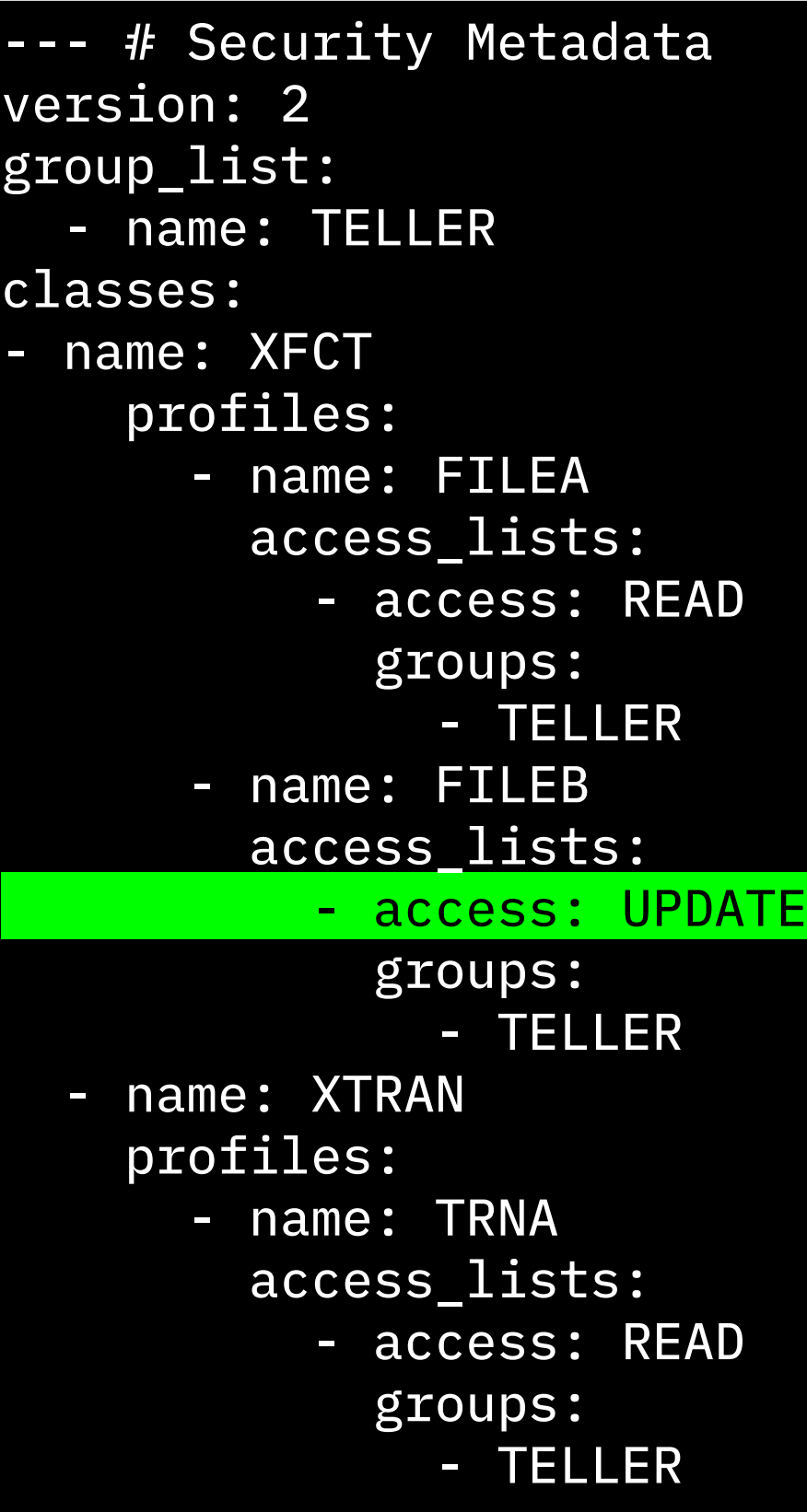

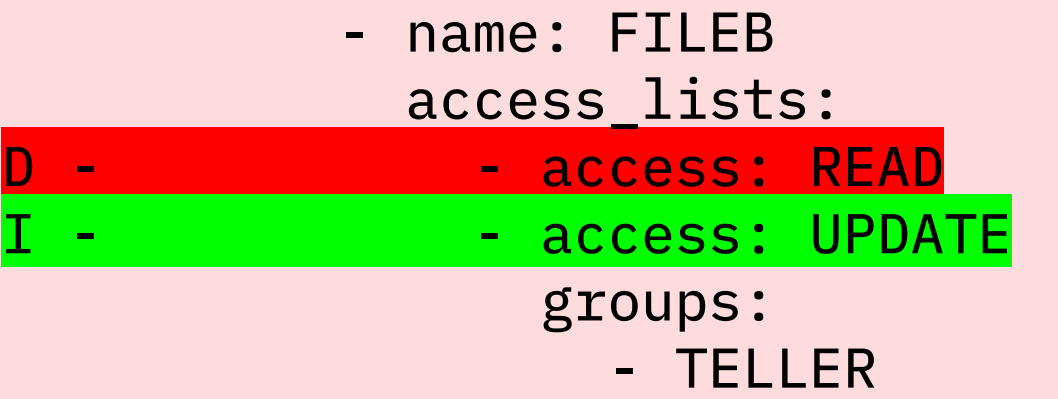

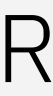

### Security changes required

## TLS Enhancements

- 
- 
- 
- 
- 
- -
	- - -
			-
			-
- 
- 
- -
- 
- -
- 
- 
- -
- 
- 
- 
- 
- - -
	-
- -
	-
- 
- 
- 
- 
- 
- 
- -
	- - - - - -
						-
- 
- 
- 
- 
- 
- 
- 
- 
- 
- 
- 
- 
- 
- 
- 
- 
- 
- 
- 
- 
- 
- 
- 
- 
- 
- 
- 
-
### TLS Enhancements

Certificate Expiry Detection

- Support for virtual and shared keyrings
- Increase key strength of TLS cipher keys
- Sysplex Cache for TLS 1.3
- Support for strict transaction security (HSTS)
- Certificate Diagnostics
- Message for IP Stack Failure

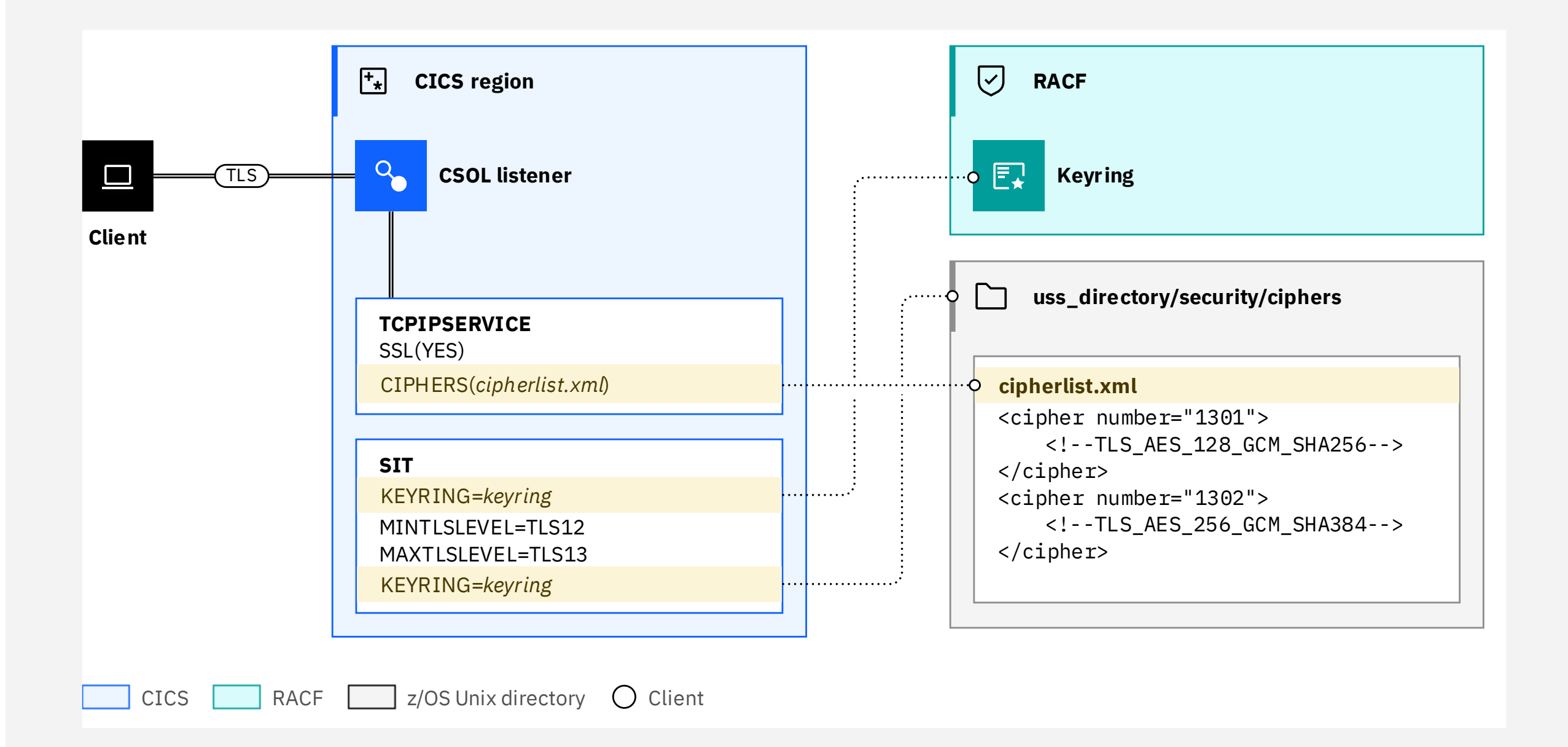

### Certificate Expiry Detection

#### New SIT option

Warns if certificates will expire within *expiry\_days*

Message DFHSO1100 with details of certificate

Very small performance cost in WOR, see CICS performance report

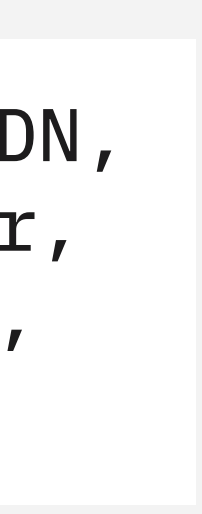

#### What about certificates not in RACF database

- Client certificates
- **External Server certificates**
- Signing certificates in certificate chain

#### Health Checker for z/OS

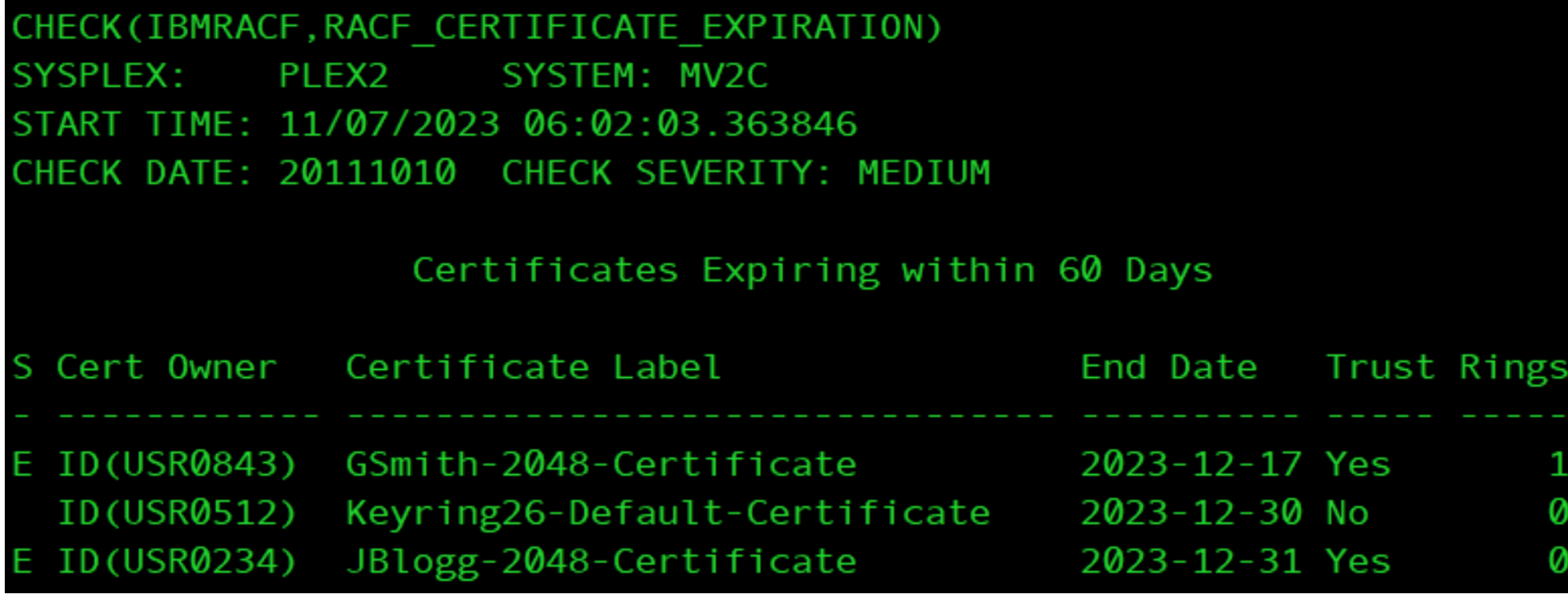

#### CERTEXPIRYWARN={NO|*expiry\_days*}

DFHSO1100I date time applid SubjectDN: subjectDN, IssuerDN: issuerDN, Serial Number: serialNumber, Data Source: dataSource, Not Before: notBefore, Not After: notAfter

### Support for virtual and shared keyrings

- *ringowner* is the owning userid
- \* is all certificates owned by that userid

#### **Shared keyrings** used by a different userid to the regionID

#### A **virtual keyring** is a set of all certificates owned by a userid

- KEYRING=keyring
- keyring owned by the regionID

There are two special userids that can be used:

- \*AUTH\* all CA certificates (used for client only regions)
- \*SITE\* server regions that share a SITE certificate

APAR PH49253 for CICS TS 5.5, 5.6 APAR PH49261 for CICS TS 6.1

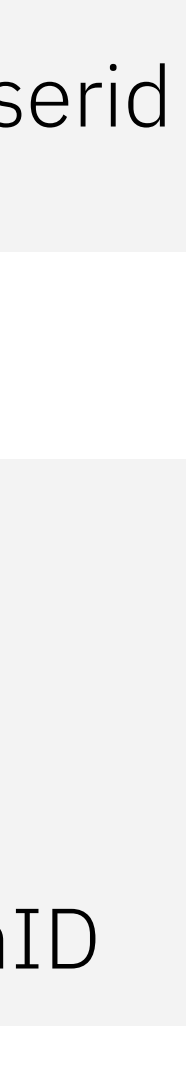

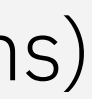

Before the change:

1000's of regions require either shared regionIDs or multiple keyrings

#### KEYRING=*userid/keyringname*

#### KEYRING=*ringowner/\**

### Increase key strength of TLS cipher keys

If 2048 set the System SSL settings will be in effect:

APAR PH50175 for CICS TS 5.4, 5.5, 5.6 APAR PH51719 for CICS TS 6.1

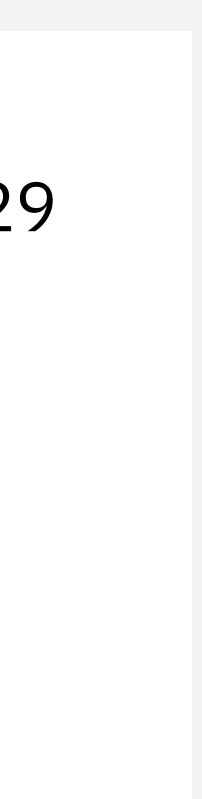

- Set minimum keysize during TLS handshakes
- 2048 for RSA, DSA and Diffie-Hellman 256 for ECC

New feature toggle:

com.ibm.cics.tls.minimumkeystrength={1024|2048}

GSK\_CLIENT\_ECURVE\_LIST=0025002400230030002 GSK\_SERVER\_ALLOWED\_KEX\_ECURVES=00250024002300300029 GSK\_CLIENT\_EPHEMERAL\_DH\_GROUP\_SIZE=2048 GSK\_SERVER\_EPHEMERAL\_DH\_GROUP\_SIZE=2048 GSK\_PEER\_DH\_MIN\_KEY\_SIZE=2048 GSK\_PEER\_DSA\_MIN\_KEY\_SIZE=2048 GSK\_PEER\_ECC\_MIN\_KEY\_SIZE=256 GSK\_PEER\_RSA\_MIN\_KEY\_SIZE=2048

CICS TS 6.2

• Support for caching using System SSL

z/OS 3.1 or

z/OS 2.5 with APARs OA63252 and OA63164

### Sysplex Cache for TLS 1.3

- TLS 1.3 is very different to TLS 1.2
- More secure
- No common ciphers with TLS 1.2
- Different performance characteristics
- See CICS performance report

#### SSLCACHE=CICS|SYSPLEX

CICS TS 6.1 introduced TLS 1.3

• No support for caching

### Support for strict transaction security (HSTS)

#### **Settings for a CICS region**

#### **Override for a specific TCPIPSERVICE(TCPIPS)**

- RFC 6797
- Instructs browsers only to interact with servers using HTTPS
- Adds the follow header (for example)

- Doesn't override EXEC CICS WEB WRITE HTTPHEADER
- Doesn't apply to Liberty
	- Separate control in server.xml

APAR PH55369 for CICS TS 5.5, 5.6 APAR PH55370 for CICS TS 6.1

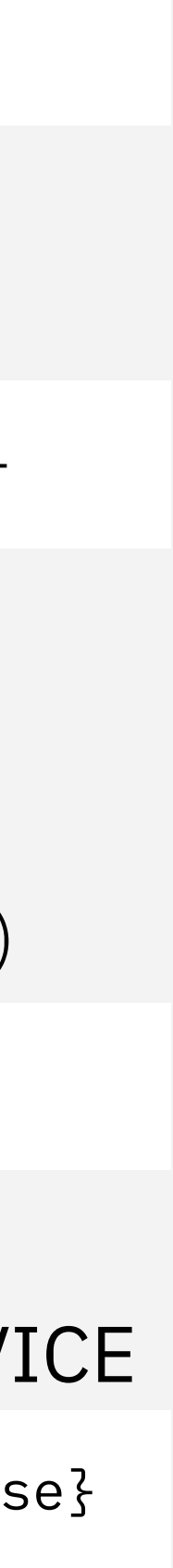

- Activate HSTS for region and sets the max-age time com.ibm.cics.web.hsts.max-age=seconds
- Controls HSTS to subdomains in CICS com.ibm.cics.web.hsts.includesubdomains={true|false}

- Set HSTS time for a TCPIPSERVICE (or deactivates -1) com.ibm.cics.web.hsts.max-age.TCPIPS={seconds|-1)
- Controls HSTS to subdomains in CICS for TCPIPSERVICE com.ibm.cics.web.hsts.includesubdomains.TCPIPS={true|false}

Strict-Transport-Security: max-age=86400; includeSubDomains

## Certificate Diagnostics

More detailed error messages and diagnostics

- Identifying the certificate chain
- Identifying the certificate in error

- SO level 2
- Trace full certificate chain

Additional trace information

Certificate Index : 1 SubjectDN : CN=gb1220\_chrome,OU=CICS TS,O=IBM,L=Hursley,ST=Hampshire,C=UK IssuerDN : CN=CICS TLS 1.3 CA,OU=CICS TS Dev,O=IBM,L=Hursley,ST=hampshire,C=UK Serial Number : 0c Data Source : Handshake Not Before : 230223000000Z Not After : 240223000000Z Certificate Index : 2 SubjectDN : CN=CICS TLS 1.3 CA, OU=CICS TS Dev, O=IBM, L=Hursley, ST=hampshire, C=UK IssuerDN : CN=CICS TLS 1.3 CA,OU=CICS TS Dev,O=IBM,L=Hursley,ST=hampshire,C=UK Serial Number : 00 Data Source : ChrisP2I Not Before : 220427230000Z

Not After : 230427230000Z

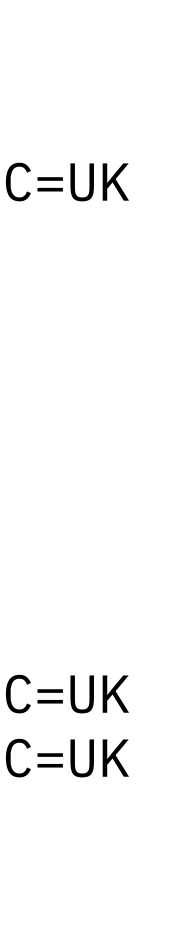

#### Example of the certificate diagnostics

## Additional TLS configuration

Set other GSK parms

- Globally in PARMLIB(CEEPRMxx)
	- CELQDOPT option
- For a CICS Region
	- PDS member in CEEOPTS DD

```
ENVAR("GSK_parm1=value",
      "GSK_param2=value")
```
- **MINTLSLEVEL**
- MAXTLSLEVEL
- SSLCACHE
- KEYRING

- Provide by System SSL
- Available on All CICS releases
- CICS TS 6.2 doc lists valid GSK parms
- Cannot override those that CICS sets using SIT parms

#### CICS TLS SIT parms

USSCONFIG

• Location of cipher files

CICS uses System SSL

• SIT parms set GSK parameters

### Message for IP Stack Failure

Client tries to acquire

IPCONN USERAUTH(IDENTIFY)

using unsecured connection from outside the SYSPLEX

New message replaces DFHIS2040

If there is an TCP/IP Stack failures

- TCP/IP stack will not be considered to be in the same SYSPLEX
- This results in a generic security violation message (DFHIS2040)
- 

• Not helpful for diagnosis **Exercice 2014** DFHIS2041 date time applid Unable to acquire IPCONN IPCONNname because USERAUTH(IDENTIFY) is not supported for unsecured connections with a partner system that is located outside the sysplex.

### Simplification

### Terminal security - A powerful command

#### **Command security checking is removed from**

- INQUIRE TERMINAL(termid) …
- INQUIRE NETNAME(netid) …
- SET TERMINAL(termid) …

#### **Exceptions**

- Options with system wide impacts ..
- Browses: INQUIRE (START, NEXT, END)
- SET TERMINAL
	- Tracing options: EXITTRACING, TRACING, ZCPTRACING
	- Naming options: OPERID
	- Purging options: PURGETYPE
- SET NETNAME
	- Tracing options: EXITTRACING
- Requires UPDATE authority for the TERMINAL command
- Required for all users including the transaction
- For user written signon programs, required for default user !

Removing this security check makes the system more secure

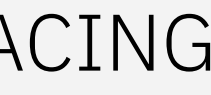

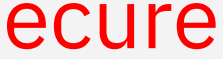

3270 applications often need to change aspects of their terminal

• e.g. allow mixed case fields in BMS screen

These changes require use of SET TERMINAL

However, SET TERMINAL is a powerful command

• e.g. purge another terminal

### Security of DPLs

Current solutions (one of the following)

- 1. Program security on for all programs
	- Recommended if you have sensitive programs in the region
	- However, this is expensive if only the entry needs to be checked
- 2. Separate mirror transactions for each program
	- Used for load separation, but not really designed as a security solution
- 3. RYO solutions
	- Difficult to write and maintain goes against normal security

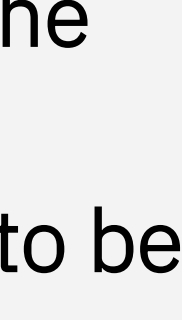

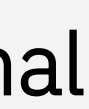

- There is no security check on this program even if XPPT=YES
- Transaction security is therefore the way entrypoints are protected

- The 1<sup>st</sup> user program is the 2<sup>nd</sup> program
- Therefore, transaction security doesn't protect mirror programs

For local transactions the entrypoint is defined on transaction definition

For mirror transactions the entrypoint is DFHMIRS

### New DPLONLY option on XPPT SIT parm

#### DPLONLY XPPT=({YES|class\_name|NO}[,{ALL|**DPLONLY**}])

- Performs the security check only on the first program that is linked by the mirror program during distributed program link (DPL).
- It works only when YES or class\_name is specified
- ALL
- Existing behavior is maintained with checks on all programs. This is the default

### Compliance and Auditability

- 
- 
- 
- 
- 
- 
- -

## QUERY SECURITY NOLOG

#### **New Stats**

#### **New performance class record fields**

- Main use case is to limit a user's option
- Only display transactions that a user can run
- Improves usability by limiting users' options
- Avoids unnecessary ICH408I security errors
- Could in theory be abused by a rogue developer
- Code should be reviewed before running in CICS
- You can limit what API developers can user
- Need to monitor (ab)usage

DFHSTUP name: Failed authorizations NOLOG NOTAUTH Field name: XSG\_AUTHOR\_FAIL\_NL\_NA Description: The number of QUERY SECURITY LOGMESSAGE(NOLOG) requests that are successful but returned no authority on READ, UPDATE, CONTROL or ALTER. Reset characteristic: reset to zero In summary report

DFHSTUP name: Failed authorizations NOLOG NOTFND Field name: XSG\_AUTHOR\_FAIL\_NL\_NF Description: The number of QUERY SECURITY LOGMESSAGE(NOLOG) requests failed with response code 13 NOTFND Reset characteristic: reset to zero In summary report

Nickname: XSNLNACT Group: DFHTASK Field ID: 048 Field Type: A Field Length: 4 bytes

Nickname: XSNLNFCT Group: DFHTASK Field ID: 049 Field Type: A Field Length: 4 bytes

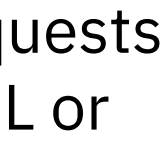

### Last logon information

Best practice requires information about last signon to be available as part of the signon process • Changes to SIGNON API

Solution

- 
- Changes to messages

## Change to SIGNON

New parameters

- CHANGETIME
- EXPIRYTIME
- DAYSLEFT
- INVALIDCOUNT
- LASTUSEDTIME
- Same info as on the VERIFY command

#### **SIGNON**

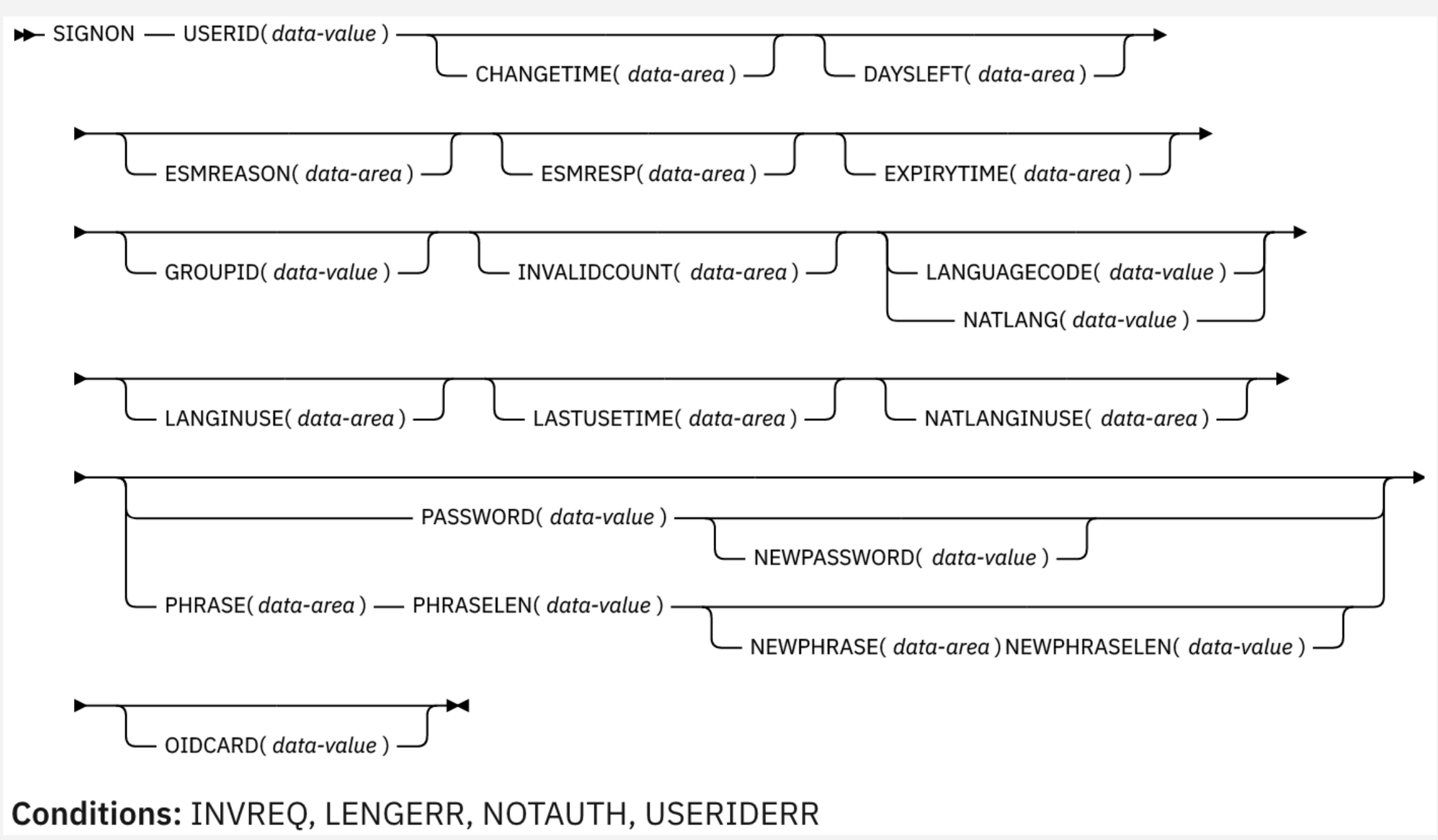

### Updated Messages

Terminal end user:

#### Destination CSCS

#### WUI browser:

.

DFHCE3549 Sign-on is complete after 2 failed attempts. User ID was last accessed on 15/08/2022 at 122301. (Language ENU).

> EYUVC1001I Sign on by user GALLEN successful after 0 failed attempts. Last access at 13:58:41 on 16/08/22

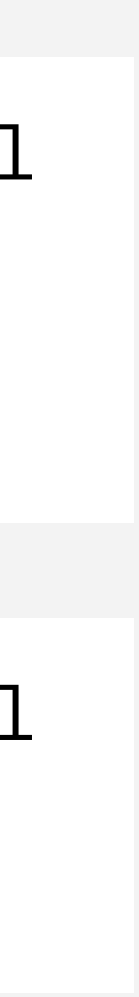

DFHSN1100 15/08/2022 13:48:40 IYK4Z0E3 CESL Signon at netname IYCXTC05 TN3270 IP Address 9.145.51.223 by user GALLEN in group TSOUSER is complete after 2 failed attempts. User ID was last accessed on 15/08/2022 at 12:23:01.

EYUVC1000I Sign on by user GALLEN successful after 3 failed attempts. Last access at 13:48:40 on 15/08/22. The password will expire in 2 days.

#### Security Doc Restructure

- 
- 
- 
- 
- 
- 
- -

#### Security documentation restructure

New

- How it works: Zero Trust in CICS
- Implementing a Zero Trust strategy in CICS
- Security for Java applications
- Security for TLS

Updated

• Security for CICS Liberty

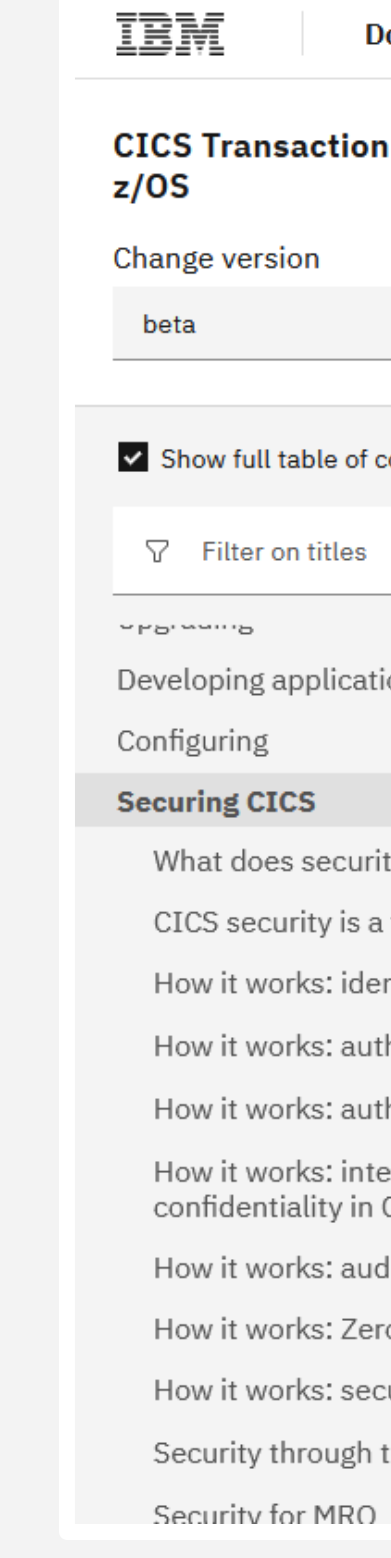

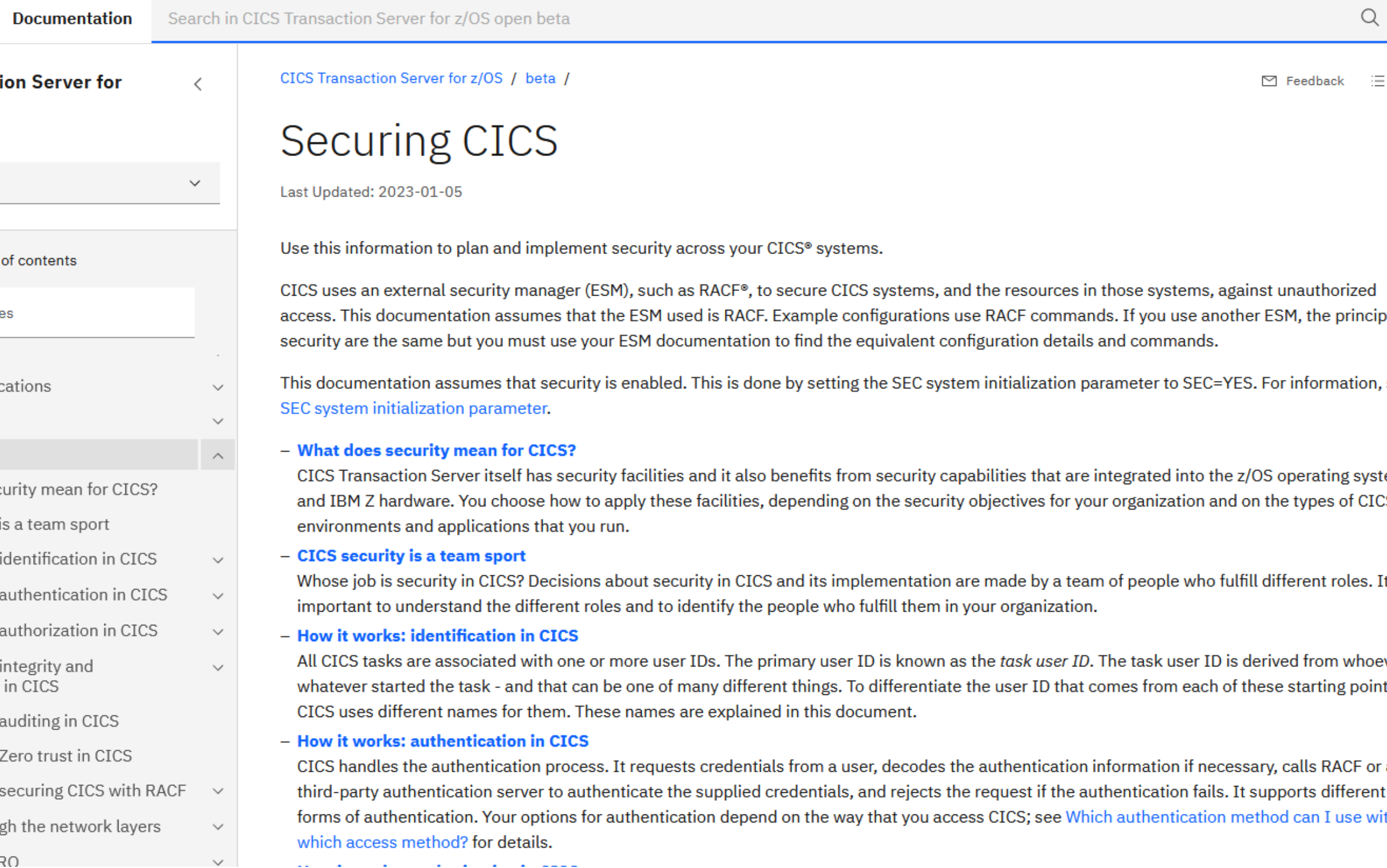

 $\times$  8 **Product list** oles of see tem CS. [t's ver or! ts, ' a th

#### CICS TS 6.2

### Developer productivity

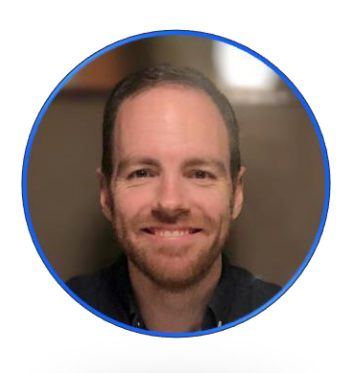

Stew Francis CICS TS, Architect [stewartfrancis@uk.ibm.com](mailto:stewartfrancis@uk.ibm.com)

### CICS TS 6.2 - Highlights

- Support for Java 17
- Support for Jakarta EE 10 and Spring Boot 3
- Support for Node.js 18
- Enhanced CICS container support
- CICS TS resource builder 1.0.4

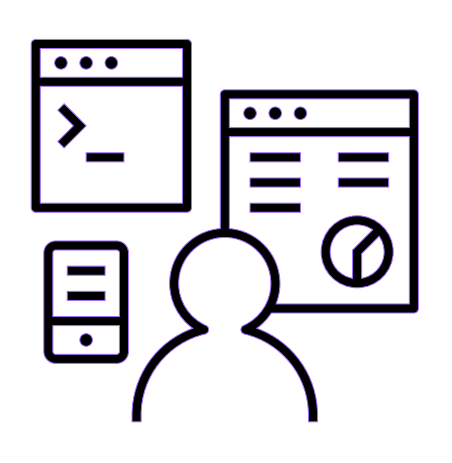

Enhanced developer productivity

Developers can use new features in the latest versions of Java, Jakarta, Spring Boot, and Node.js to modernize and extend applications in CICS.

### Java 17

CICS TS 6.2 supports IBM Semeru Runtime Certified Edition for z/OS 17.0.7.0 onwards

Java 8 and Java 11 continue to be supported

Java 17 is an LTS release

### Jakarta EE 10 and Spring Boot 3

Jakarta EE 10 is now additionally supported by CICS TS 6.2

Jakarta EE was previously known as Java EE, but was renamed when stewardship was transferred to the Eclipse foundation

A number of updates to included features, including major version updates affecting compatibility

Also introduces support for Spring Boot 3

### Enhanced CICS containers

CICS TS adds a new PREPEND option to the CONTAINER commands

Supported via:

- PUT CONTAINER (CHANNEL)
- PUT64 CONTAINER
- PUT CONTAINER (EXCI)
- JCICS + JCICSX Container API
- prepend()
- prependString()

#### **PUT CONTAINER (CHANNEL)**

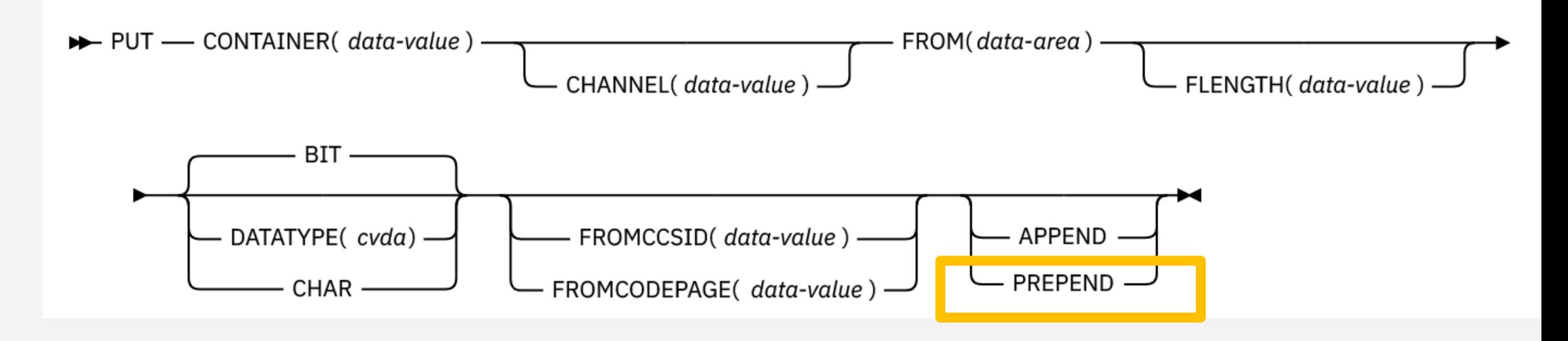

### CICS TS 6.2 - Highlights

- Much expanded CICS TS Ansible collection
- Playbooks for provisioning new CICS regions
- Reduced cost of **Cloud Broker operator for integration with Red Hat OpenShift**

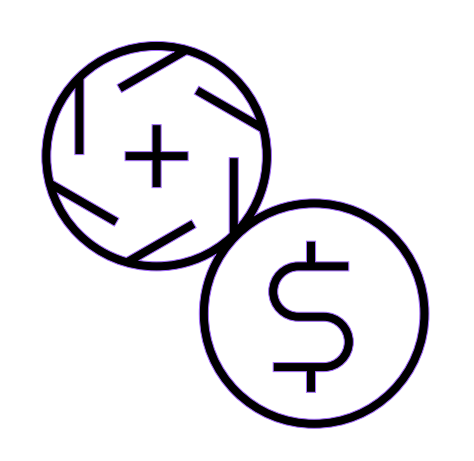

management and resiliency

CICS administrators can further optimise apps with threadsafe access to shared data tables, reduced volumes of data written to SMF, automate more with CICS policies and Ansible, and use the power of the IBM Z platform to further improve resilience and scalability.

Ansible

Ansible is a general-purpose automation tool

With an extensible architecture, and IBM provides extensions for targeting z/OS and CICS TS (amongst others)

Red Hat's Ansible Automation Platform offering provides enterprise-wide access to automation.

### Ansible for z/OS

z/OS is a great candidate for automation with Ansible

ibm zos core collection provides foundational support for working with z/OS resources

There are [Ansible collections p](https://galaxy.ansible.com/ui/namespaces/ibm/?sort=name&keywords=z&page=1)roviding more targeted support for Z, e.g. ibm\_zos\_ims

Many enhancements to the ibm\_zos\_cics collection delivered with CICS TS 6.2

```
- name: Create a KSDS data set if it does not exist
   zos_data_set:
     name: someds.name.here
     type: ksds
     key_length: 8
     key_offset: 0
- name: List data sets matching pattern in catalog
   zos_mvs_raw:
     program_name: idcams
     auth: true
     dds:
       - dd_input:
           dd_name: sysin
           content: " LISTCAT ENTRIES('SOME.DATASET.*')"
       - dd_output:
           dd_name: sysprint
           return_content:
             type: text
             src_encoding: iso8859-1
             response_encoding: ibm-1047
```
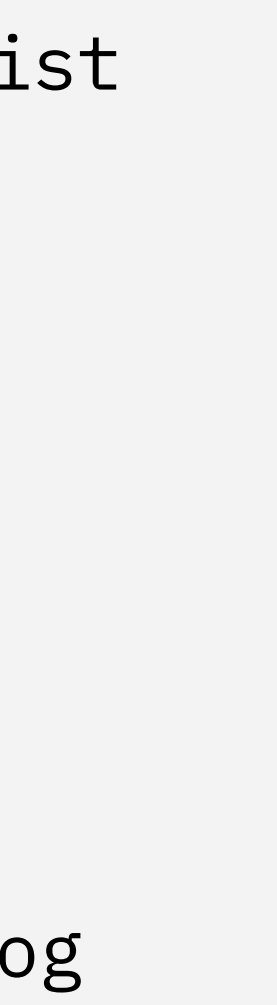

#### New Modules in the CICS TS Ansible Collection

auxiliary\_temp – DFHTEMP csd – DFHCSD global\_catalog – DFHGCD intrapartition – DFHINTRA local\_catalog – DFHLCD local\_request\_queue – DFHLRQ start cics – Generate CICS JCL stop\_cics – Stop CICS trace - DFHAUXT, DFHBUXT transaction dump – DFHDMPA, DFHDMPB

CICS TS Ansible collection has new modules you can use to provision and manage CICS data sets

Don't forget our modules for working with the CICS TS system management API, CMCI!

- name: Run a DFHCSDUP script ibm.ibm\_zos\_cics.csd: state: script script\_src: "USER.DEFS(CSDIN)" script\_location: DATA\_SET - name: Allocate a new Global Catalog ibm.ibm\_zos\_cics.global\_catalog: state: initial cics\_data\_sets: sdfhload: CTS620.CICS750.SDFHLOAD region\_data\_sets: dfhgcd: dsn: MY.REGION.DFHGCD - name: Stop CICS ibm.ibm\_zos\_cics.stop\_cics: job\_id: JOB12345

### Provisioning CICS TS regions with Ansible

You can use the new Ansible modules to provision, start, stop and deprovision a CICS region

Have a look at our new [samples for provisioning and](https://github.com/IBM/z_ansible_collections_samples/tree/main/zos_subsystems/cics/provisioning) [deprovisioning a CICS region](https://github.com/IBM/z_ansible_collections_samples/tree/main/zos_subsystems/cics/provisioning) with Ansible on GitHub

```
---
- name: Provision CICS Data sets and start the region
  hosts: all
  gather_facts: false
  vars_files: "{{ playbook_dir }}/host_vars/variables.yml"
 environment: "{5} environment_vars {3}"
   vars:
     applid: APPLID
  module_defaults:
     group/ibm.ibm_zos_cics.region_group:
       state: initial
       cics_data_sets:
         template: "CTS610.CICS740.<< lib_name >>"
         sdfhlic: "CTS610.CICS740.LIC.SDFHLIC"
       region_data_sets:
         template: "{{ ansible_user }}.REGIONS.{{ applid }}.<< data_set_name >>"
       le_data_sets:
         template: "CEE.<< lib_name >>"
  tasks:
     - name: Create the auxiliary temporary storage data set (DFHTEMP)
       ibm.ibm_zos_cics.auxiliary_temp:
     - name: Create the auxiliary trace data set (DFHAUXT)
       ibm.ibm_zos_cics.trace:
     - name: Create the second auxiliary trace data set (DFHBUXT)
       ibm.ibm_zos_cics.trace:
         destination: B
     - name: Create the transaction dump data set (DFHDMPA)
       ibm.ibm_zos_cics.transaction_dump:
     - name: Create the second transaction dump data set (DFHDMPB)
       ibm.ibm_zos_cics.transaction_dump:
         destination: B
     - name: Create the CSD data set (DFHCSD)
       ibm.ibm_zos_cics.csd:
```
. — назадзе<br>1990 — века Саналіст<br>1990 — века Саналіст

. — назадзе<br>1990 — века Саналіст<br>1990 — века Саналіст

. — назадзе<br>1990 — века Саналіст<br>1990 — века Саналіст

## Provisioning via OpenShift

The CICS TS OpenShift operator, powered by z/OS Cloud Broker can drive our Ansible CICS region provisioning, via the OpenShift UI

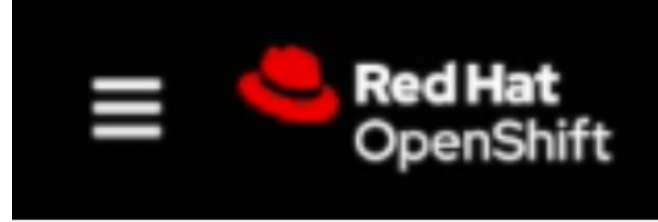

Project: stewf-dev2 ▼

#### **Create CICSTSRegion**

Create by completing the form. Default values may be provided by the Operator authors.

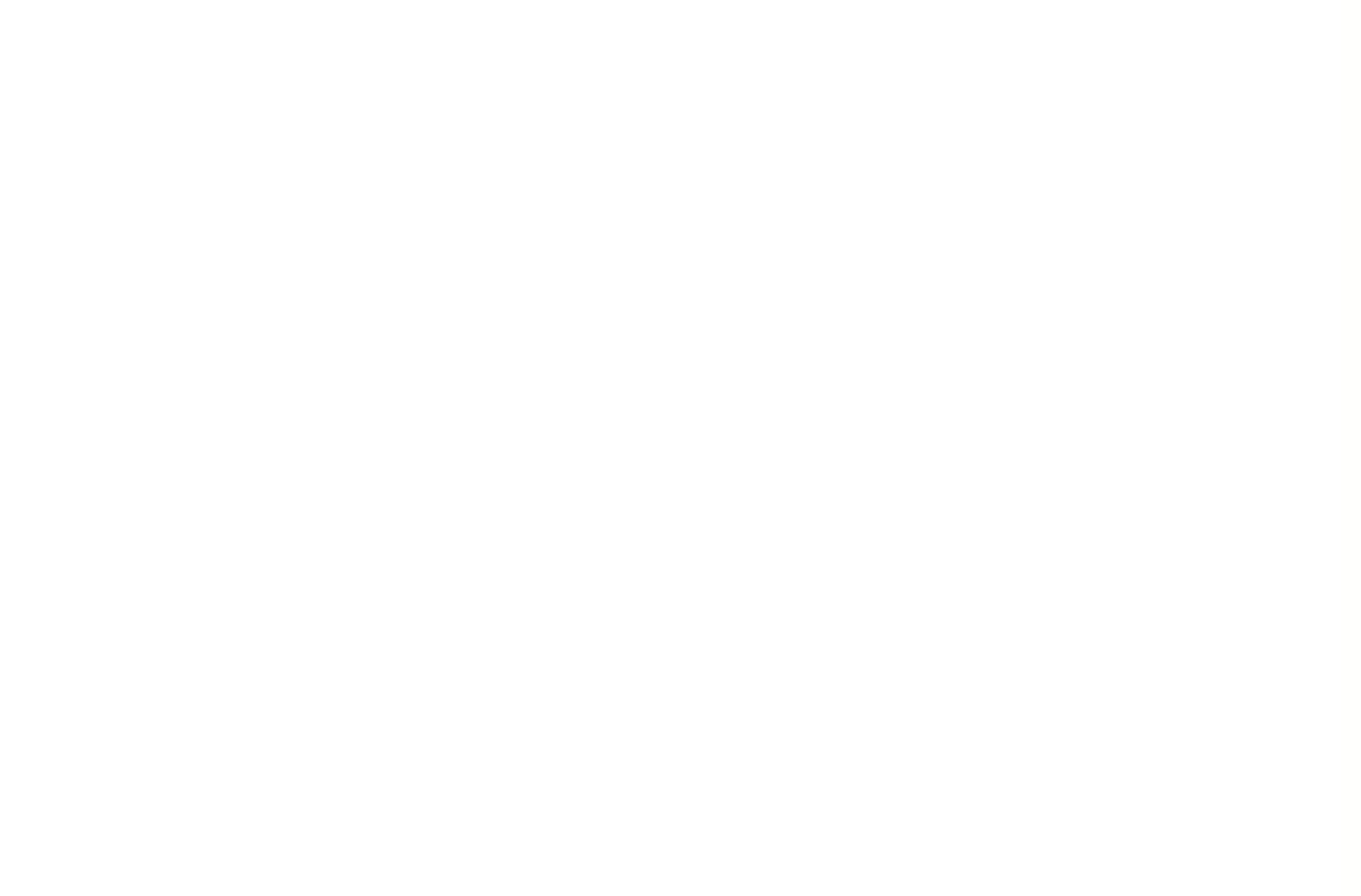

The ZosEndpoint to be used for remote execution

#### System identifier (SYSID) \*

SF1

Region system identifier. This must be no longer than 3 characters. The region application identifier (APPLID) will be created by prefixing the value of SYSID with 'ZCICS'

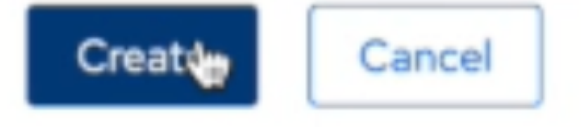

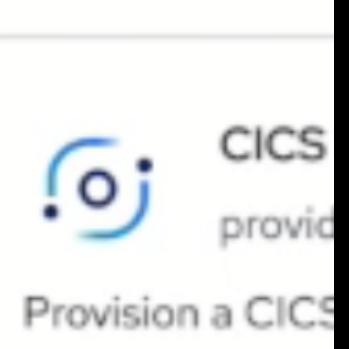

### CICS TS 6.2

#### Questions?

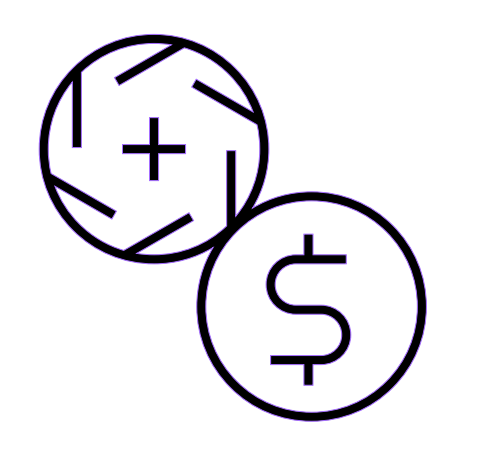

#### Enhanced developer productivity

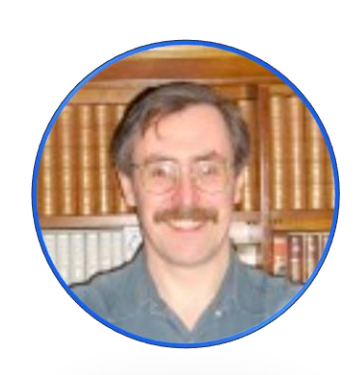

Improved security and compliance management

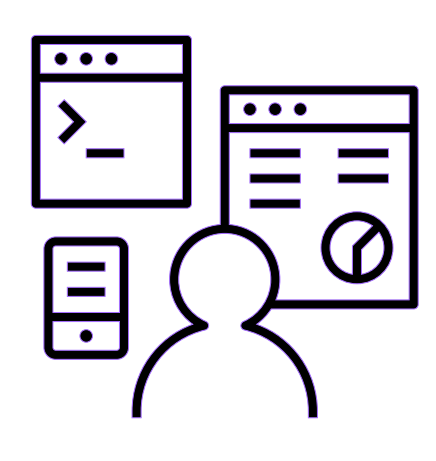

#### Reduced cost of management and resiliency

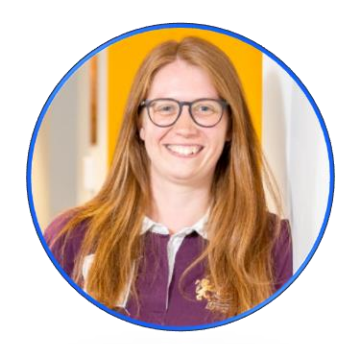

Louisa Seers CICS TS, Product Manager [LOUISASE@uk.ibm.com](mailto:LOUISASE@uk.ibm.com)

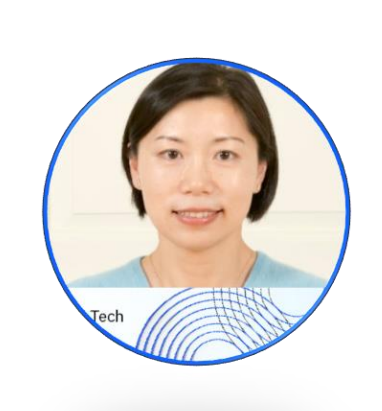

Colin Penfold CICS TS, Technical Leader of security [colin\\_penfold@uk.ibm.com](mailto:colin_penfold@uk.ibm.com)

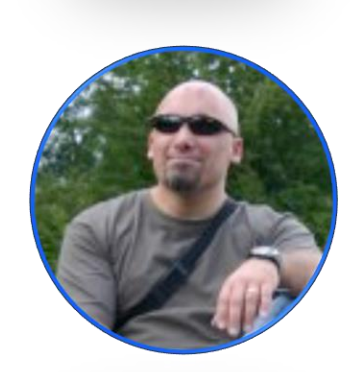

Stew Francis CICS TS, Architect [stewartfrancis@uk.ibm.com](mailto:stewartfrancis@uk.ibm.com)

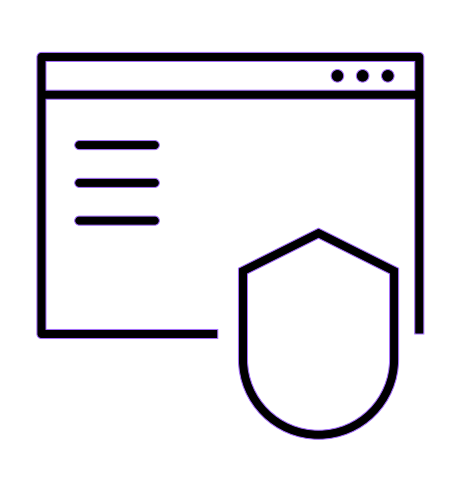

Mark Cocker CICS TS, Senior Product Manager [mark\\_cocker@uk.ibm.com](mailto:mark_cocker@uk.ibm.com)

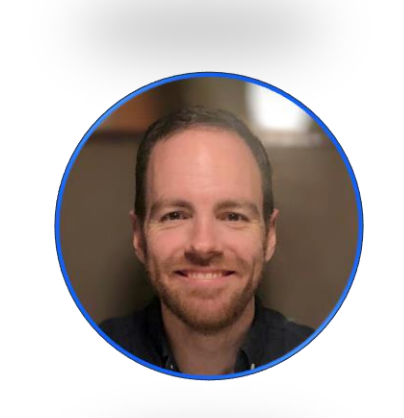

John Taylor CICS TS, Software engineer [JTAYLOR1@uk.ibm.com](mailto:JTAYLOR1@uk.ibm.com)

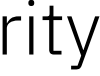

Jenny He CICS TS, Development Lead, Master Inventor [HEJEN@uk.ibm.com](mailto:HEJEN@uk.ibm.com)

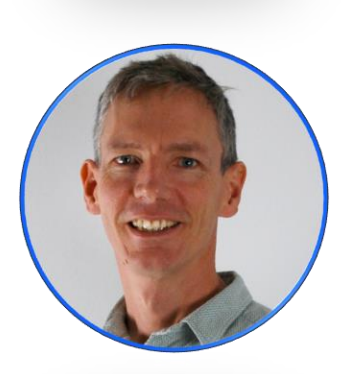

Service<br>Service<br>Service **th 11:00 AM EDT**

# **Mainframe Modernization with Generative AI**

<https://ibm-zcouncil.com/events/insight-may-15/>

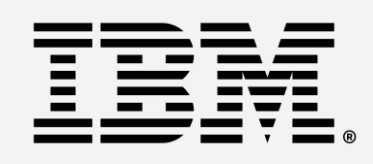

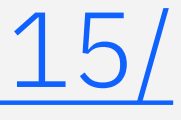

# CICS INSIGHT Next Session: Series

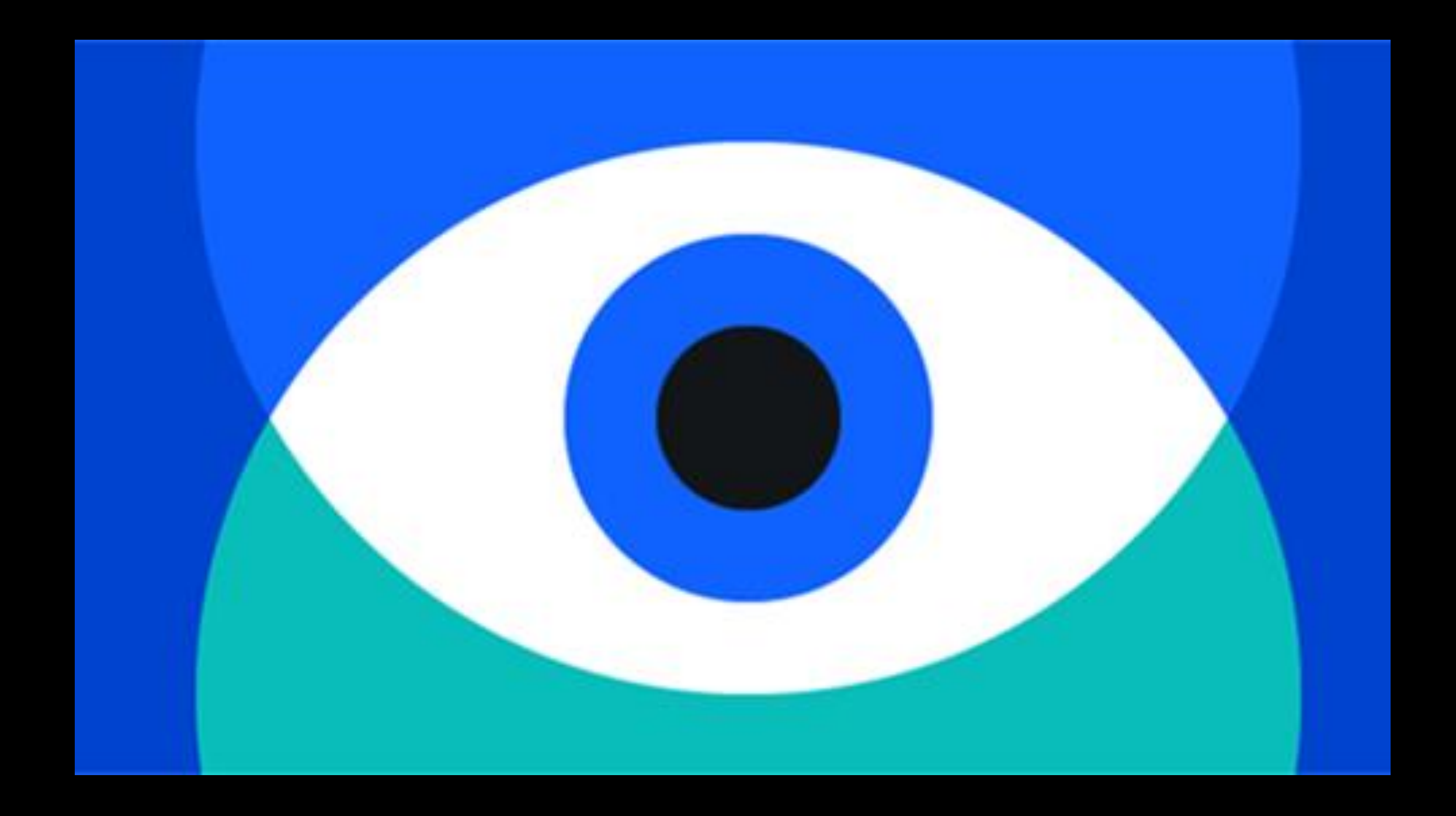

*In-depth technical discussions led by CICS experts*

SUITE SESSION.<br>The contract of the contract of the contract of the contract of the contract of the contract of the contract o<br>The contract of the contract of the contract of the contract of the contract of the contract of

**Please complete an event survey:**

# CICS **INSIGHT** Series

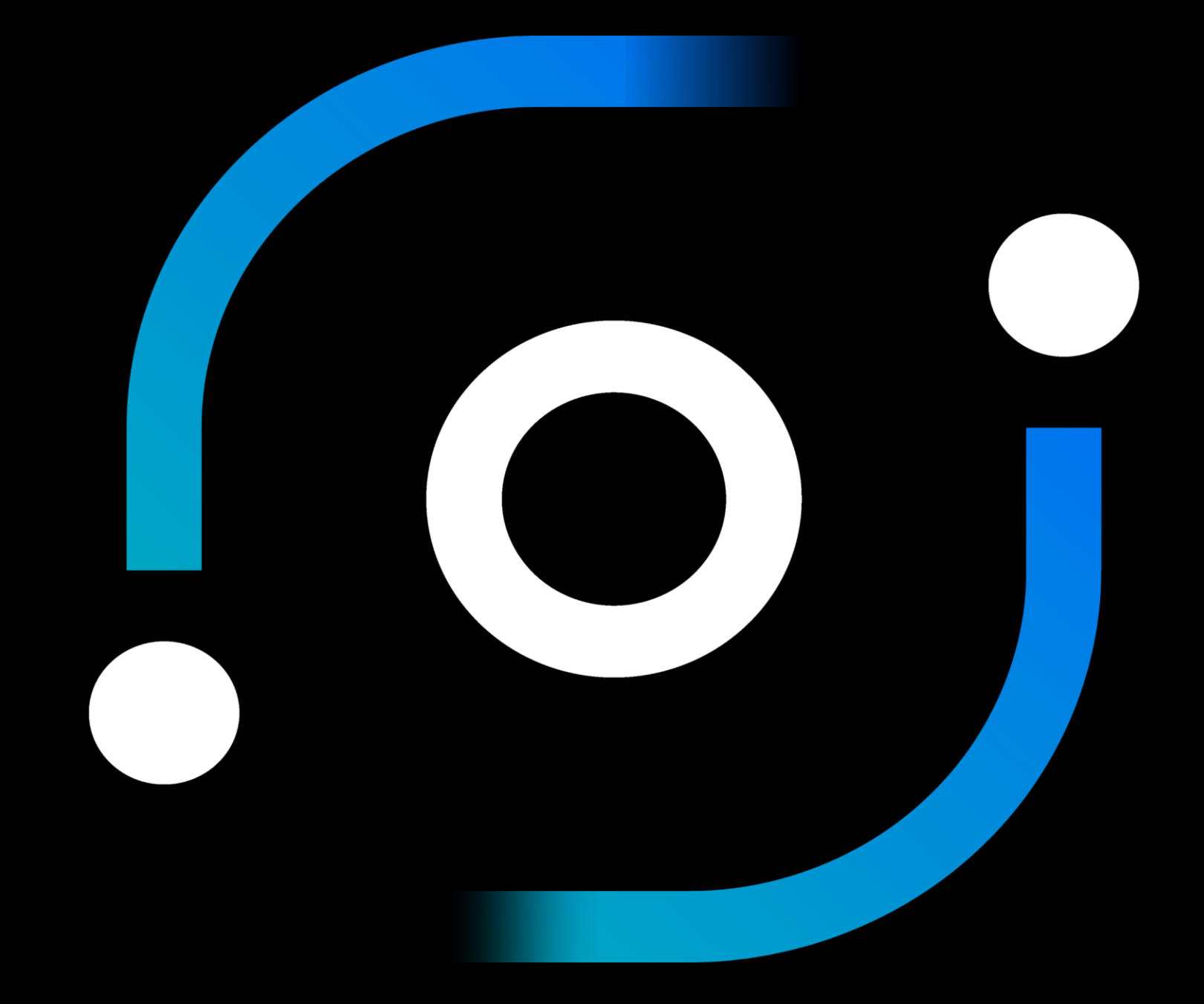

# Thank you for attending

https://ibm.biz/CICSInsightSurvey

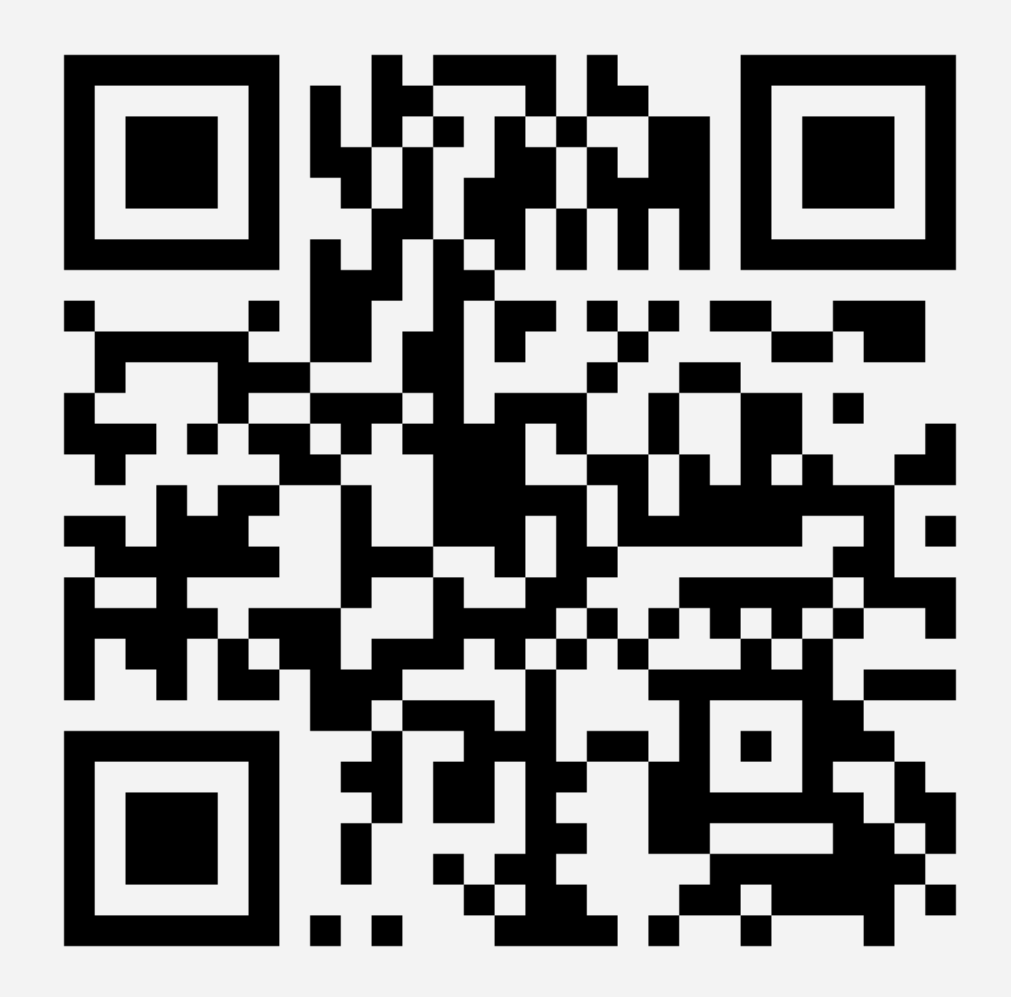

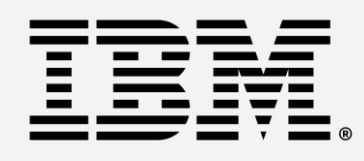

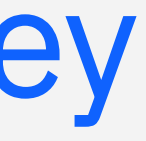

*In-depth technical discussions led by CICS experts*

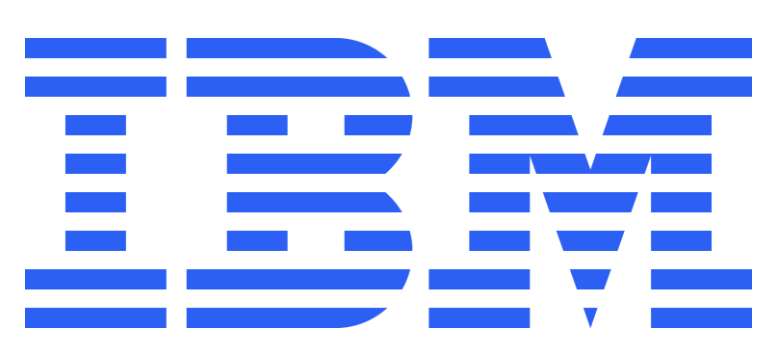